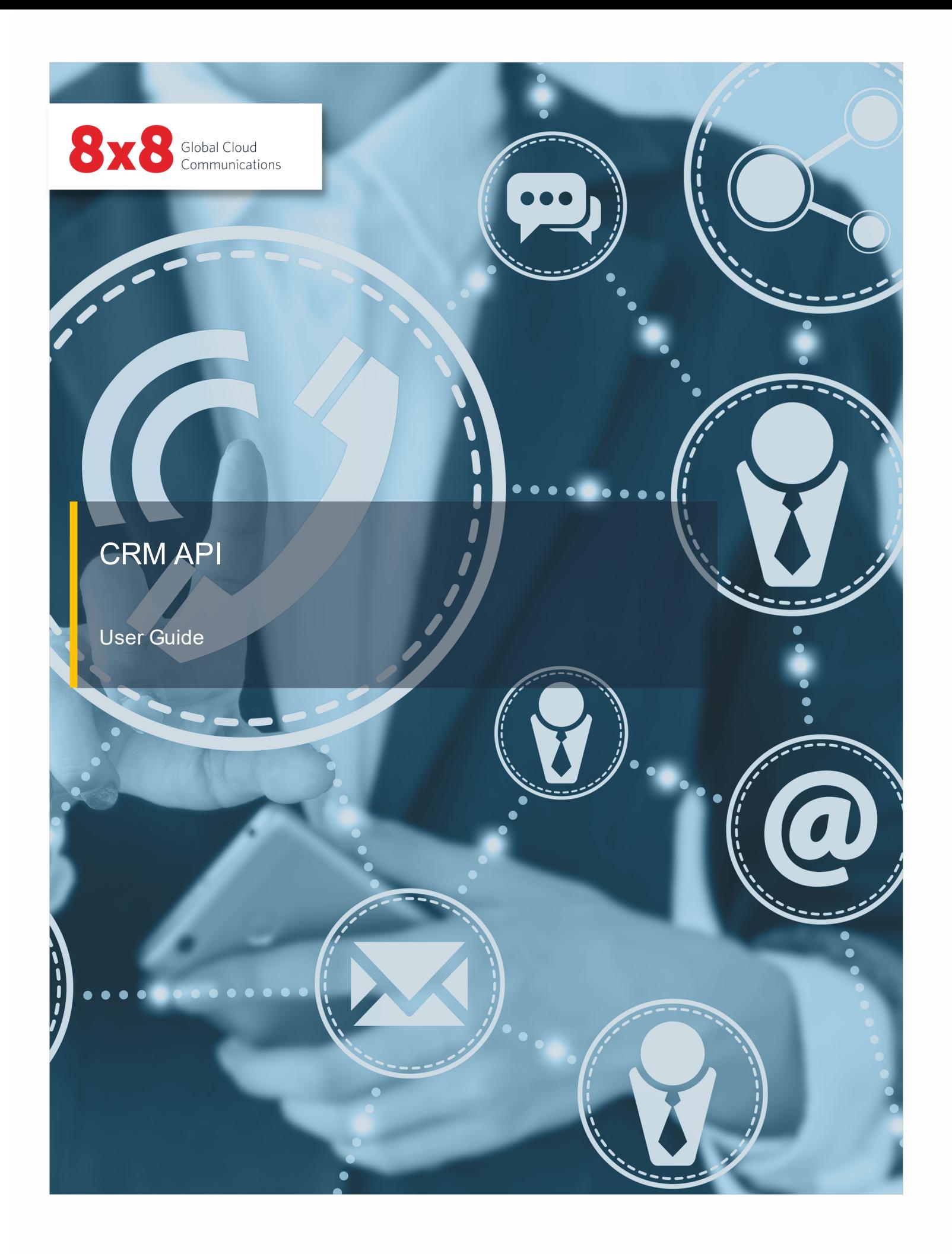

Copyright © 2021, 8x8, Inc. All rights reserved.

This document is provided for information purposes only and the contents hereof are subject to change without notice. This document is not warranted to be error-free, nor subject to any other warranties or conditions, whether expressed orally or implied in law, including implied warranties and conditions of merchantability or fitness for a particular purpose. We specifically disclaim any liability with respect to this document and no contractual obligations are formed either directly or indirectly by this document. This document may not be reproduced or transmitted in any form or by any means, electronic or mechanical, for any purpose, without our prior written permission.

8x8® is a registered trademark of 8x8, Inc.

All other trademarks, service marks, registered trademarks, or registered service marks are the property of their respective owner/s. All other brands and/or product names are the trademarks (or registered trademarks) and property of their respective owner/s.

# **Contents**

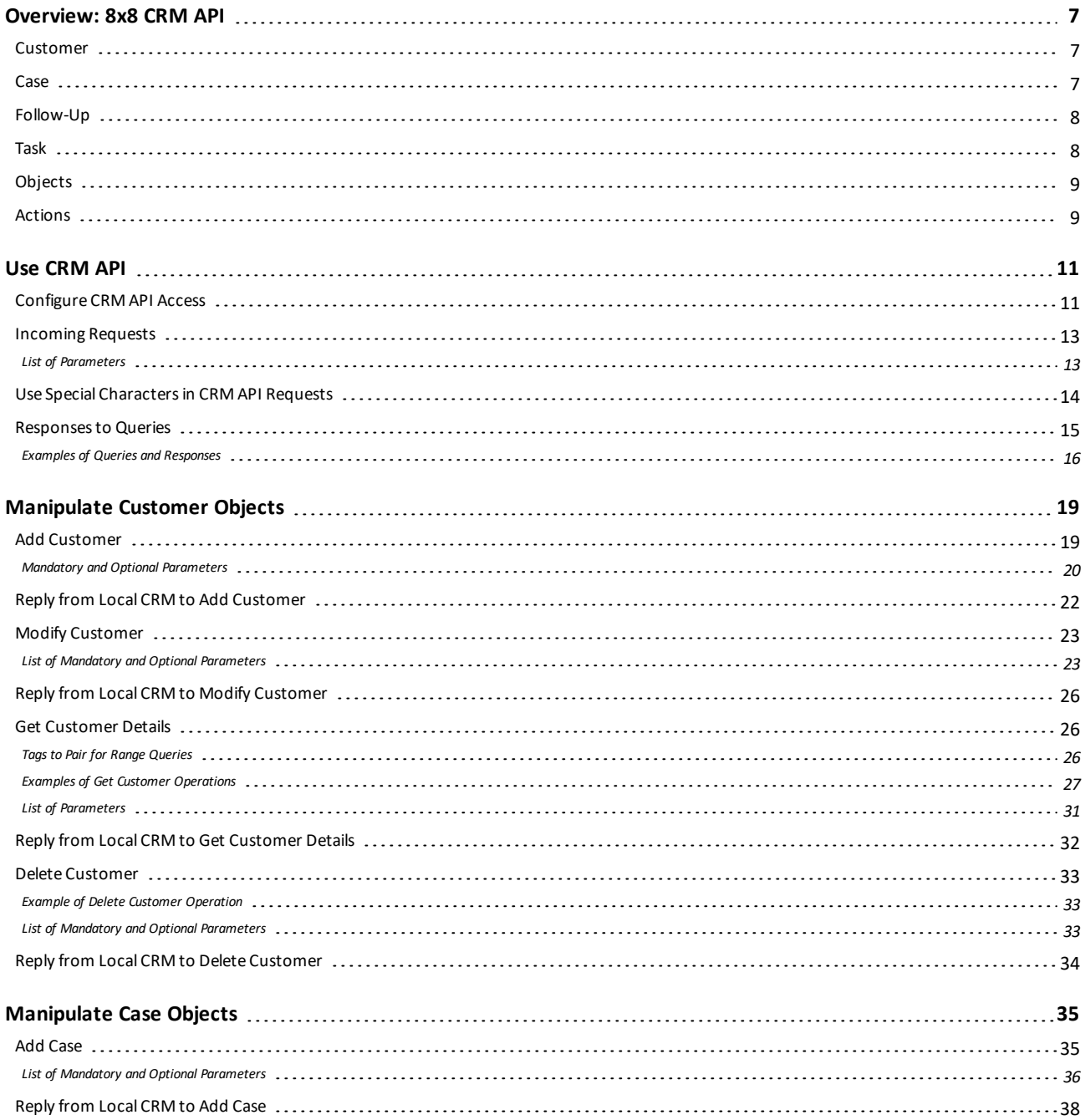

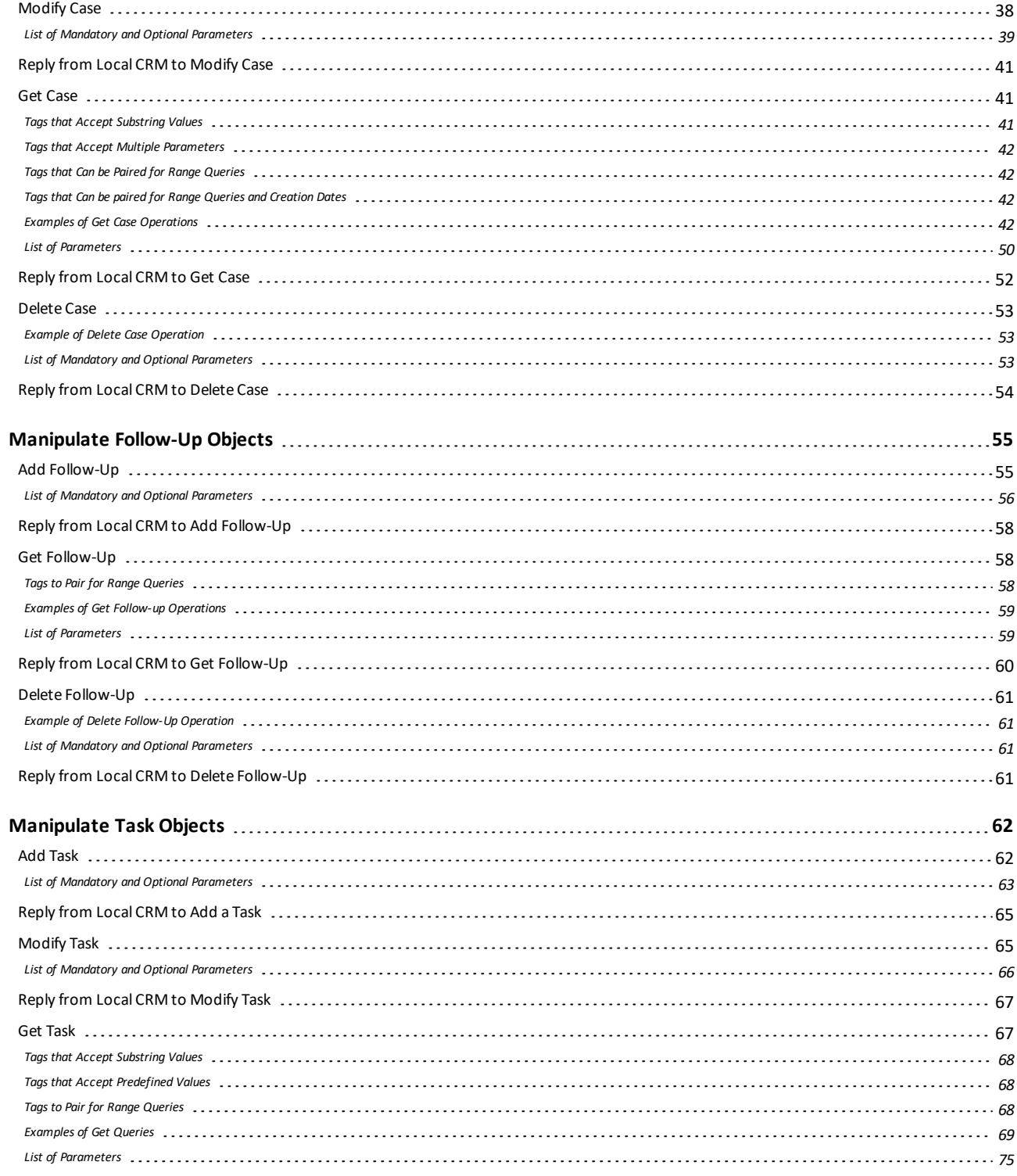

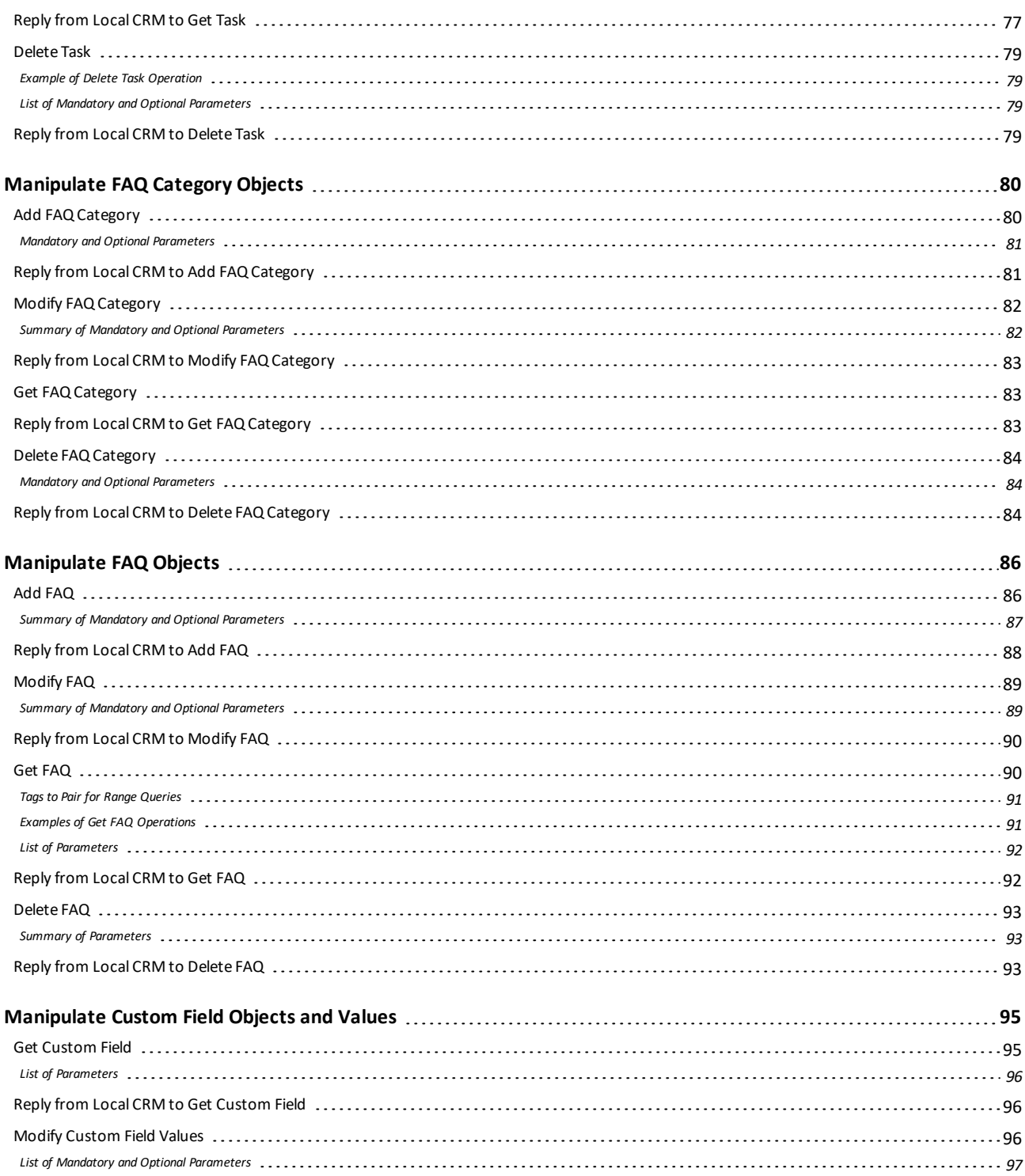

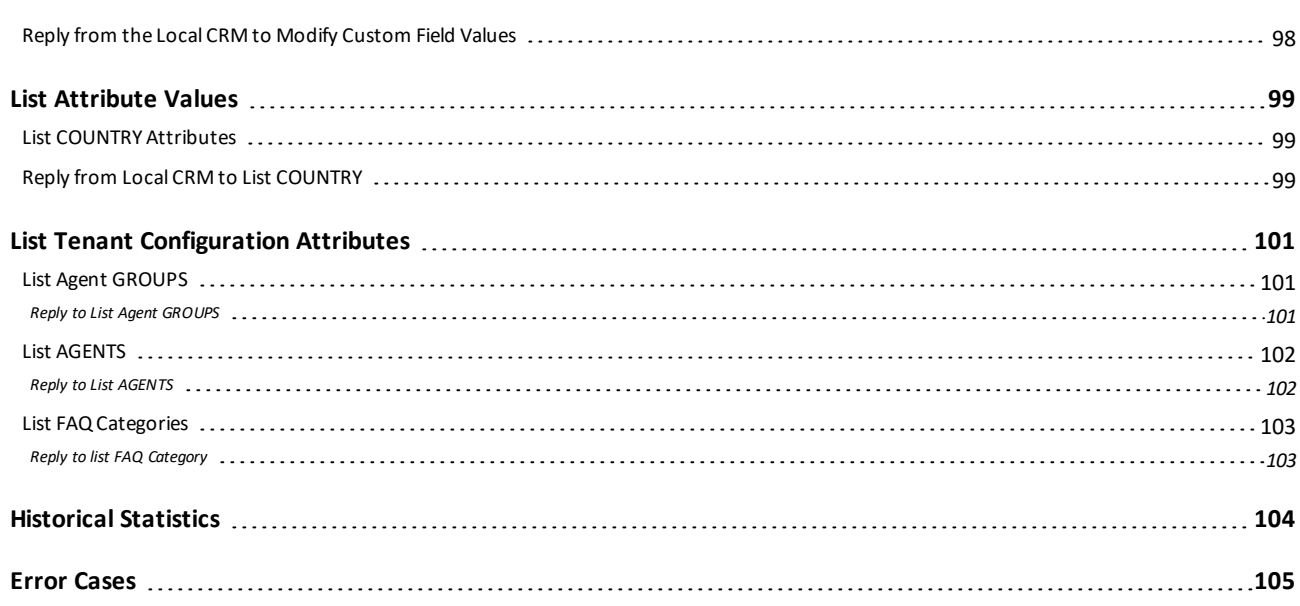

# <span id="page-6-0"></span>Overview: 8x8 CRM API

The 8x8 Virtual Contact Center Local CRM provides a model for managing your contact center's interactions with customers. The Local CRM stores your contact center's customer, case, and follow-up data. To manage customer relationships, the Local CRM provides the following hierarchy of standard objects:

- **n** Customer
- Case
- **Follow-up**
- <span id="page-6-1"></span> $\blacksquare$  Task

#### **Customer**

A customer object allows you to create customer instances with unique account numbers. A customer record stores information such as name, address, and phone number, and offers the capability to customize the customer object with custom fields.

#### <span id="page-6-2"></span>Case

A case object describes customer's feedback, queries, or issues. You can create cases to systematically track and solve customer issues. You can quickly create, update, and view cases. You may indicate the status of a case as open or closed. The standard definition of a case allows you add additional attributes to a case by stating the status, visibility, severity, and priority.

For example, a support agent at AcmeJets creates a case when a customer calls in reporting issues with scheduling private jets. The support agent captures and records the customer-reported issue by creating a case.

# <span id="page-7-0"></span>Follow-Up

A case may have multiple follow-ups before it is resolved. Each communication regarding the case from its creation until it is closed may be recorded as individual follow-up instances. This may include notes as well as email communications regarding the case. The follow-up object allows you to track how a case is resolved by creating multiple follow-up records.

For example, when an AcmeJets customer reports scheduling issues, the support agent communicates with the scheduling supervisor to resolve the problem. All these communications by phone or email are transcribed as follow-up records.

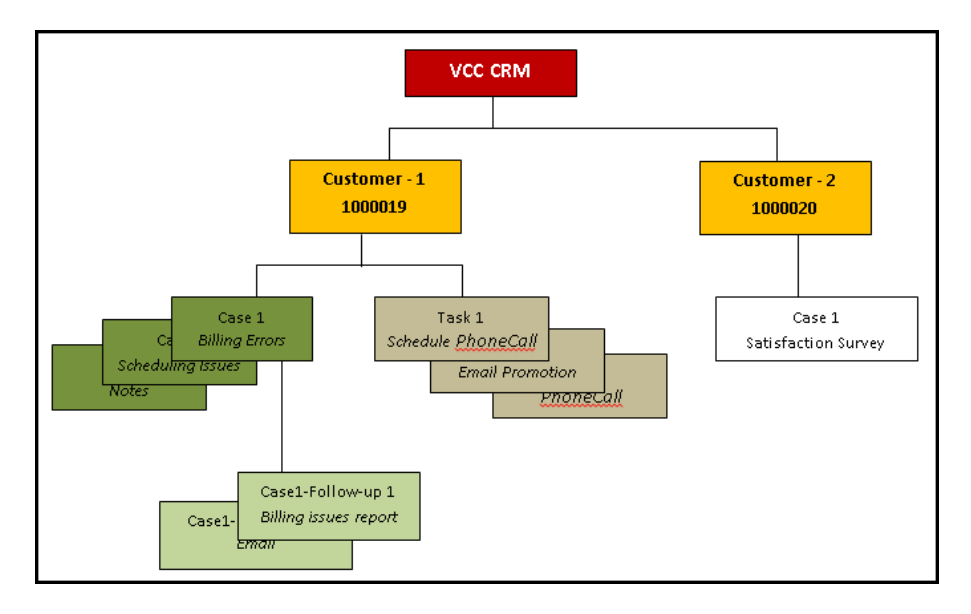

## <span id="page-7-1"></span>**Task**

A task refers to a call, email, meeting, chat, or any other type of contact made with a customer. A task organizes and helps you track all interactions associated with a customer. The task object serves to create and manage all tasks you plan to perform or have performed, such as making calls or sending mail. For example, you can create a task to schedule a phone call to a customer.

This document describes how to use the CRM API component of the 8x8, Inc. Integration Suite (formerly referred to as the 8x8, Inc. WAPI). The CRM API component of the Integration Suite enables you to develop external programs that access the following data in Virtual Contact Center:

- Local CRM Customer, Case, Follow-up, and Task objects
- Local CRM custom field data for Customer, Case, Follow-up, and Task objects
- FAQ category and FAQ answer data

The CRM API uses HTTP or HTTPS to transmit requests and return results formatted as Extensible Mark-up Language (XML).

# <span id="page-8-0"></span>**Objects**

- **n** Customer
- n Case
- **n** Follow-up
- **n** Task
- FAQ Category
- **n** Custom Fields
- <span id="page-8-1"></span>n FAQ

# Actions

- n Add
- **n** Modify
- n Get
- **n** Delete
- n List

All actions executed through CRM API update the Local CRM database through data insertion, modification, and retrieval.

The CRM API:

- Packages requests, and receives responses formatted as XML.
- Transmits and receives XML requests and responses via HTTP or HTTPS. XML-based CRM API actions must be made by an authenticated user login and password. For information about configuring CRM API access to the Local CRM, see the Virtual Contact Center [Configuration](https://docs.8x8.com/8x8WebHelp/VCC/configuration-manager-general/Default.htm) Manager user guide.

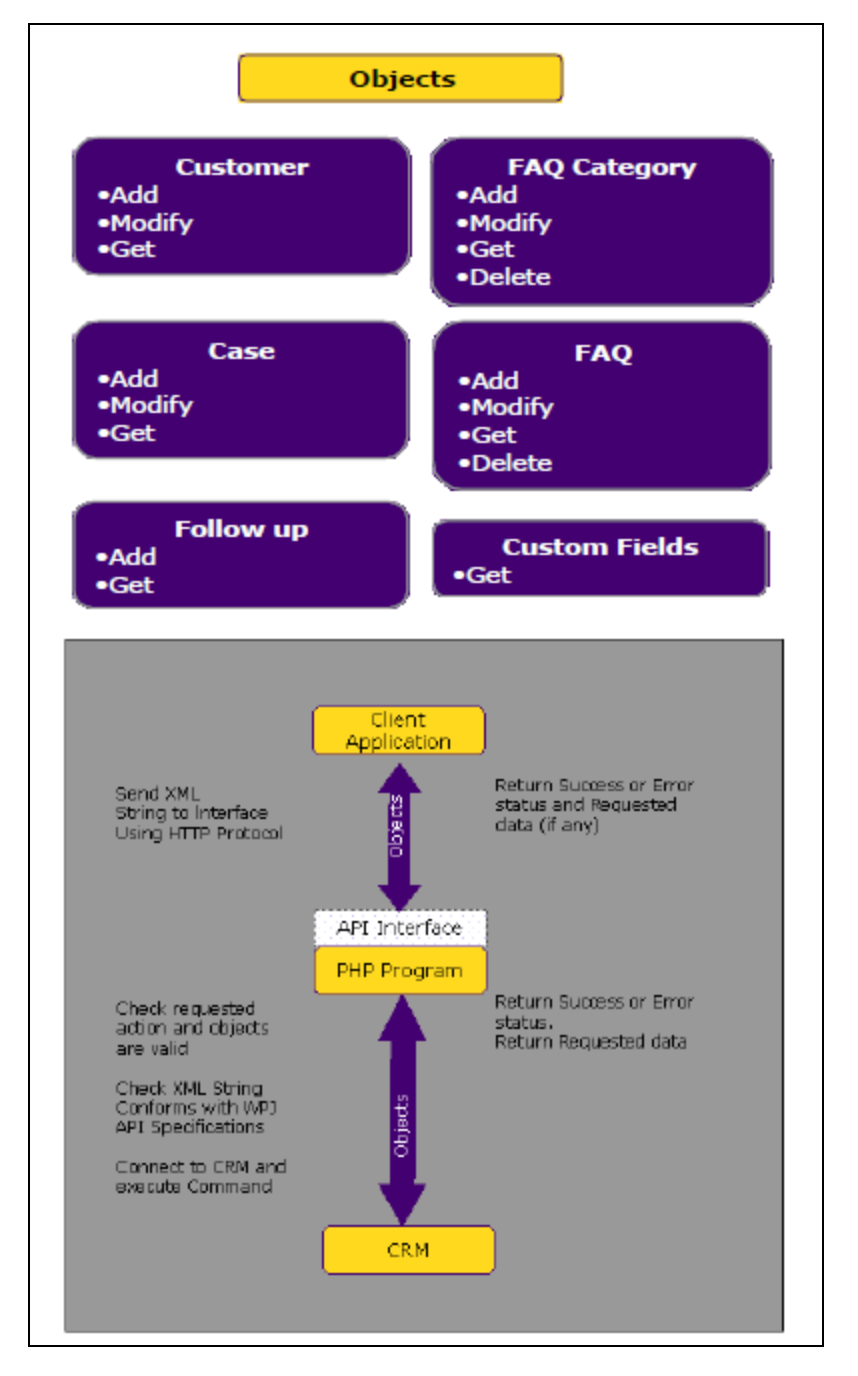

The following diagram outlines the object and CRM API application flow:

# <span id="page-10-0"></span>Use CRM API

The 8x8 CRM API Interface accepts XML packets from external applications. The requests are sent via HTTP protocol. The interface expects a variable titled  $xm1query$  which contains the XML packet.

Once the API Interface receives a request, it processes the query as follows:

- 1. The API Interface checks for an xml\_query variable.
- 2. The XML string is extracted from the variable.
- 3. The XML string is validated and parsed.
- 4. The data and command in the XML string are validated.
- 5. The action is executed.
- 6. An error or success status is returned.
- 7. Requested data, if any, is returned.

The access point to the interface varies based on the platform your tenant is hosted on:

- For p5/p6: https://vcc-na1.8x8.com/WAPI/wapi.php
- For p7/p8: https://vcc-na2.8x8.com/WAPI/wapi.php
- For p9/p10: https://vcc-na3.8x8.com/WAPI/wapi.php
- For p11/p12: https://vcc-na4.8x8.com/WAPI/wapi.php

<span id="page-10-1"></span>For a full list of platform URLs, refer to our Virtual Contact Center [platform](https://support.8x8.com/@api/deki/files/2500/) URL guide.

#### Configure CRM API Access

Before using 8x8 Local CRM, you must enable and set it up in Configuration Manager to define the Integration Suite user and configure the Integration Suite's permissions.

#### **To configure CRM API access:**

 $8x8$ 

- 1. Log in to Configuration Manager.
- 2. Go to **Integration > CRM API**.

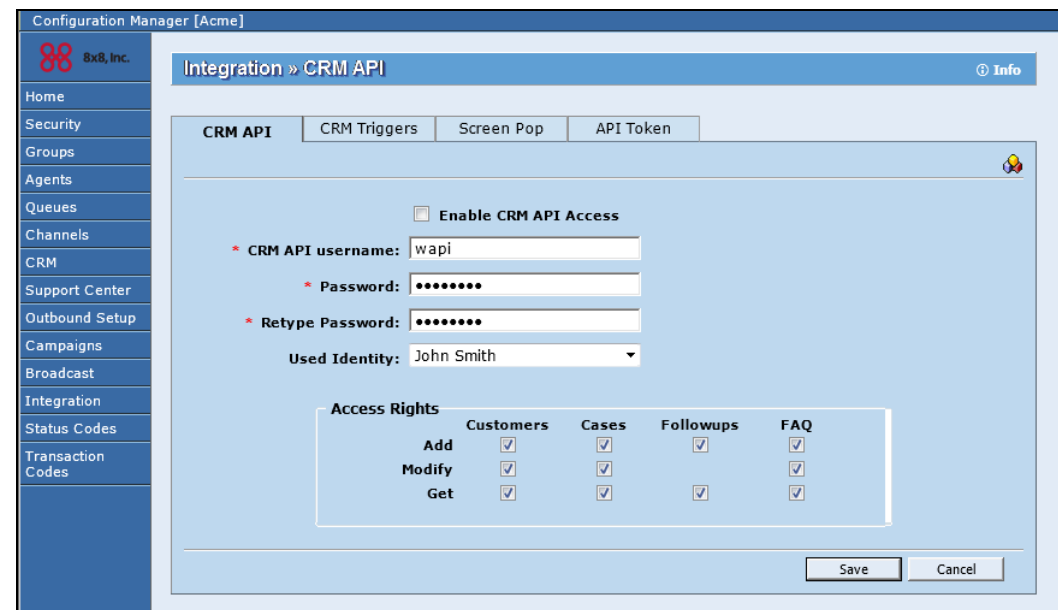

- 3. Check the **Enable CRM API Access**.
- 4. Enter a **CRM API username** to access the API.

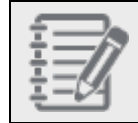

**Note:** Username length cannot exceed 10 characters.

5. Enter a **Password** to authenticate user access.

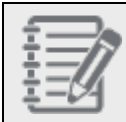

**Note:** Length of the password has to be between 3 and 15 characters.

- 6. Confirm your password by retyping.
- 7. For **Used Identity**, select an agent whose identity is used when accessing data through the CRM API.
- 8. For **Access Rights**, specify data access rights to individual components allowed through the use of CRM API.

# <span id="page-12-0"></span>Incoming Requests

XML requests to the 8x8 CRM API must be submitted as a standard HTTP request on Port 80, and as HTTPS on Port 443.

The following example illustrates an HTML containing HTTP request to Virtual Contact Center XML API. In this example, WAPI\_COMMAND specifies an XML request of the format <COMMAND OBJECT="object\_type" ACTION="action\_type"> <TAG>param\_value</TAG>

```
\hbox{\tt <html>}  <body onload="document.xml.submit();">
        <form action=https://vcc-na4.8x8.com/WAPI/wapi.php method="post" name="xml">
<input type= "hidden" name="xml_query" value='WAPI_COMMNAD'>
        </form>
   </body>
</html>
```
The following example illustrates HTML containing HTTP request to Virtual Contact Center XML API.

```
<WAPI>
   <TENANT>tenant_name</TENANT>
   <USERNAME>wapi_username</USERNAME>
   <PASSWORD>wapi_password</PASSWORD>
   <COMMAND OBJECT="object_type" ACTION="action_type">
        <TAG>param_value</TAG>
   </COMMAND>
</WAPI>
```
<span id="page-12-1"></span>All parameters included in the  $WAPI$  command must contain a value.

#### List of Parameters

The following table summarizes the parameters used in the example above.

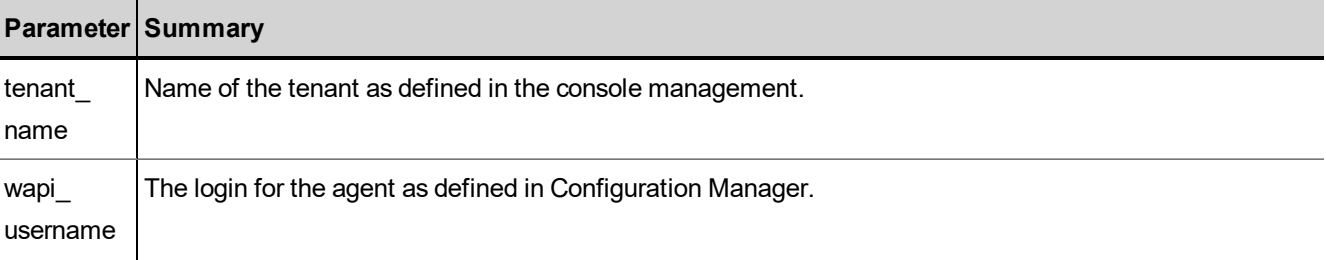

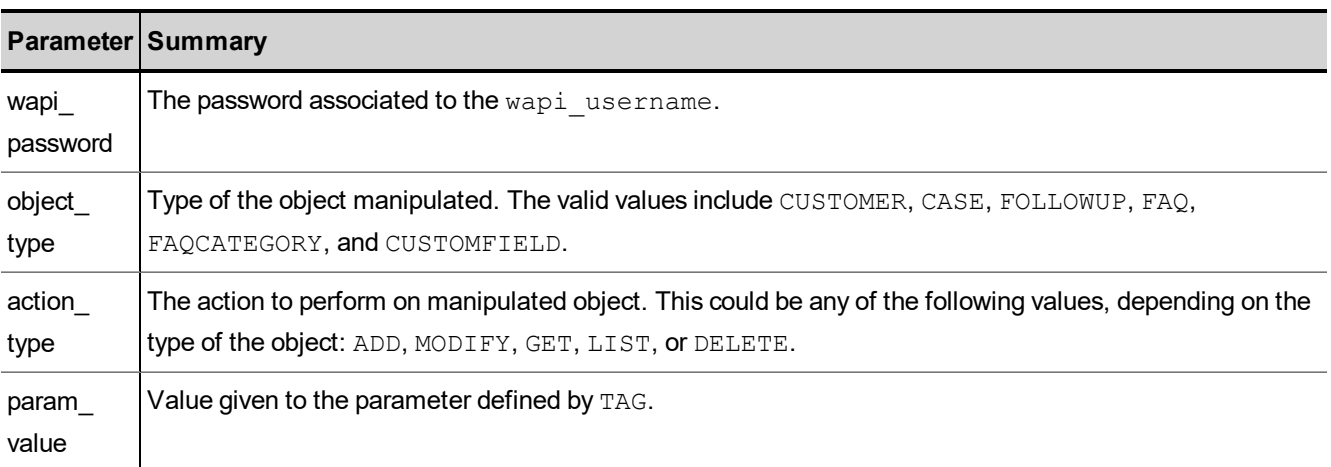

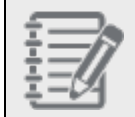

**Note:** If a request contains one or more quote (') characters, they must be encoded as  $\&$ rsquot;.

## <span id="page-13-0"></span>Use Special Characters in CRM API Requests

To send a request to the 8x8 CRM API, you must use HTTP (or HTTPS) to transmit the request formatted in XML. The XML-formatted request may include strings and characters that have special meanings to HTTP.

When sending a request to the CRM API that contains special characters, you must:

- <sup>n</sup> Use the XML CDATA construct to contain the reserved characters.
- **De Use both HTTP and XML** escape encoding as a substitute for the reserved character.
- Use the reserved characters to perform their special functions in CRM API searches.

The following table lists common HTTP control characters and describes how to use those characters in CRM API requests.

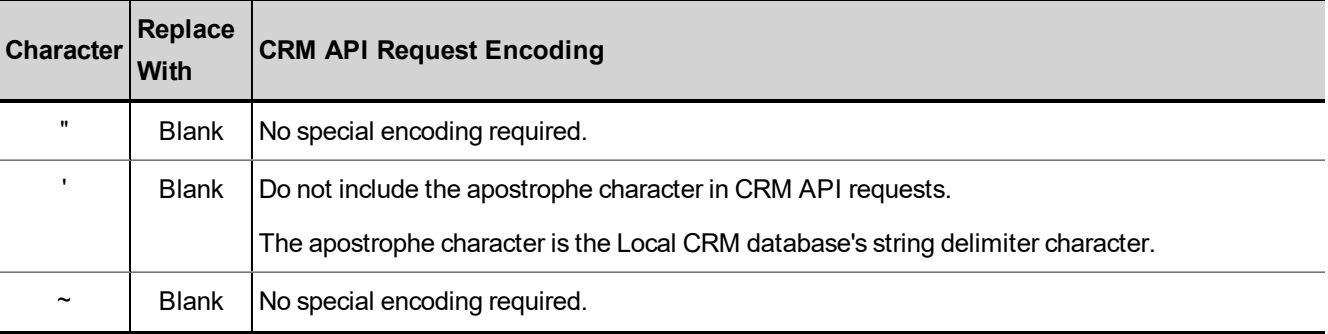

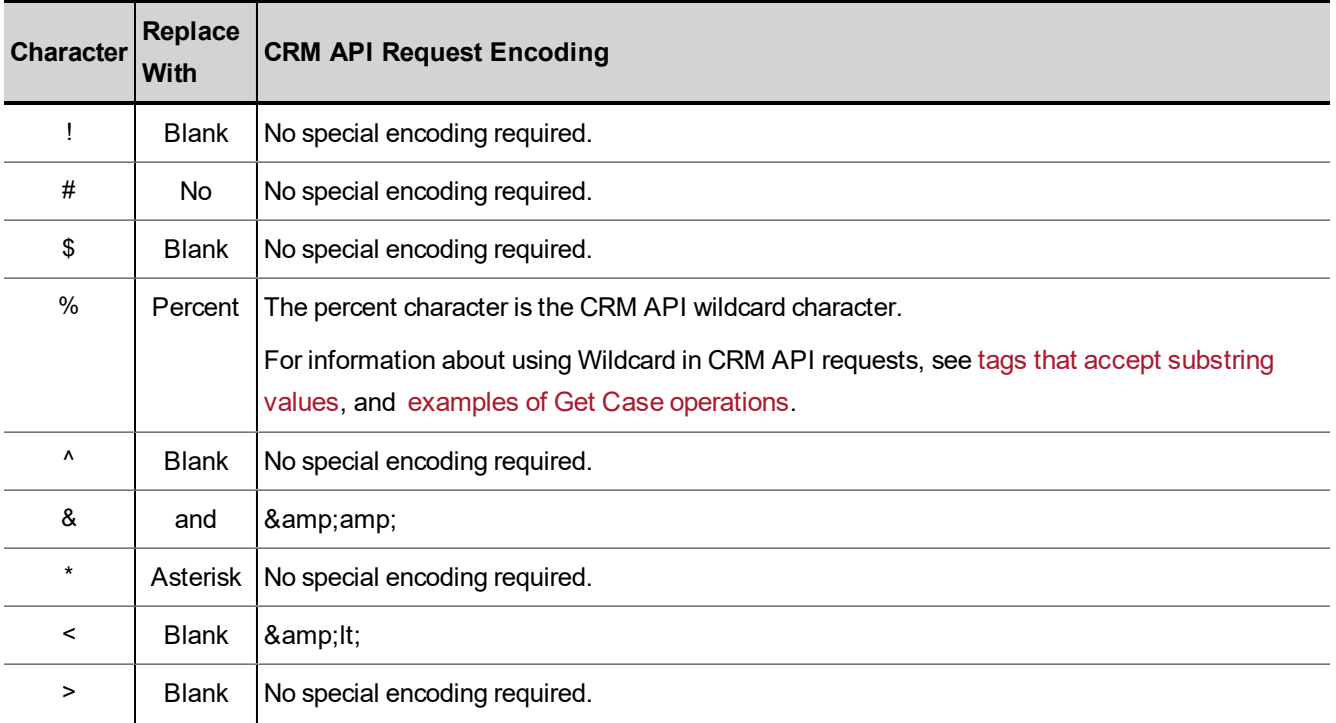

#### <span id="page-14-0"></span>Responses to Queries

The following example illustrates a response from the 8x8 Local CRM.

```
<?xml version="1.0" encoding="ISO-8859-1"?>
<WAPI>
<REPLY STATUS= "error_code" ERROR_STR= "error_string">
<TAG> result_value</TAG>
</REPLY>
</WAPI>
```
In the above example:

- n error string contains a message that describes the reason the query was unsuccessful.
- n result value contains the value returned for the parameter defined by TAG.

If the request was unsuccessful:

- $\blacksquare$  If the request succeeds,  $error\_code = 0$  (zero) and  $error\_string = "".$
- <sup>n</sup> If the request fails, error\_code="-1" and error string="".

See Error [Cases](#page-104-0) for a list of errors in a unsuccessful reply.

 $8x8$ 

If the reply contains a list of ITEMs:

- Each item in the returned list is contained within the XML beginning and ending tags:  $\langle\text{ITEM}\rangle$  and  $\langle\text{/ITEM}\rangle$ .
- <span id="page-15-0"></span>**n** Items for which no data is available are indicated by empty tags:  $\langle \text{TAG}\rangle\langle \text{TAG}\rangle$  or  $\langle \text{TAG}\rangle$ .

#### Examples of Queries and Responses

The following example illustrates HTML that queries the Local CRM for all customer records in which the first name is Bill.

```
<html><body onload="document.xml.submit();">
<form action=https://vcc-na4.8x8.com/WAPI/wapi.php
method="post" name="xml">
<input type="hidden" name="xml_query"
value='<wapi>
<tenant>AcmeJets</tenant>
<username>johnd</username>
<password>john123</password>
<command object="customer" action="get"> <firstname>Bill</firstname>
</command>
</wapi>'>
</form>
</body>
</html>
```
The following example illustrates Java code that queries the Local CRM for all customer records in which the first name is Bill.

```
package WapiAPI;
import java.net.* ;
import java.io.*;
/**
* Title: Using Virtual Contact Center CRM API
* Description:
* Copyright: Copyright (c) 2001
* Company: 8x8.com*
* @version 1.0
*/
public class usePhp {
```

```
  public usePhp() {
}
public static void main(String[] args) { 
int c;
try {
/*connect to wapi.php*/
URL source = new URL("https://vcc-na4.8x8.com/WAPI/wapi.php") ;
URLConnection conn;
conn = source.openConnection() ;
conn.setDoOutput(true);
/*create xml_query string*/
String xmlString = "xml query=";  xmlString +="<wapi>";
   xmlString +="<tenant>mandrake</tenant><username>wapi</username>";
   xmlString +="<password>wapi101</password><command object=\"customer\"
action=\"get\">";
   xmlString +="<firstname>bill</firstname></command>";
   xmlString +="</wapi>" ;
/*write data to connection*/
PrintWriter out = new PrintWriter(conn.getOutputStream());
out.println(xmlString);
```
The following example illustrates the response to the example queries for the Local CRM records in which the first name is Bill.

```
<?xml version="1. 0" encoding="ISO-8859-1"?>
<WAPI>
<REPLY STATUS=0 ERROR_STR="">
<ITEM>
<FIRSTNAME>Bill</FIRSTNAME>
<LASTNAME>Gates</LASTNAME>
<EMAIL>bill.gates@microsoft.com</EMAIL>
<CUSTOMERTYPE>NT User</CUSTOMERTYPE>
<COMPANY>Microsoft</COMPANY> <VOICE>123 456 7890</VOICE> <ALTERNATIVE>789 123
4560</ALTERNATIVE>
<FAX>456 123 7890</FAX>
```
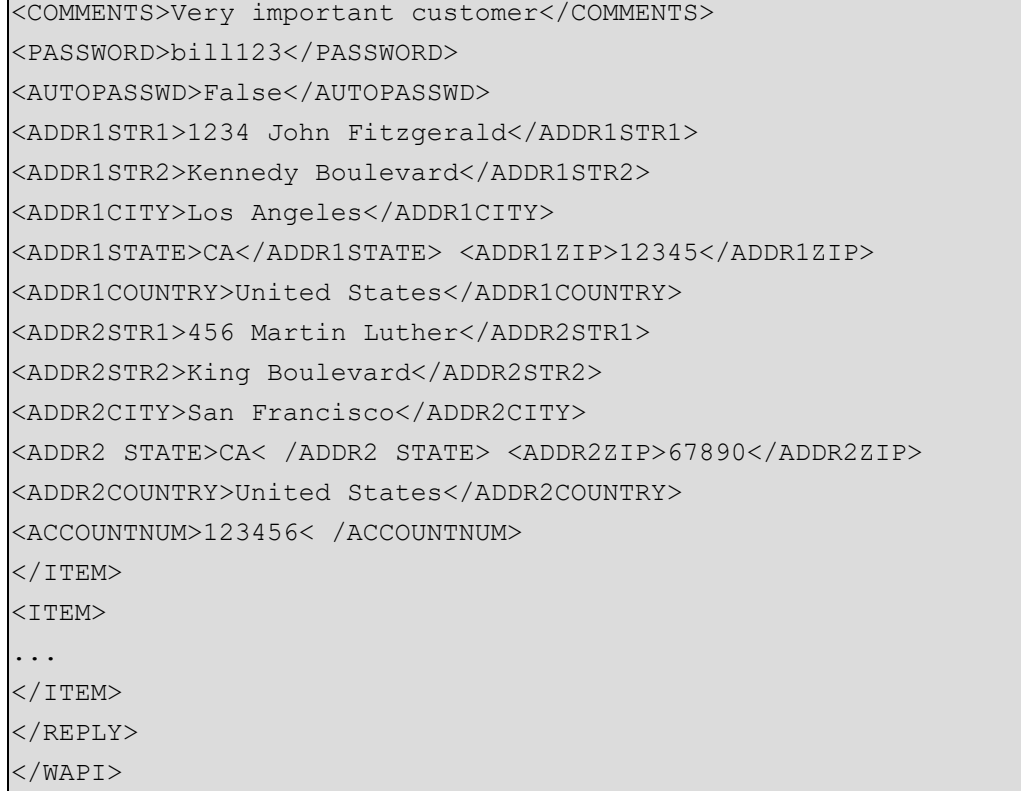

# <span id="page-18-0"></span>Manipulate Customer Objects

You can use the 8x8 CRM API to add, modify, and get customer data. This section outlines the actions that can be performed on a Customer object, and the parameters that are used in both the request and the reply.

You can perform the following actions on the Customer object:

- Add [Customer](#page-18-1)
- **n** Modify [Customer](#page-22-0)
- <span id="page-18-1"></span>**n** Get [Customer](#page-25-1) Details

#### Add Customer

The Add Customer action allows a tenant to add a new customer in the 8x8 Local CRM. This corresponds to the Create Contact action in Agent Console.

- The Customer keyword is not case-sensitive.
- **n** The Add keyword is not case-sensitive.

The following example illustrates an Add Customer request that includes custom fields.

```
'<WAPI>
<tenant>AcmeJets</tenant>
<username>wapi</username>
<password>wapi1</password>
<COMMAND OBJECT="Customer" ACTION="Add">
<FIRSTNAME>Bill</FIRSTNAME>
<LASTNAME>Gates</LASTNAME>
<EMAIL>b.gates@microsoft.com</EMAIL>
<COMPANY>Microsoft</COMPANY>
```
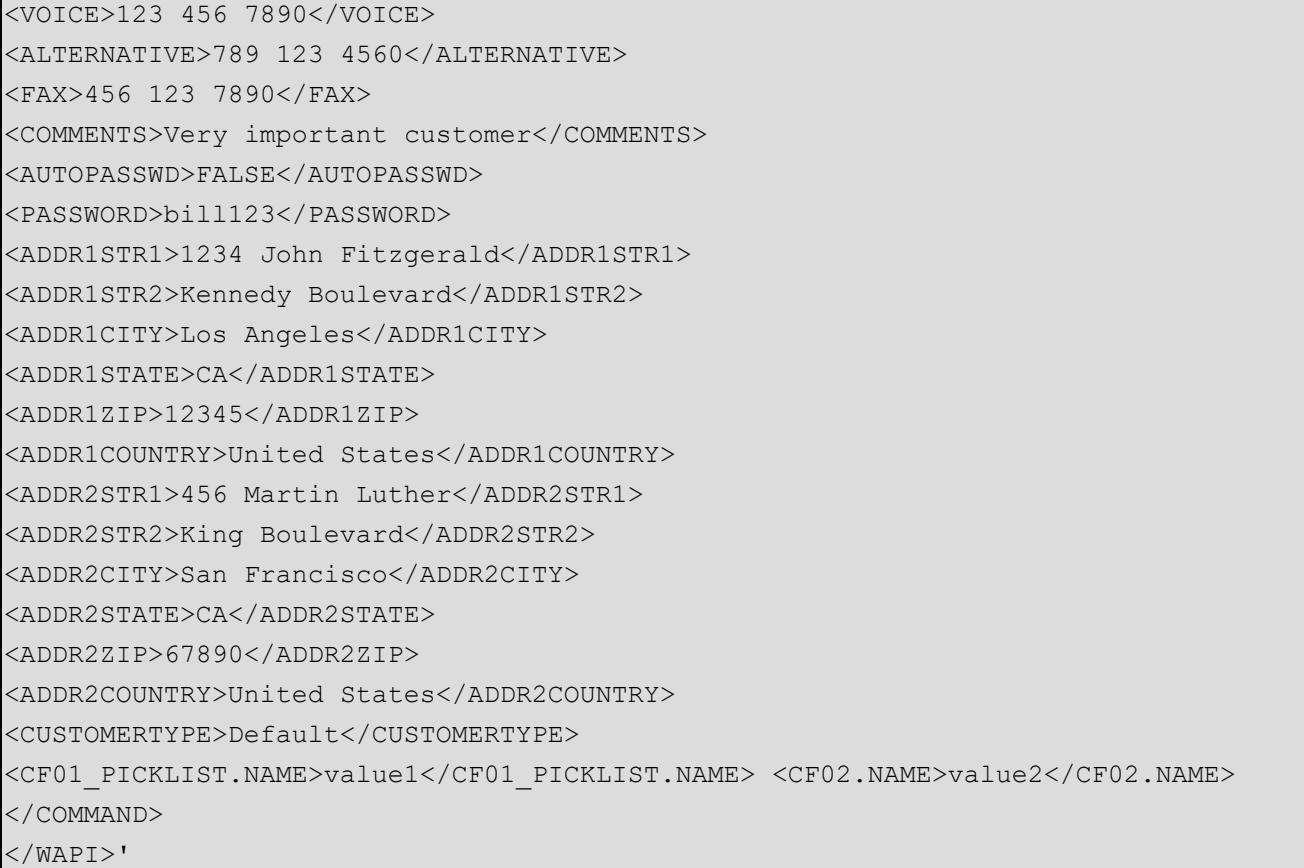

In the example results, CF01 PICKLIST. NAME and CF02. NAME identify previously-defined custom Local CRM fields.

<span id="page-19-0"></span>Adding multiple customers or cases requires writing a program to enable the same. If you need to add multiple customers, modify the script to include multiple customer records.

## Mandatory and Optional Parameters

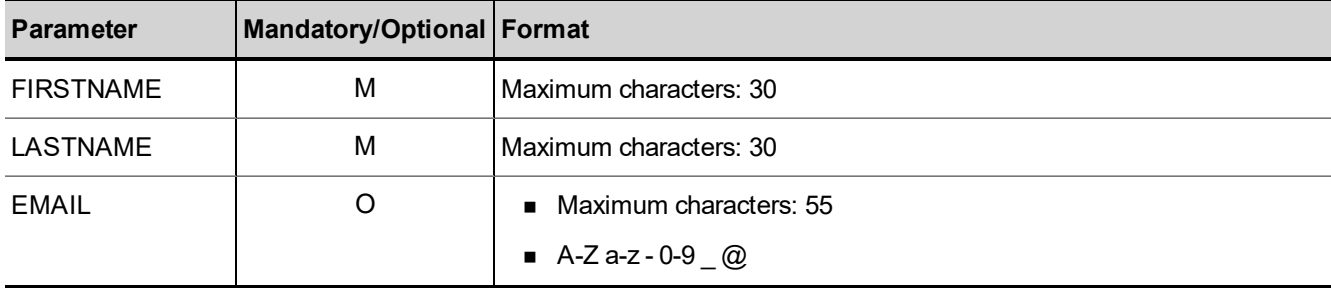

The following table summarizes the mandatory and optional Add parameters for the Customer object.

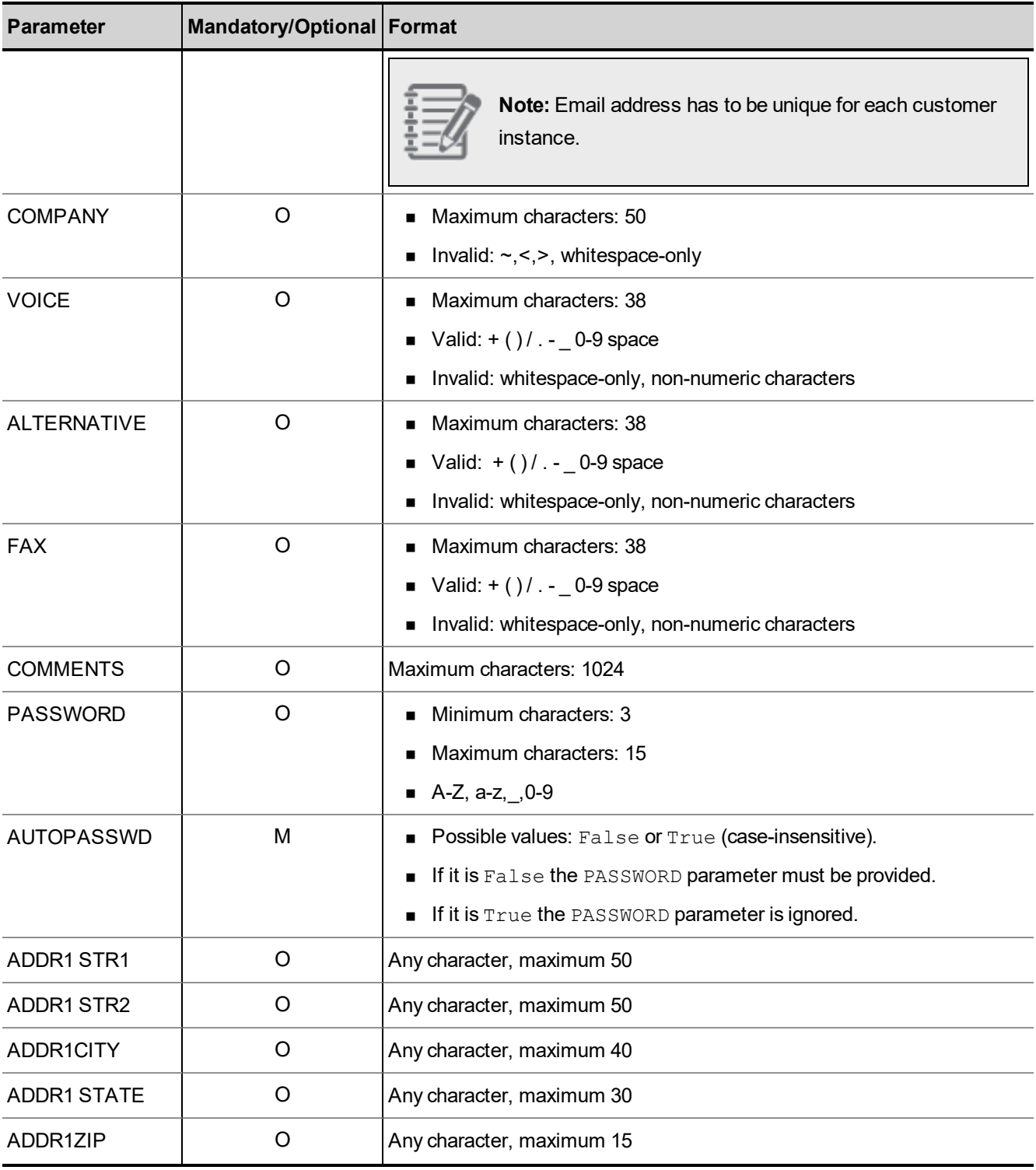

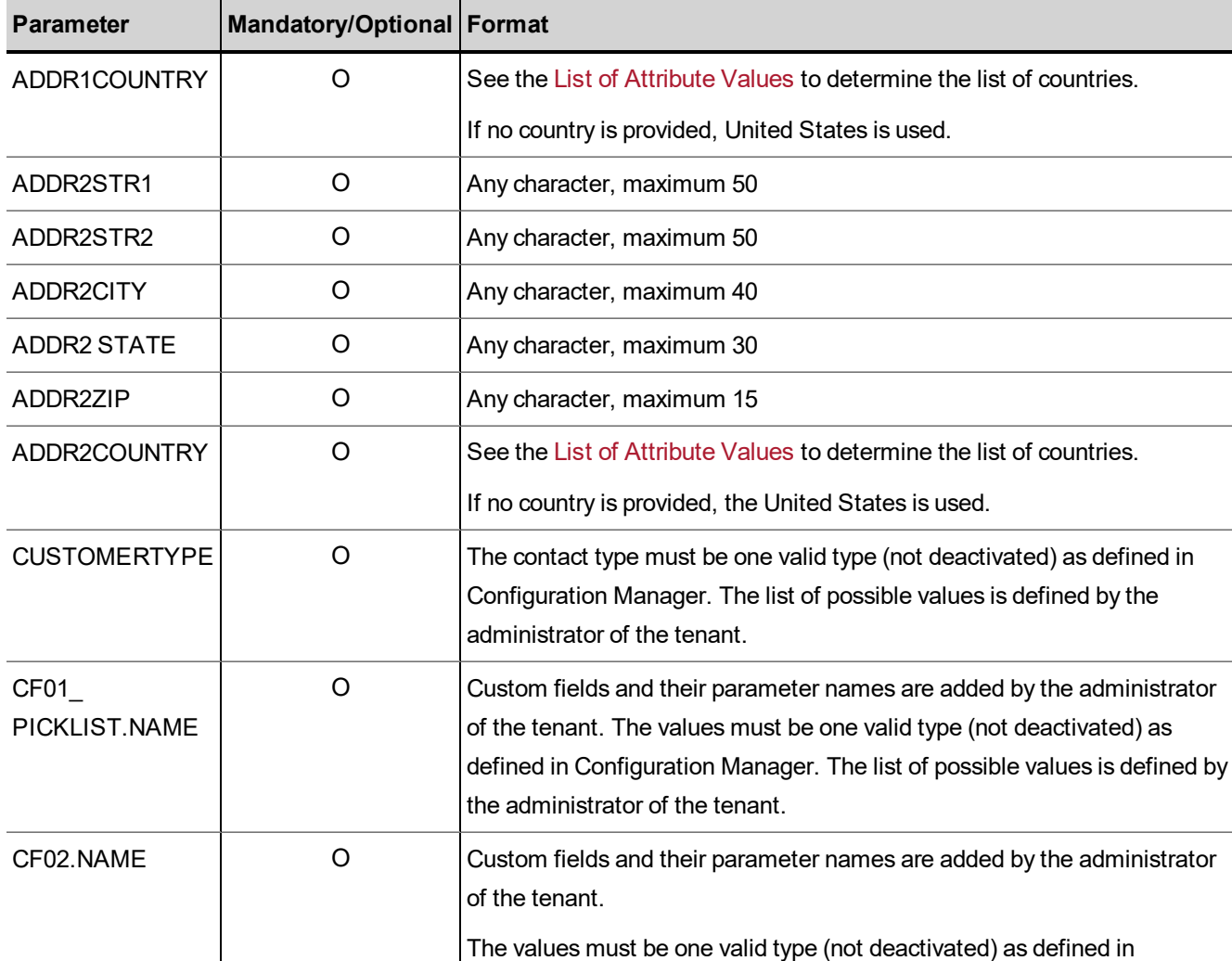

# <span id="page-21-0"></span>Reply from Local CRM to Add Customer

The following example illustrates a reply to an Add Customer request in the 8x8 Local CRM. If a customer record is added successfully, a response indicating the successful addition of a new customer along with the assigned account number is shown.

format.

Configuration Manager. The values passed must be in a text or number

```
<?xml version="1.0" encoding="ISO-8859-1"?>
<WAPI>
<REPLY ERROR_CODE="0" ERROR_STR="" STATUS="0">
```
 $8x8$ 

```
<ITEM>
<ACCOUNTNUM>1453</ACCOUNTNUM>
</ITEM>
</REPLY>
</WAPI>
```
<span id="page-22-0"></span>See Error [Cases](#page-104-0) for a list of errors in an unsuccessful reply.

# Modify Customer

The Modify Customer action modifies an existing 8x8 Local CRM customer record. This operation corresponds to the Edit Contact action in Agent Console.

- $\blacksquare$  The Modify keyword is not case-sensitive.
- **Please note that the user may only send mandatory and modified parameters.**
- Any parameter not supplied in a  $Modify$  request retains its previous value.
- Account Number is a mandatory field for modifying a customer record.

The following example illustrates a Modify customer operation that includes custom fields. The request passes an updated email address.

```
'<WAPI>
<TENANT>AcmeJets</TENANT>
<USERNAME>johnd</USERNAME> <PASSWORD>john123</PASSWORD>
<COMMAND OBJECT="Customer" ACTION="Modify">
<ACCOUNTNUM>1453</ACCOUNTNUM>
<FIRSTNAME>Bill</FIRSTNAME> <LASTNAME>Gates</LASTNAME>
<EMAIL>MSGuru@microsoft.com</EMAIL>
</COMMAND>
</WAPI>'
```
#### <span id="page-22-1"></span>List of Mandatory and Optional Parameters

The following table summarizes the mandatory and optional  $Modify$  parameters for the Customer object.

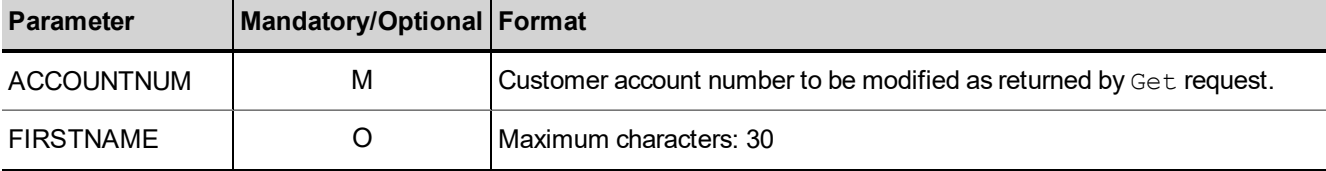

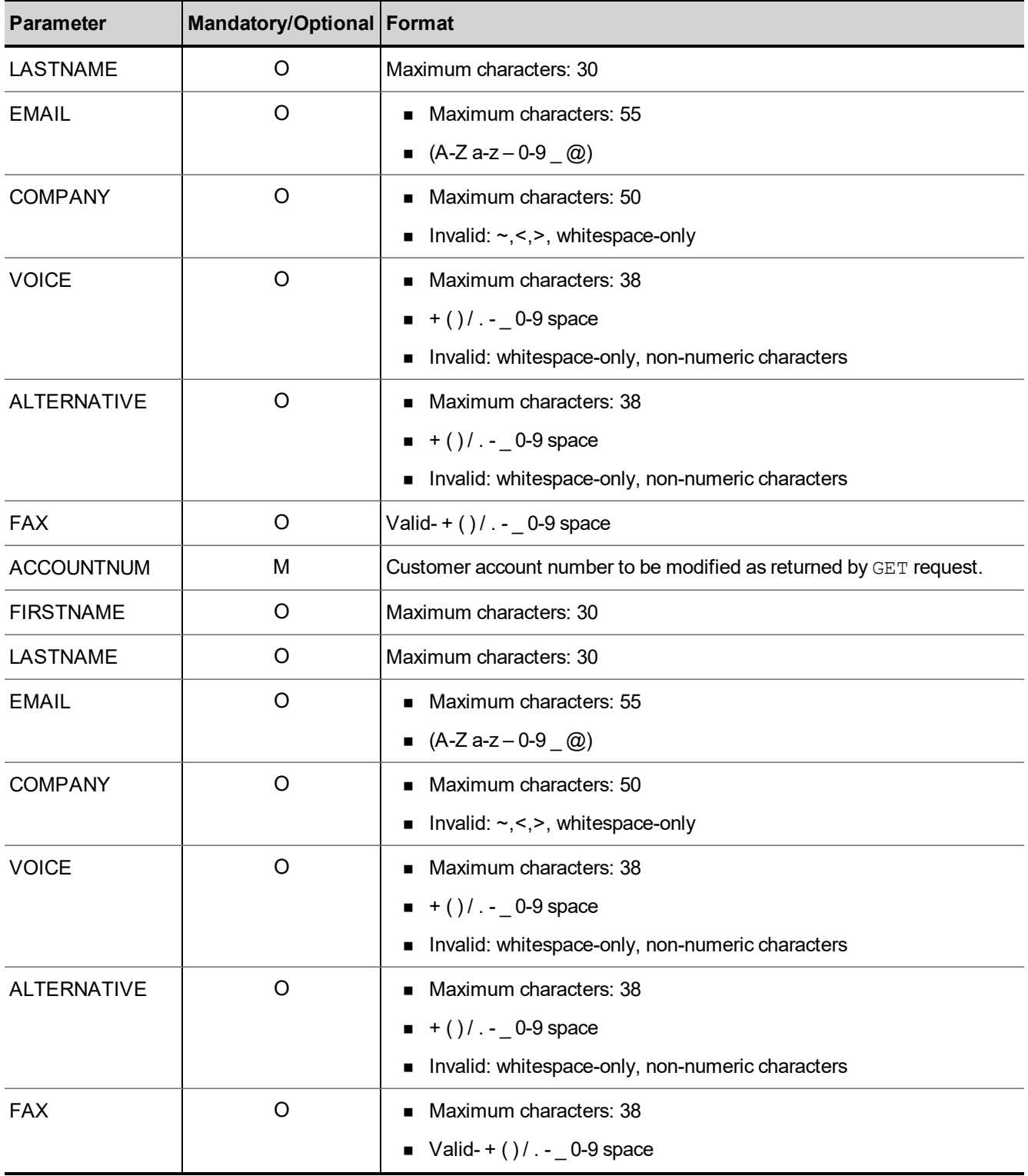

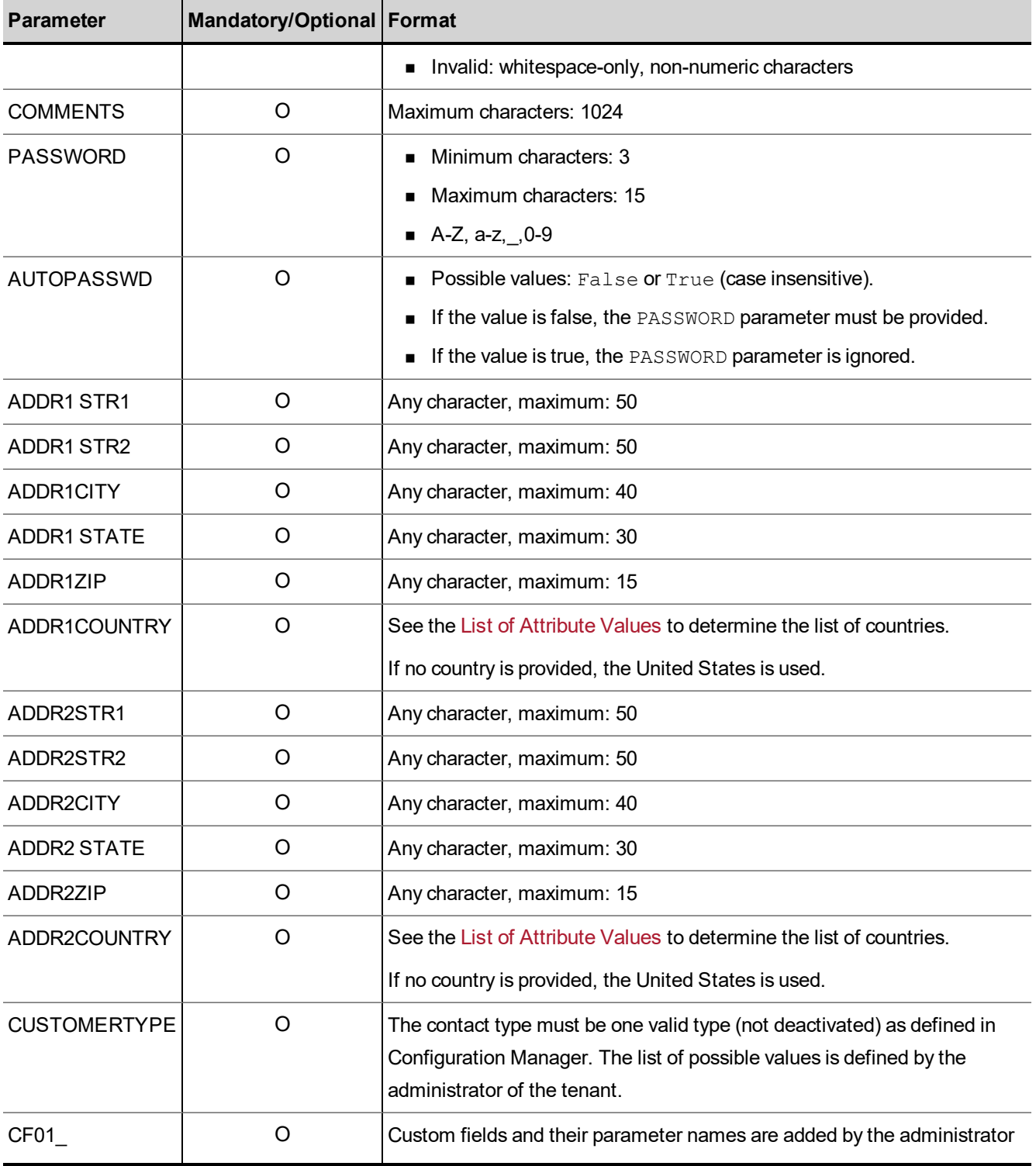

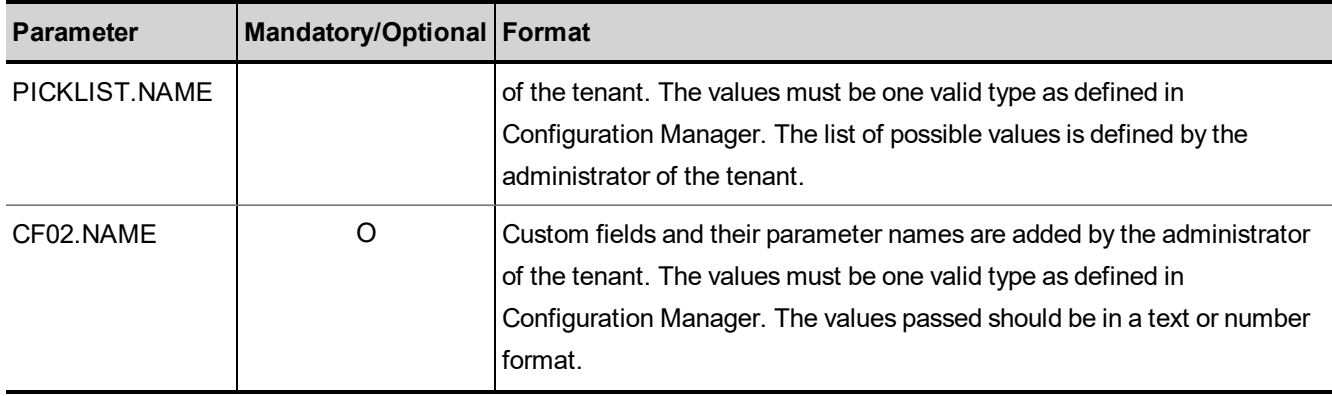

## <span id="page-25-0"></span>Reply from Local CRM to Modify Customer

The following example illustrates a reply to a Modify Customer request in the 8x8 Local CRM.

```
<?xml version="1.0" encoding="ISO-8859-1"?>
<WAPI>
<REPLY ERROR_CODESTATUS="0" ERROR_STR="">
<ACCOUNTNUM>1453</ACCOUNTNUM>
</REPLY>
</WAPI>
```
<span id="page-25-1"></span>See Error [Cases](#page-104-0) for a list of errors to an unsuccessful reply.

# Get Customer Details

The Get Customer Details action enables you to retrieve one or more customer details from the Local CRM. This corresponds to the Search and View links in Agent Console.

- $\blacksquare$  The Get keyword is not case-sensitive.
- **n** Command object only needs to be passed once, even when searching for multiple parameters.
- The parameter values being searched are case-sensitive.
- <span id="page-25-2"></span>A Get request can supply any combination of parameters to retrieve data.

#### Tags to Pair for Range Queries

- FromCreateDate / ToCreateDate
- FromLastModDate / ToLastModDate

#### <span id="page-26-0"></span>Examples of Get Customer Operations

The following example illustrates a request to get customer details such as company name.

```
'<WAPI>
<TENANT>AcmeJets</TENANT>
<USERNAME>johnd</USERNAME> <PASSWORD>john123</PASSWORD>
<COMMAND OBJECT="Customer" ACTION="GET">
<COMPANY>microsoft</COMPANY>
</COMMAND>
</WAPI>'
```
To retrieve customer records where company name includes a particular letter, use % to specify a single wildcard character.

The following example illustrates a customer details search. It uses a single wildcard character to return all customer records where the company name begins with m.

'<WAPI> <TENANT>AcmeJets</TENANT> <USERNAME>johnd</USERNAME> <PASSWORD>john123</PASSWORD> <COMMAND OBJECT="Customer" ACTION="GET"> <COMPANY>m%</COMPANY> </COMMAND> </WAPI>'

The following example illustrates a customer details search for a particular last name.

```
'<WAPI>
<TENANT>AcmeJets</TENANT>
<USERNAME>johnd</USERNAME>
<PASSWORD>john123</PASSWORD>
<COMMAND OBJECT="Customer" ACTION="GET">
<LASTNAME>gates</LASTNAME>
</COMMAND>
</WAPI>'
```
The following example illustrates a customer details search. It uses a single wildcard character to return all customer records where the last name begins with g.

'<WAPI> <TENANT>AcmeJets</TENANT> <USERNAME>johnd</USERNAME> <PASSWORD>john123</PASSWORD>

8x8

```
<COMMAND OBJECT="Customer" ACTION="GET"> <LASTNAME>g%</LASTNAME>
</COMMAND>
</WAPI>'
```
The following example illustrates a customer details search for a specific email address.

```
'<WAPI>
<TENANT>C ompanyX</TENANT> <USERNAME>johnd</USERNAME> <PASSWORD>john12
3</PASSWORD>
<COMMAND OBJECT="Customer" ACTION="GET"> <EMAIL>bill@microsoft.com</EMAIL>
</COMMAND>
</WAPI>'
```
The following example illustrates a customer details search. It uses a single wildcard character to return all customer records where the email begins with b.

'<WAPI> <TENANT>AcmeJets</TENANT> <USERNAME>johnd</USERNAME> <PASSWORD>john123</PASSWORD> <COMMAND OBJECT="Customer" ACTION="GET"> <EMAIL>b%</EMAIL> </COMMAND> </WAPI>'

The following example illustrates a customer details search for a specific contact type. The contact type must be one valid (not deactivated) type defined in Configuration Manager.

'<WAPI> <TENANT>AcmeJets</TENANT> <USERNAME>johnd</USERNAME> <PASSWORD>john123</PASSWORD> <COMMAND OBJECT="Customer" ACTION="GET"> <CUSTOMERTYPE>NT User</CUSTOMERTYPE> </COMMAND> </WAPI>'

The following example illustrates a customer detail search for a specific account number.

```
'<WAPI>
<TENANT>AcmeJets</TENANT>
<USERNAME>johnd</USERNAME>
<PASSWORD>john123</PASSWORD>
<COMMAND OBJECT="Customer" ACTION="GET"> <ACCOUNTNUM>1453</ACCOUNTNUM>
</COMMAND>
```
#### </WAPI>'

…

…

The following example illustrates a customer detail search. It uses a wildcard construct to return all customer records that contain 45.

'<WAPI> <TENANT>AcmeJets</TENANT> <USERNAME>johnd</USERNAME> <PASSWORD>john123</PASSWORD> <COMMAND OBJECT="Customer" ACTION="GET"> <ACCOUNTNUM>%45%</ACCOUNTNUM> </COMMAND> </WAPI>'

A generic search of customer records returns:

- A range of available account numbers.
- The total number of available records.

The following example illustrates the general form of the XML used to perform customer record searches.

```
<FIRSTID>ID of first record available</FIRSTID>
<LASTID>ID of last record available</LASTID>
<TOTAL>total number of records</TOTAL>
```
The following example illustrates a search for all customer records in a tenant. The response includes information on the account number, range of available records, and the total number of customer records.

```
'<WAPI>
TENANT>AcmeJets</TENANT>
<USERNAME>johnd</USERNAME>
<PASSWORD>john123</PASSWORD>
<COMMAND OBJECT="Customer" ACTION="GET">
</COMMAND>
</WAPI>'
```
The following example illustrates the Local CRM response to the customer detail search.

```
<?xml version="1.0" encoding="ISO-8859-1"?>
<WAPI>
<REPLY ERROR_CODE="0" ERROR_STR="" STATUS="0" >
<TTEM><FIRSTID>10000000</FIRSTID>
<LASTID>10000083</LASTID>
```

```
<TOTAL>81</TOTAL>
</ITEM>
</REPLY>
</WAPI>
```
See Error [Cases](#page-104-0) for a list of errors to a unsuccessful reply.

In the Local CRM, the contact center administrator uses Configuration Manager to define custom fields and parameters.

The following example illustrates a customer details search for the custom picklist name CF01.

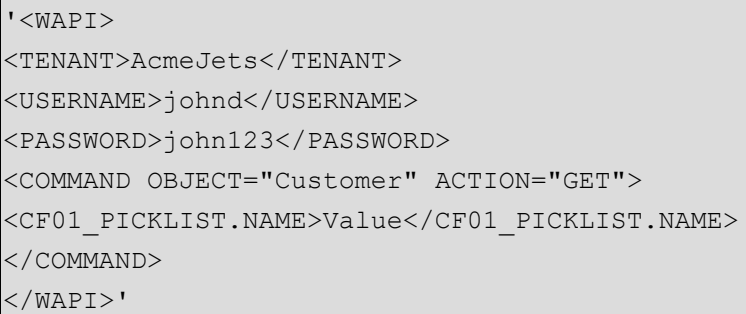

The following example illustrates a customer details search for the custom field name with a specific value of CF02.

```
'<WAPI>
<TENANT>AcmeJets</TENANT> <USERNAME>johnd</USERNAME> <PASSWORD>john123</PASSWORD>
<COMMAND OBJECT="Customer" ACTION="GET">
<CF02.NAME>Value</CF02.NAME>
</COMMAND>
</WAPI>'
```
The following example illustrates a search for customers created on a specific day.

'<WAPI> <TENANT>AcmeJets</TENANT> <USERNAME>johnd</USERNAME> <PASSWORD>john123<PASSWORD> <COMMAND OBJECT="CUSTOMER" ACTION="GET"> <FROMCREATEDATE>06202012</FROMCREATEDATE> <TOCREATEDATE>06252012</TOCREATEDATE> </COMMAND>

</WAPI>'

The following example illustrates a search for customers last modified on a specific day.

'<WAPI>

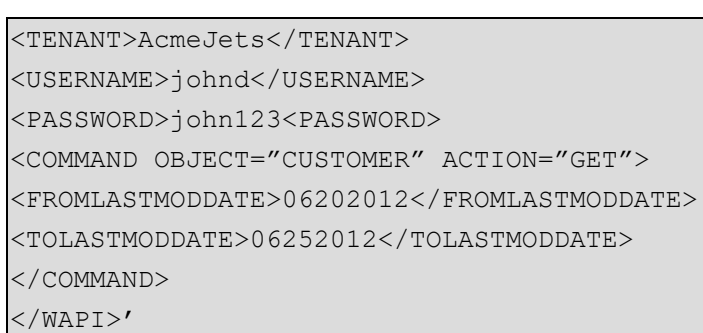

# <span id="page-30-0"></span>List of Parameters

The following table summarizes the Get parameters for the Customer object.

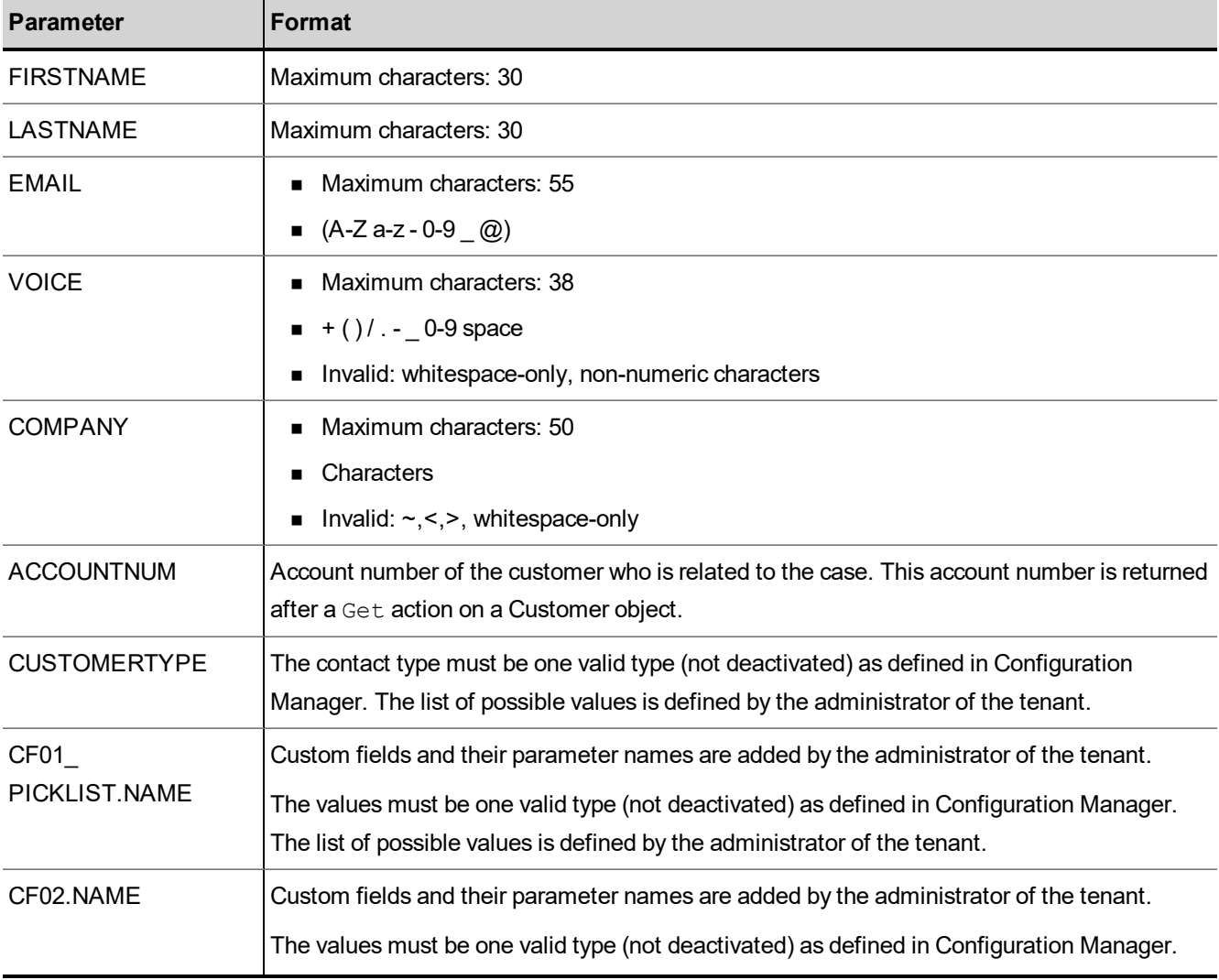

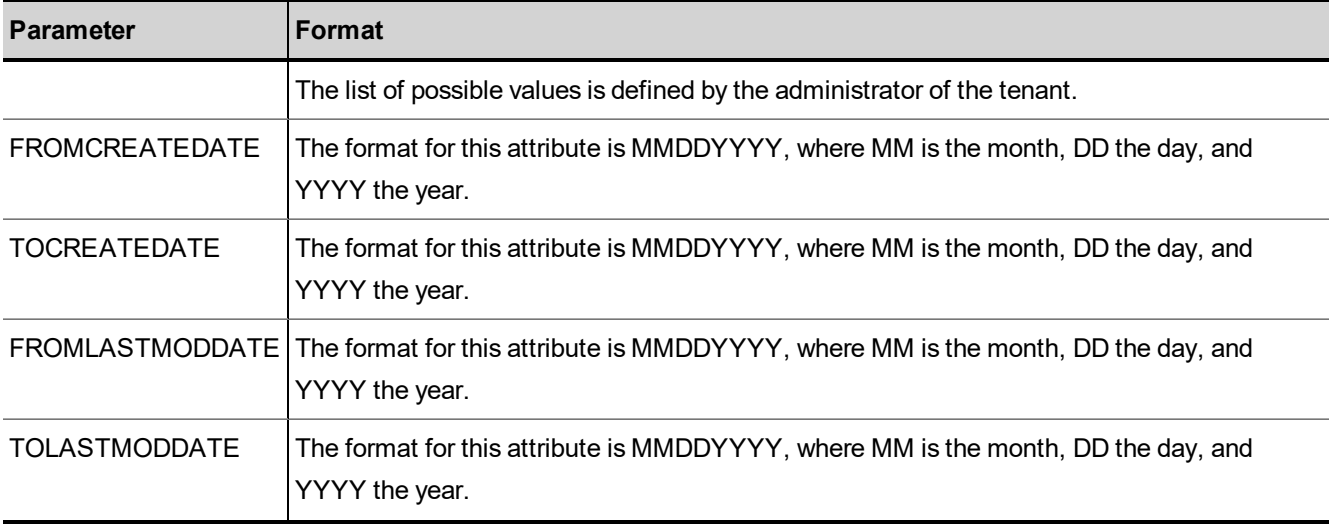

<span id="page-31-0"></span>See Error [Cases](#page-104-0) for a list of errors to a unsuccessful reply.

# Reply from Local CRM to Get Customer Details

The following example illustrates a reply to a Get Customer Details request in the 8x8 Local CRM. In this example, CF01 PICKLIST. NAME and CF02. NAME are custom fields.

```
<?xml version="1. 0" encoding="ISO-8859-1"?>
<WAPI>
<REPLY STATUS=0 ERROR _STR=""> <ITEM>
<FIRSTNAME>Bi l l</FIRSTNAME> <LASTNAME>Gates</LASTNAME>
<EMAIL>bill . gates@microsoft. com</EMAIL>
<COMPANY>Micro soft</COMPANY> <VOICE>123 456 7890</VOICE> <ALTERNATIVE>789 123
4560</ALTERNATIVE>
<FAX>456 123 7890</FAX>
<COMMENTS>Very important customer</COMMENTS> <PASSWORD>bill123</PASSWORD>
<ADDR1STR1>1234 John Fitzgerald</ADDR1STR1> <ADDR1STR2>Kennedy
Boulevard</ADDR1STR2>
<ADDR1CITY>Los Angeles</ADDR1CITY>
<ADDR1 STATE>CA</ADDR1 STATE> <ADDR1ZIP>12345</ADDR1ZIP> <ADDR1COUNTRY>United
States</ADDR1COUNTRY>
<ADDR2STR1>4 56 Martin Luther</ADDR2STR1>
<ADDR2STR2>King Boulevard</ADDR2STR2>
<ADDR2CITY>San Francisco</ADDR2CITY>
<ADDR2 STATE>CA< /ADDR2 STATE> <ADDR2ZIP>678 90</ADDR2ZIP> <ADDR2COUNTRY>United
```
States</ADDR2COUNTRY> <ACCOUNTNUM> 123456< /ACCOUNTNUM> <CUSTOMERTYPE>NT user< /CUSTOMERTYPE> <CF01\_PICKLIST.NAME>value1< /CF01\_PICKLIST.NAME> <CF02.NAME>value2</CF02.NAME> ... </ITEM>  $<$ TTEM $>$ ... </ITEM> </REPLY> </WAPI>

<span id="page-32-0"></span>See Error [Cases](#page-104-0) for a list of errors to an unsuccessful reply.

## Delete Customer

 $8x8$ 

The Delete Customer action deletes an existing Local CRM customer record. This operation corresponds to the Delete Contact action in Agent Console.

- The Delete keyword is not case-sensitive.
- <span id="page-32-1"></span>n Deleting a customer causes a cascade effect; all cases, tasks, and follow-ups related to a given customer are deleted as well.

#### Example of Delete Customer Operation

The following example illustrates a request to delete a customer.

```
'<WAPI>
<TENANT>AcmeJets</TENANT>
<USERNAME>johnd</USERNAME>
<PASSWORD>john123<PASSWORD>
<COMMAND OBJECT="CUSTOMER" ACTION="DELETE">
<ACCOUNTNUM>10000019<ACCOUNTNUM>
\langle/WAPI>'
```
#### <span id="page-32-2"></span>List of Mandatory and Optional Parameters

The following table summarizes the mandatory and optional Delete parameters for the Customer object.

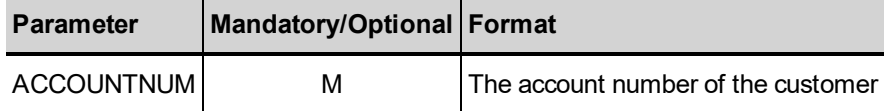

# <span id="page-33-0"></span>Reply from Local CRM to Delete Customer

The following example illustrates a reply to a Delete Customer request in the 8x8 Local CRM.

<?xml version="1.0" encoding="ISO-8859-1"?> <WAPI> <REPLY STATUS="0" ERROR\_STR="" ERROR\_CODE="0"/> </WAPI>

See Error [Cases](#page-104-0) for a list of errors to an unsuccessful reply.

# <span id="page-34-0"></span>Manipulate Case Objects

You can use the 8x8 CRM API to add, modify, and get case data. The section outlines all the possible actions that can be performed on a Case object, and the parameters that are used in both the request and the reply.

You can perform the following actions on the Case object:

- Add [Case](#page-34-1)
- **n** [Modify](#page-37-1) Case
- <span id="page-34-1"></span>■ Get [Case](#page-40-1)

#### Add Case

The Add Case action enables you to add a new case to the 8x8 Local CRM. This action corresponds to the Create Case action in Agent Console.

- The Case keyword is not case-sensitive.
- **n** The Add keyword is not case-sensitive.
- n ACCOUNTNUM, SUBJECT, and DESCRIPTION are mandatory fields to add a case.

The following example illustrates an Add Case operation. In this example, CF01 PICKLIST.NAME and CF02.NAME are custom fields.

```
'<WAPI>
<TENANT>AcmeJets</TENANT>
<USERNAME>johnd</USERNAME>
<PASSWORD>john123</PASSWORD>
<COMMAND OBJECT="Case" ACTION="Add">
<ACCOUNTNUM>10000019</ACCOUNTNUM>
<SUBJECT>My printer doesn't work</SUBJECT>
```
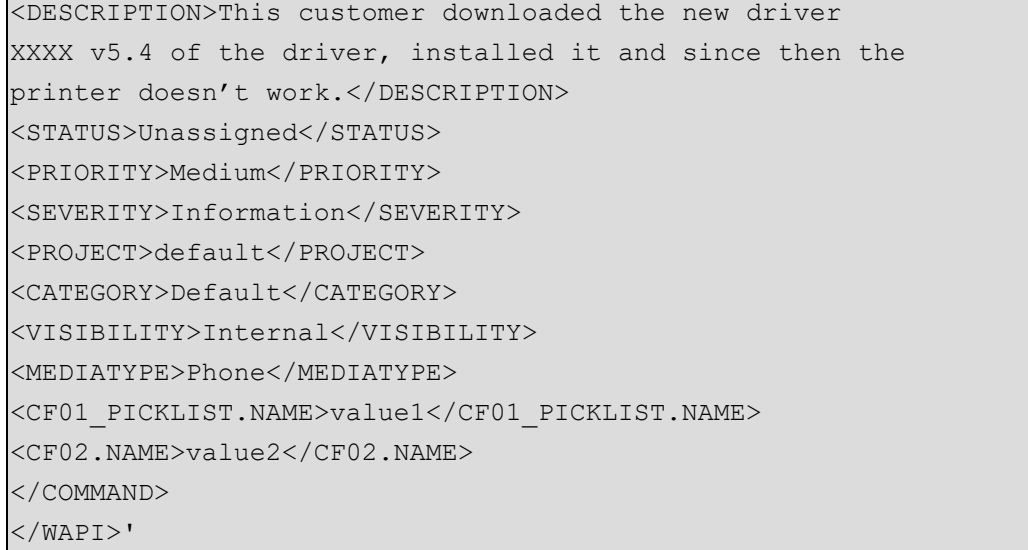

# <span id="page-35-0"></span>List of Mandatory and Optional Parameters

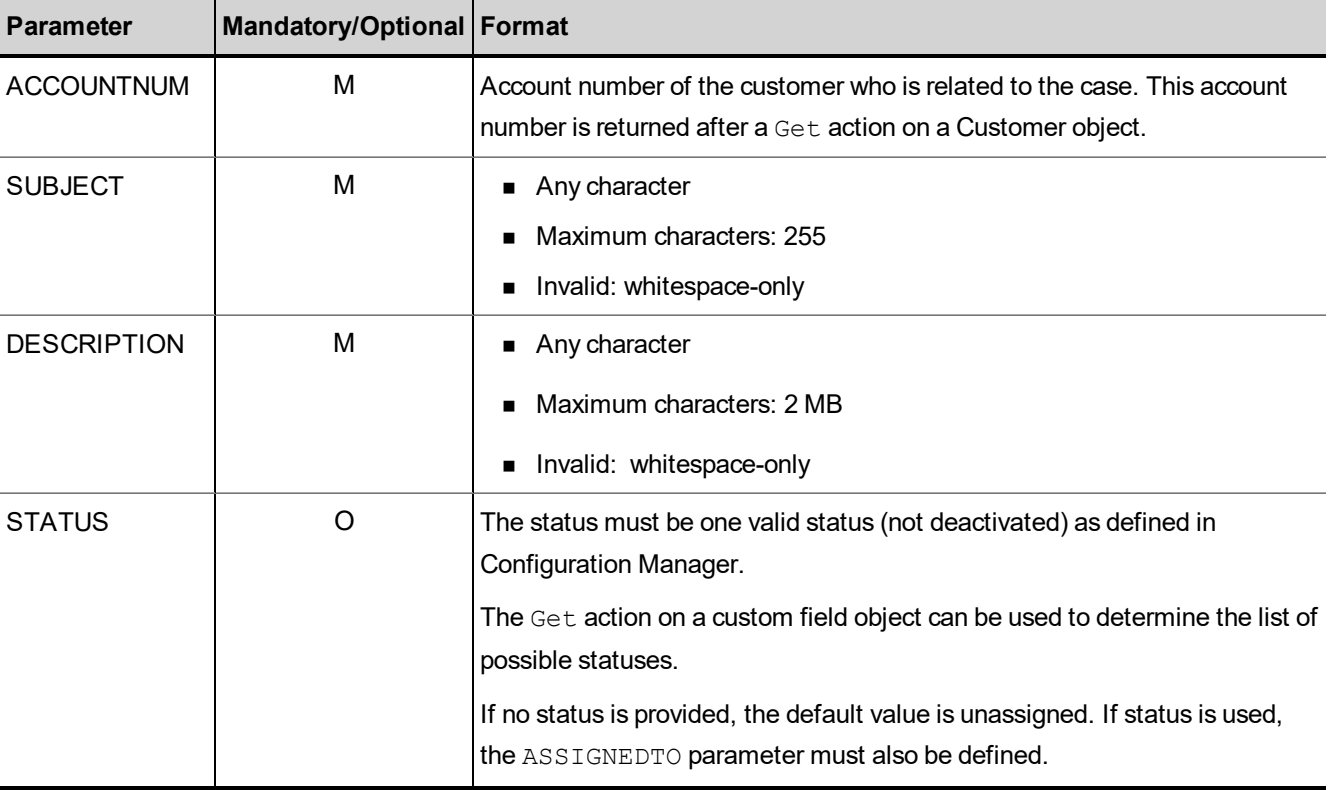

The following table summarizes the mandatory and optional Add parameters for the Case object.
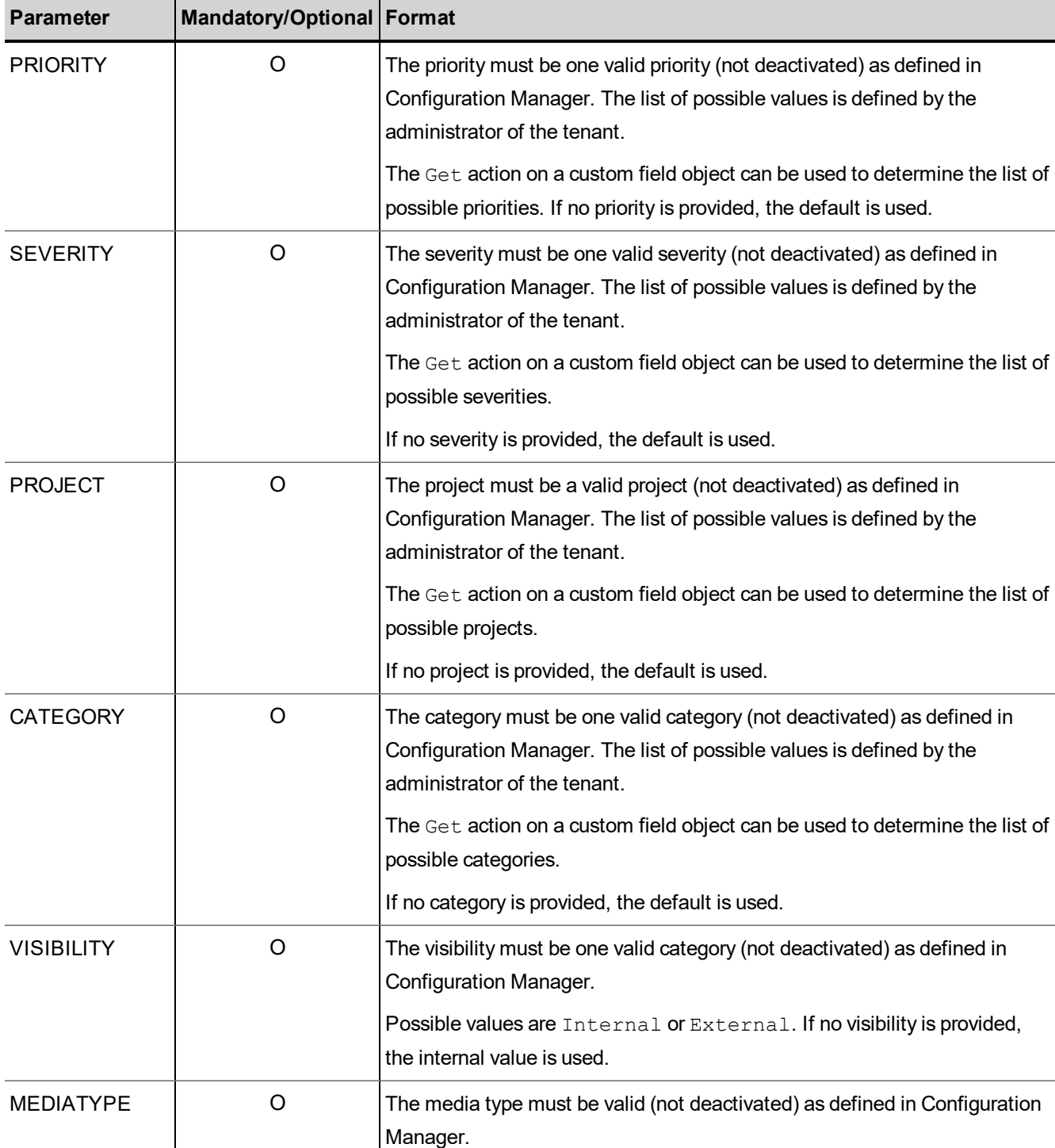

Possible values are: Phone, Chat, Email, or None.

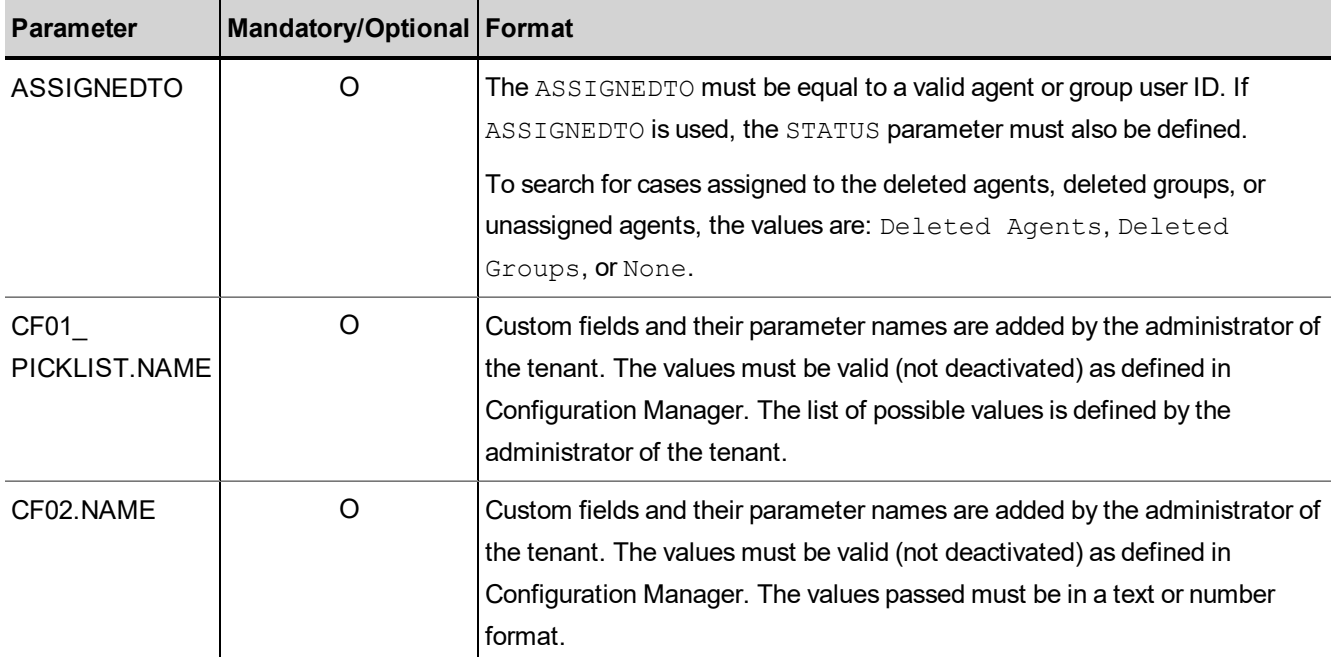

See Error [Cases](#page-104-0) for a list of errors to a unsuccessful reply.

# Reply from Local CRM to Add Case

The following example illustrates a reply to an Add Case request in the 8x8 Local CRM.

```
<?xml version="1.0" encoding="ISO-8859-1"?>
<WAPI>
<REPLY STATUS="0" ERROR _STR="">
<CASENUM>67890</CASENUM>
</REPLY>
</WAPI>
```
See Error [Cases](#page-104-0) for a list of errors to an unsuccessful reply.

### Modify Case

The Modify Case action modifies an existing 8x8 Local CRM case record. This corresponds to the Edit Case action in Agent Console.

- $\blacksquare$  The Modify keyword is not case-sensitive.
- $\blacksquare$  The user may only send mandatory and modified parameters.
- **n** Any parameter not supplied in the Modify request retains the previous value.
- Any optional parameter not supplied in Modify request is set to null in the Local CRM.
- $\blacksquare$  The Case Number is mandatory to modify a case.

The Modify Case operation generates an automated follow-up containing a description of the modification consistent with an Edit Case action taken through Agent Console.

The following example illustrates a  $Modify$  case request that includes custom fields. In this example, CF01 PICKLIST. NAME and CF02. NAME identify previously identified custom Local CRM fields.

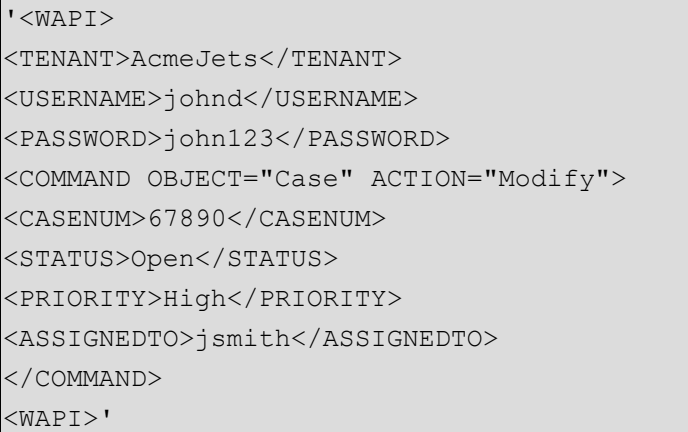

### List of Mandatory and Optional Parameters

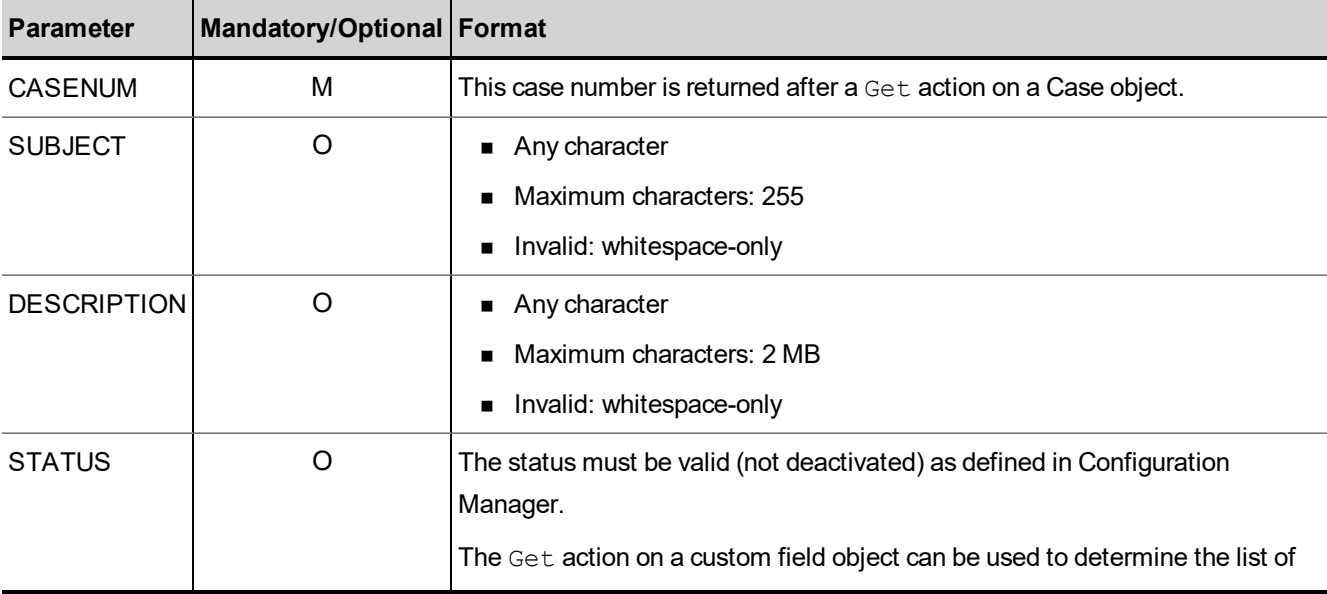

The following table summarizes the mandatory and optional  $Modify$  parameters for the  $Case$  object.

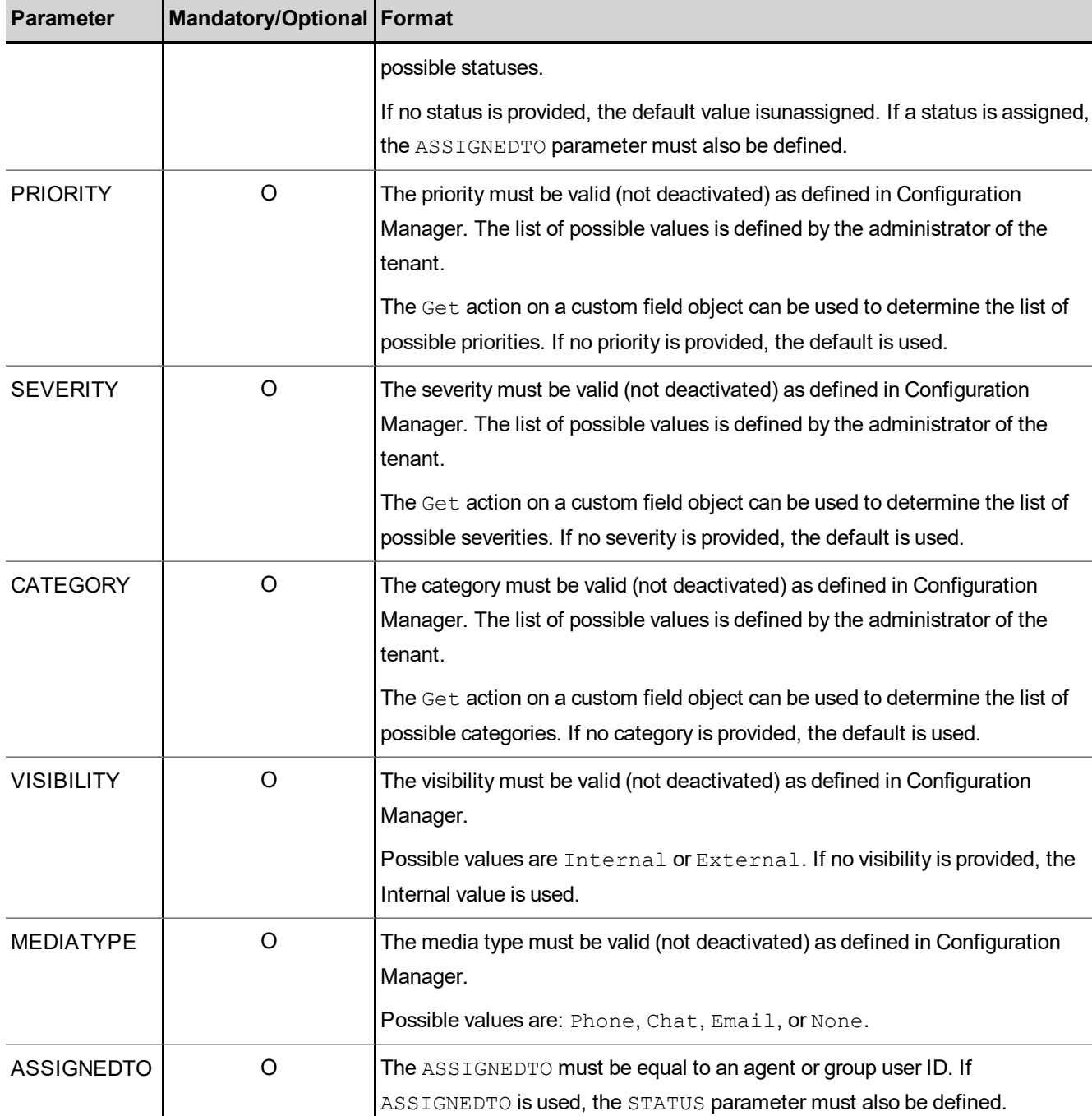

See Error [Cases](#page-104-0) for a list of errors to a unsuccessful reply.

### Reply from Local CRM to Modify Case

The following example illustrates a reply to a  $Modify$  Case request in the 8x8 Local CRM.

```
<?xml version="1.0" encoding="ISO-8859-1"?>
<WAPI>
<REPLY ERROR_CODE="0" ERROR _STR="" STATUS="0">
<CASENUM>67890</CASENUM>
</REPLY>
</WAPI>
```
See Error [Cases](#page-104-0) for a list of errors to an unsuccessful reply.

### Get Case

 $8x8$ 

The Get Case action enables a tenant to get a list of existing cases from the 8x8 Local CRM that matches the supplied parameter values. This action corresponds to the Search, View, and List actions in Agent Console.

- $\blacksquare$  The Get keyword is not case-sensitive.
- **n** Command object only needs to be passed once, even when searching for multiple parameters.
- Parameter values being searched are case-sensitive.
- n This request returns entire descriptions for each case that matches the supplied parameter values including the customer account number.

The query parameters on a Get request can vary in the following ways:

- **Query on a substring**
- $\blacksquare$  Pass multiple parameters to generate an  $OR$  query
- $\blacksquare$  Pass multiple parameters to generate a range query

#### Tags that Accept Substring Values

- **n** Last Name
- **n** Subject
- **n** Company

The parameters values being searched as a substring require the use of  $\epsilon$ . For example, to search for the word printer, the search string %printer%.

#### Tags that Accept Multiple Parameters

- CreatedBy
- AssignedTo
- **n** Status
- **n** Category
- Priority
- Severity
- **n** Project

#### Tags that Can be Paired for Range Queries

- FromCreateDate / ToCreateDate
- FromLastModDate / ToLastModDate

#### Tags that Can be paired for Range Queries and Creation Dates

- **n** FromDate
- ToDate

To retrieve cases created on a particular date, FromDate must correspond to the first date desired and TODATE must correspond to the day after.

For example, a  $\mathtt{FROMDATE}$  of 12072001 to a  $\mathtt{TODATE}$  of 12082001 retrieves cases created December 7<sup>th</sup>, 2001.

### Examples of Get Case Operations

The following example searches for a case given a case number.

```
'<WAPI>
<TENANT>AcmeJets</TENANT>
<USERNAME>johnd</USERNAME>
<PASSWORD>john123</PASSWORD>
<COMMAND OBJECT="Case" ACTION="GET"> <CASENUM>67890</CASENUM>
</COMMAND>
</WAPI>'
```
The following example searches for a case where STATUS is set to Unassigned.

The case status must match the values defined in Configuration Manager. The GET action on a custom field object can be used to determine the list of possible statuses.

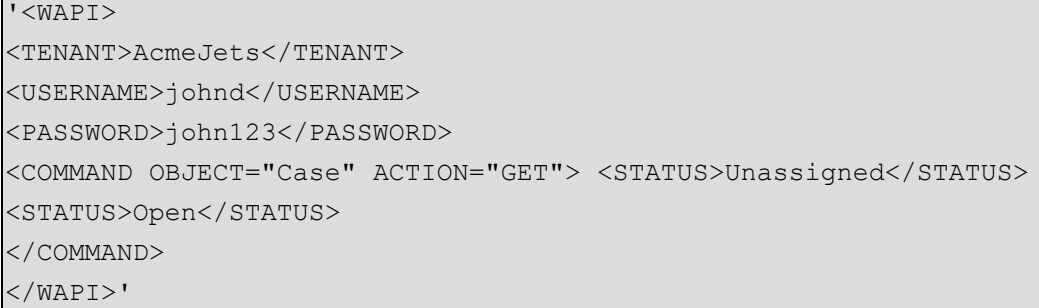

The following example illustrates a case search by creation date.

Only one occurrence of the FROMDATE and TODATE parameters can be used in one GET request.

To retrieve cases created on a particular date, FROMDATE must correspond to the first date desired and the TODATE corresponds to the day after. For example, a FROMDATE of 12072001 to a TODATE of 12082001 retrieves cases created on December 7<sup>th</sup>, 2001.

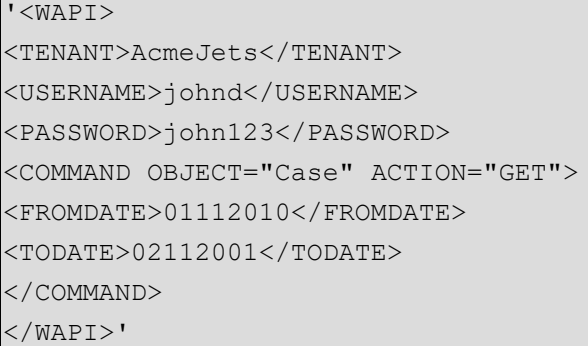

The following example illustrates a case search by category.

You can retrieve cases that match multiple category types.The categories must be active and match the values defined in Configuration Manager. The GET action on a custom field object can be used to determine the list of possible categories.

#### '<WAPI> <TENANT>AcmeJets</TENANT> <COMMAND OBJECT="Case" ACTION="GET"> <USERNAME>johnd</USERNAME> <PASSWORD>john123</PASSWORD> <COMMAND OBJECT="Case" ACTION="GET"> <CATEGORY>Gold</CATEGORY> <CATEGORY>Platinum</CATEGORY> </COMMAND> </WAPI>'

The following example fetches cases assigned to specific agents.

#### '<WAPI>

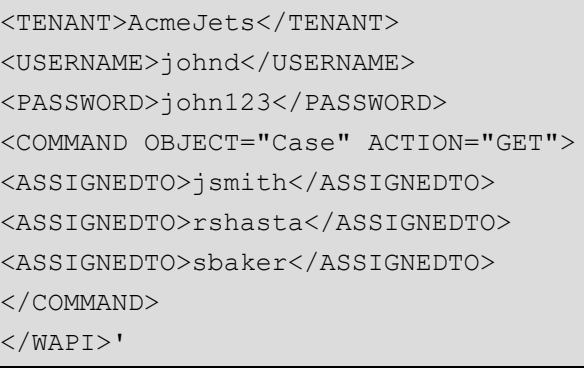

The following example fetches cases created by specific agents.

'<WAPI> <TENANT>AcmeJets</TENANT> <USERNAME>johnd</USERNAME> <PASSWORD>john123</PASSWORD> <COMMAND OBJECT="Case" ACTION="GET"> <CREATEDBY>jsmith</CREATEDBY> <CREATEDBY>jdoe</CREATEDBY> </COMMAND> </WAPI>'

To retrieve cases where the subject includes a particular character string, enclose the string with %.

Only one occurrence of this tag can be used in one GET request. The parameters values being searched as a substring require the use of  $\S$ . For example, to search for the word printer, the value must be set as:  $\S$ printer  $\S$ .

The following example illustrates a search for cases where the SUBJECT line contains the substring printer.

'<WAPI> <TENANT>AcmeJets</TENANT> <USERNAME>johnd</USERNAME> <PASSWORD>john123</PASSWORD> <COMMAND OBJECT="Case" ACTION="GET"> <SUBJECT>%printer%</SUBJECT> </COMMAND> </WAPI>'

The following example illustrates a GET search for cases where SUBJECT begins with  $p$ , using a wildcard character.

'<WAPI> <TENANT>AcmeJets</TENANT> <USERNAME>johnd</USERNAME>

```
<PASSWORD>john123</PASSWORD>
<COMMAND OBJECT="Case" ACTION="GET">
<SUBJECT>p %</SUBJECT>
</COMMAND>
</WAPI>'
```
The following example illustrates a GET search for cases attributed to a company. The search using wildcard characters returns all records where COMPANY contains the substring Microsoft.

Only one occurrence of this tag can be used in one GET request. The parameters values being searched as a substring require the use of  $\S$ . For example, to search for the word Microsoft, the value must be set as:  $\S$ Microsoft  $\S$ .

```
'<WAPI>
<TENANT>AcmeJets</TENANT>
<USERNAME>johnd</USERNAME>
<PASSWORD>john123</PASSWORD>
<COMMAND OBJECT="Case" ACTION="GET">
<COMPANY>%Microsoft%</COMPANY>
</COMMAND>
</WAPI>'
```
The following example illustrates a GET case search using wildcard characters to return all records where COMPANY begins with m.

Only one occurrence of this tag can be used in one GET request. The parameters values being searched as a substring require the use of %. For example, to search for a portion of a parameter value such as Microsoft in Microsoft Corporation, the value must be set as: %Microsoft%.You must not use the wildcard search if you provide the whole parameter value.

```
'<WAPI>
```

```
<TENANT>AcmeJets</TENANT>
<USERNAME>johnd</USERNAME>
<PASSWORD>john123</PASSWORD>
<COMMAND OBJECT="Case" ACTION="GET">
<COMPANY>%m%</COMPANY>
</COMMAND>
</WAPI>'
```
The following example illustrates a GET search for cases using wildcard characters where LASTNAME contains the substring gate.

'<WAPI> <TENANT>AcmeJets</TENANT>

<USERNAME>johnd</USERNAME> <PASSWORD>john123</PASSWORD> <COMMAND OBJECT="Case" ACTION="GET"> <LASTNAME>%gate%</LASTNAME> </COMMAND> </WAPI>'

8×8

The following example illustrates a GET search for cases, using wildcard characters, to fetch all records where LASTNAME begins with g.

'<WAPI> <TENANT>AcmeJets</TENANT> <USERNAME>johnd</USERNAME> <PASSWORD>john123</PASSWORD> <COMMAND OBJECT="Case" ACTION="GET"> <LASTNAME>g%</LASTNAME> </COMMAND> </WAPI>'

To fetch information on the total number of cases in a tenant, you can send a GET request without specifying any parameters.

The following example illustrates a GET search that fetches a brief summary of cases in the tenant.

```
'<WAPI>
<TENANT>AcmeJets</TENANT>
<USERNAME>johnd</USERNAME>
<PASSWORD>john123</PASSWORD>
<COMMAND OBJECT="Case" ACTION="GET">
</COMMAND>
</WAPI>'
```
The search yields a brief summary of cases in the tenant including the Case ID of first case, Case ID of the last case, and the total number of cases.

The following example illustrates the general form of the information returned by the CRM API when searching a case without providing any parameters.

```
<FIRSTID>ID of first case record available</FIRSTID>
<LASTID>ID of last case record available</LASTID>
<TOTAL>total number of case records</TOTAL>
```
The following example illustrates the results of a GET case search performed without any parameters. In this example, the first case records equals 1, the last case record equals 100, and the total number of active cases equals 90.

```
<?xml version="1 . 0" encoding="ISO-8859-1"?>
<WAPI>
```

```
<REPLY STATUS="0" ERROR _STR="">
<ITEM>
<FIRST ID>1001</FIRSTID> <LASTID>70030</LASTID>
<TOTAL>90</TOTAL>
\langle/ITEM></REPLY>
</WAPI>
```
The following example illustrates a GET search for cases that match a value specified by a custom field of Picklist datatype. In the Local CRM, the contact center administrator uses Configuration Manager to define custom fields and parameters.

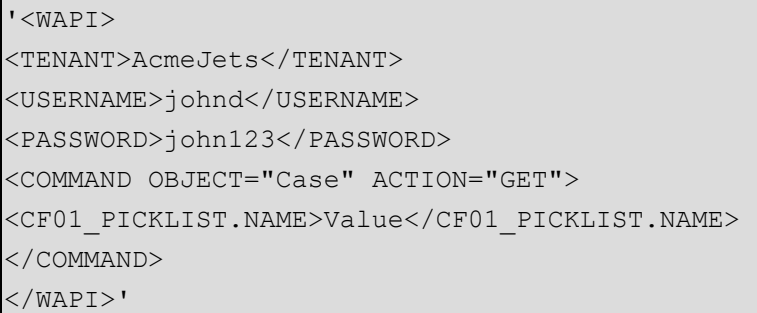

The following example illustrates a GET search for cases created by Customers.

Customers is the value specified by the CRM API user to fetch all the cases created by customers. This value is not case-sensitive.

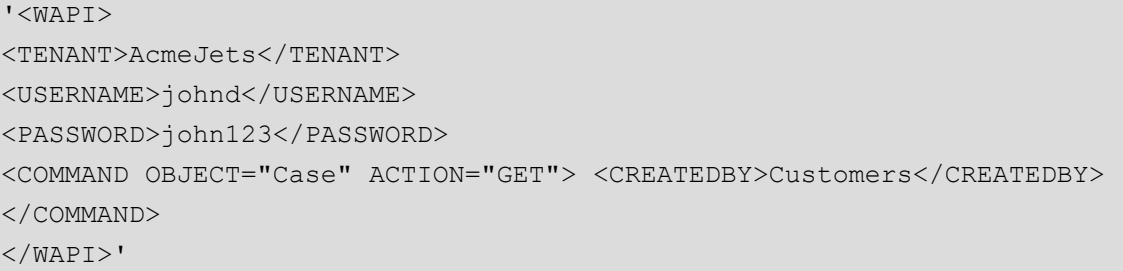

To retrieve cases assigned to a Group, you must get the group ID assigned to the group by the Local CRM. To access the group ID of a given group, run a request to list the groups. See List Agent [GROUPS](#page-100-0).

The following example illustrates a GET search for cases assigned to Sales group. The Group ID for sales returned by the Local CRM is 101. Group names are defined by the administrator of the tenant in Configuration Manager.

```
'<WAPI>
<TENANT>AcmeJets</TENANT>
<USERNAME>johnd</USERNAME>
<PASSWORD>john123</PASSWORD>
```

```
<COMMAND OBJECT="Case" ACTION="GET"> <ASSIGNEDTO>101</ASSIGNEDTO>
</COMMAND>
</WAPI>'
```
The following example illustrates a GET search for cases assigned to Deleted Groups.

Deleted Groups is the value specified by the CRM API user to fetch all the cases assigned to deleted groups. This value is not case-sensitive. Only one space character must separate Deleted and Groups.

'<WAPI> <TENANT>AcmeJets</TENANT> <USERNAME>johnd</USERNAME> <PASSWORD>john123</PASSWORD> <COMMAND OBJECT="Case" ACTION="GET"> <ASSIGNEDTO>Deleted Groups</ASSIGNEDTO> </COMMAND> </WAPI>'

8x8

The following example illustrates a GET search for cases created by deleted agents.

Deleted Agents is the value specified by the CRM API user to fetch cases created by deleted agents. This value is not case-sensitive. Only one space character must separate Deleted and Agents. This is useful since your search for all cases does not automatically yield cases created by deleted agents.

```
'<WAPI>
<TENANT>AcmeJets</TENANT>
<USERNAME>johnd</USERNAME>
<PASSWORD>john123</PASSWORD>
<COMMAND OBJECT="Case" ACTION="GET">
<CREATEDBY>Deleted Agents</CREATEDBY>
</COMMAND>
</WAPI>'
```
The following example illustrates a GET search for cases assigned to deleted agents.

'<WAPI> <TENANT>AcmeJets</TENANT> <USERNAME>johnd</USERNAME> <PASSWORD>john123</PASSWORD> <COMMAND OBJECT="Case" ACTION="GET"> <ASSIGNEDTO>Deleted Agents</ASSIGNEDTO> </COMMAND> </WAPI>'

#### The following example illustrates a GET search for unassigned cases.

'<WAPI>

<TENANT>AcmeJets</TENANT>

<USERNAME>johnd</USERNAME>

<PASSWORD>john123</PASSWORD>

<COMMAND OBJECT="Case" ACTION="GET"> <ASSIGNEDTO>None</ASSIGNEDTO>

</COMMAND>

</WAPI>'

#### The following example illustrates a GET search for cases by customer account number.

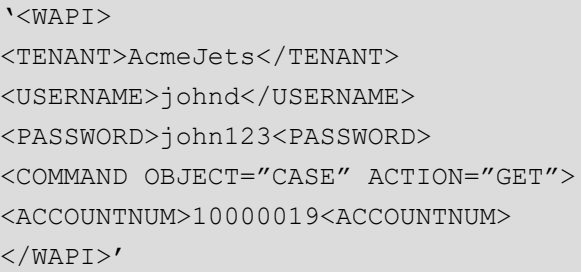

#### The following example illustrates a search for cases created on a specific day.

'<WAPI> <TENANT>AcmeJets</TENANT> <USERNAME>johnd</USERNAME> <PASSWORD>john123<PASSWORD> <COMMAND OBJECT="CASE" ACTION="GET"> <FROMCREATEDATE>06202012</FROMCREATEDATE> <TOCREATEDATE>06252012</TOCREATEDATE> </WAPI>'

#### The following example illustrates a search for cases last modified on a specific day.

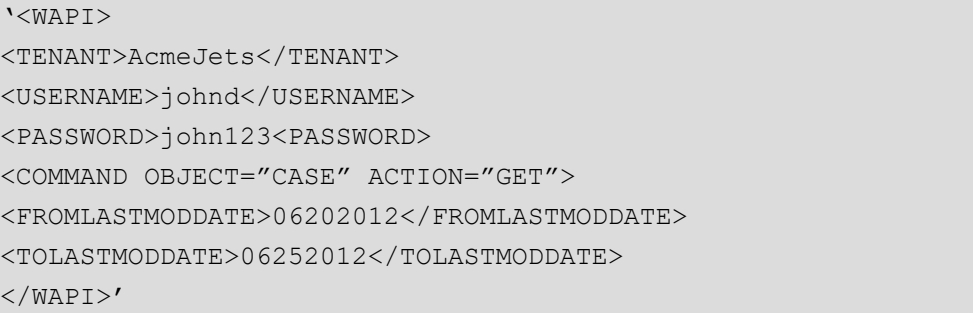

### List of Parameters

The following table summarizes the Get parameters for the Case object. At least one parameter must be used in a Get request.

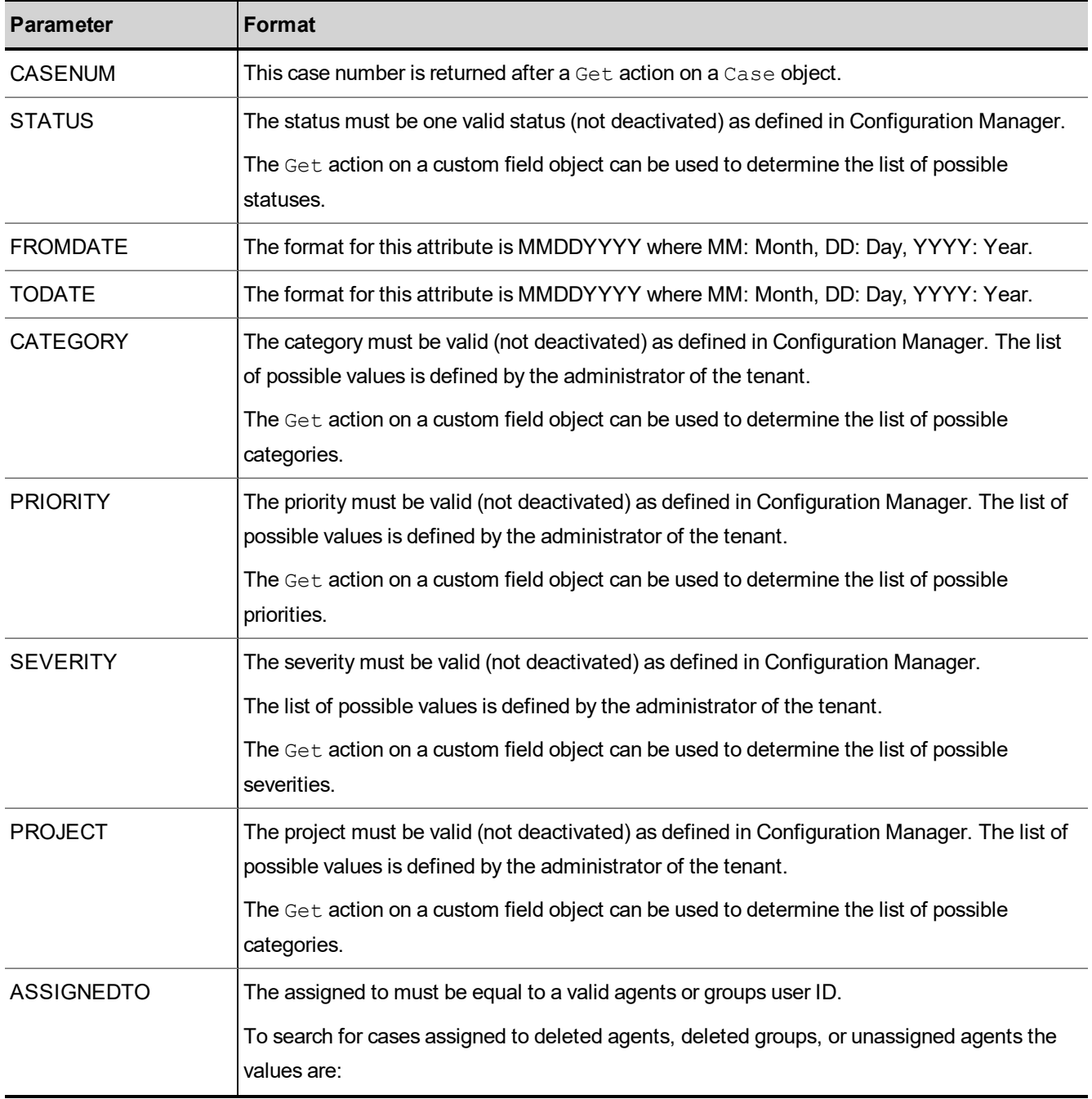

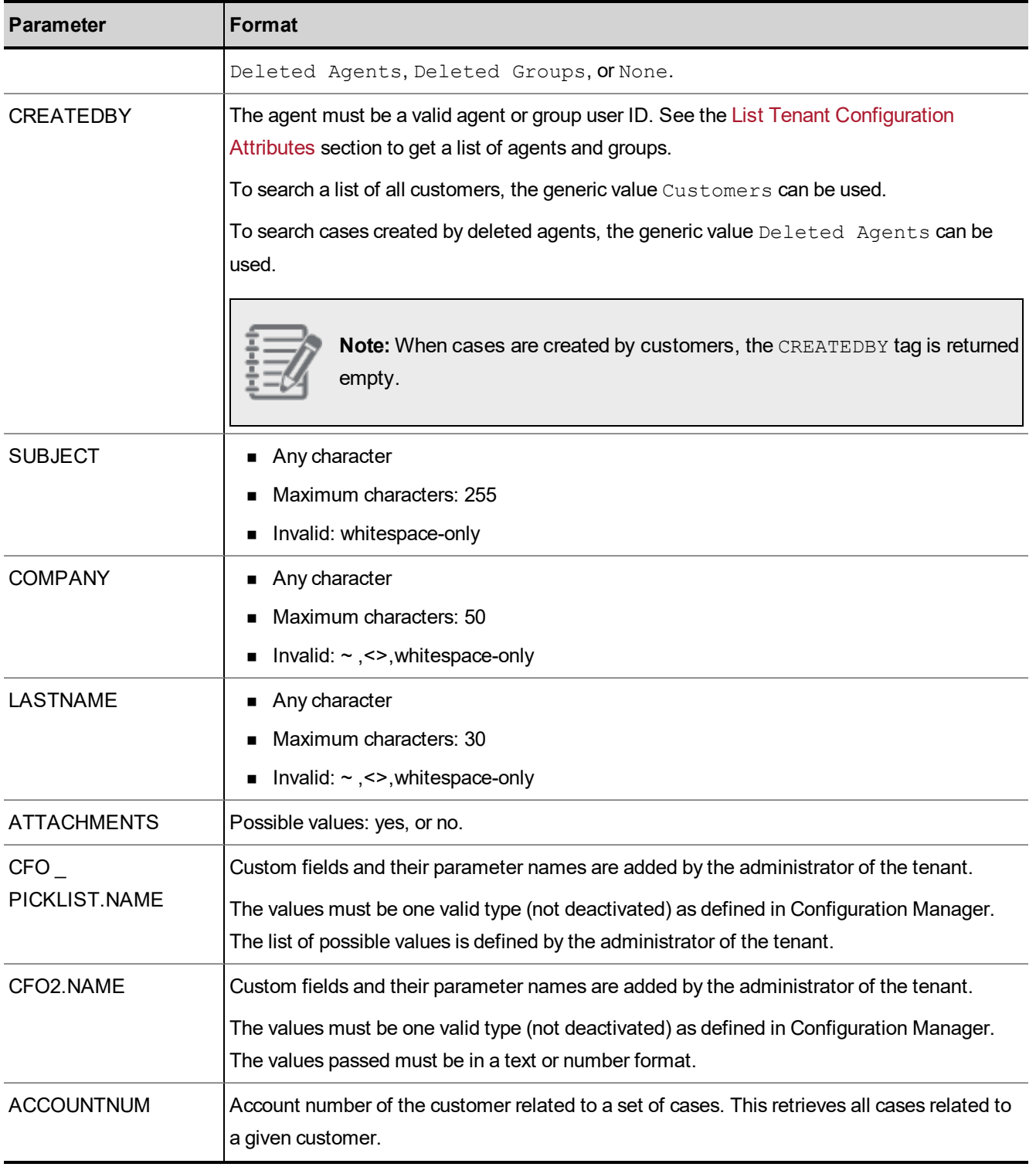

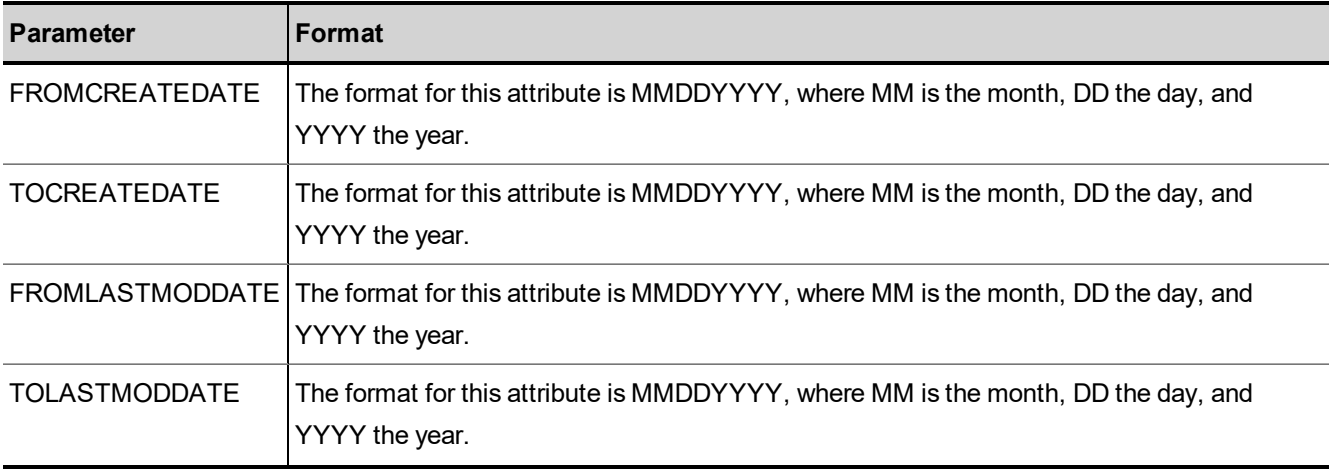

# Reply from Local CRM to Get Case

The following example illustrates a reply to a Get Case request in the 8x8 Local CRM. In this example, CF01

PICKLIST.NAME and CF02.NAME are custom fields.

```
<?xml version="1.0" encoding="ISO-8859-1"?>
<WAPI>
<REPLY ERROR_CODE="0" ERROR_STR="" STATUS="0">
<ITEM><ACCOUNTNUM>123456</ACCOUNTNUM>
<CASENUM>67890</CASENUM>
<SUBJECT>My printer doesn't work</SUBJECT>
<DESCRIPTION>This customer downloaded the new driver XXXX v5.4 of the driver,
installed it and since then the printer doesn't work.</DESCRIPTION>
<STATUS>Closed</STATUS>
<PRIORI TY>High</PRIORITY>
<SEVERITY>Information</SEVERITY>
<CATEGORY>Default</CATEGORY>
<PROJECT>Default</PROJECT>
<VISIBILITY>Private</VISIBILITY>
<MEDIATYPE>Phone</MEDIATYPE>
<ASSIGNEDTO>jsmith</ASSIGNEDTO>
<ASSIGNEDDATE>01122010</ASSIGNEDDATE>
<CREATEDBY>bpower</CREATEDBY>
<CREATEDDATE>0 215200 0</CREATEDDATE>
<CLOSEDBY>bpower</CLOSEDBY>
```

```
<CLOSEDDATE>01232000< /CLOSEDDATE>
```
 $8x8$ 

```
<LASTACTDATE>01232000</LASTACTDATE>
<CF01_PICKLIST.NAME>value1< /CF01_PICKLIST.NAME>
<CF02.NAME>value2</CF02.NAME>
</ITEM>
<ITEM>
…
</ITEM>
</REPLY>
</WAPI>
```
See Error [Cases](#page-104-0) for a list of errors to an unsuccessful reply.

### Delete Case

The Delete Case action deletes an existing Local CRM case record. This action corresponds to the Delete Case action in Agent Console.

- **n** The Delete keyword is not case-sensitive.
- n Deleting a customer causes a cascade effect; all follow-ups related to a given case are deleted as well.

### Example of Delete Case Operation

The following example illustrates a request to delete a case.

```
'<WAPI>
<TENANT>AcmeJets</TENANT>
<USERNAME>johnd</USERNAME>
<PASSWORD>john123<PASSWORD>
<COMMAND OBJECT="CASE" ACTION="DELETE">
<CASENUM>67890<CASENUM>
\langle/WAPI>'
```
### List of Mandatory and Optional Parameters

The following table summarizes the mandatory and optional Delete parameters for the Case object.

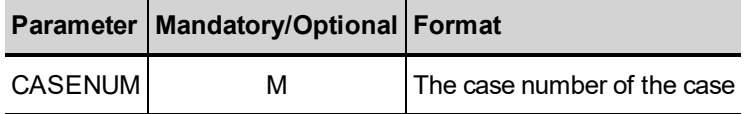

# Reply from Local CRM to Delete Case

The following example illustrates a reply to a Delete Case request in the 8x8 Local CRM.

<?xml version="1.0" encoding="ISO-8859-1"?> <WAPI> <REPLY STATUS="0" ERROR\_STR="" ERROR\_CODE="0"/> </WAPI>

See Error [Cases](#page-104-0) for a list of errors to an unsuccessful reply.

# Manipulate Follow-Up Objects

The section describes the actions that can be performed on an 8x8 Local CRM Follow-up object, including the parameters used in both the request and the reply.

For Follow-up objects, the following actions can be performed:

- Add [Follow-up](#page-54-0)
- <span id="page-54-0"></span>■ Get [Follow-up](#page-57-0)

### Add Follow-Up

The Add Followup action enables you to add a follow-up to a case in the 8x8 Local CRM. This action corresponds to the Create follow-up action in Agent Console.

- **n** The Followup keyword is not case-sensitive.
- **n** The Add keyword is not case-sensitive.

The following example illustrates an Add Followup operation.

```
'<WAPI>
<TENANT>AcmeJets</TENANT>
<USERNAME>wapi</USERNAME>
<PASSWORD>wapi1</PASSWORD>
<COMMAND OBJECT="Followup" ACTION="Add">
<CASENUM>35</CASENUM>
<SUBJECT>New Order placed</SUBJECT>
<Description>This customer downloaded the new driver XXXX v5.4 of the driver,
installed it and since then the printer doesn't work.</Description>
<STATUS>Open</STATUS>
```
<PRIORITY>Medium</PRIORITY> <SEVERITY>Information</SEVERITY> <Project>Default</Project> <CATEGORY>Default</CATEGORY> <VISIBILITY>Internal</VISIBILITY> <MEDIATYPE>Voice</MEDIATYPE> <ASSIGNEDTO>jsmith</ASSIGNEDTO> </COMMAND> </WAPI>'

### List of Mandatory and Optional Parameters

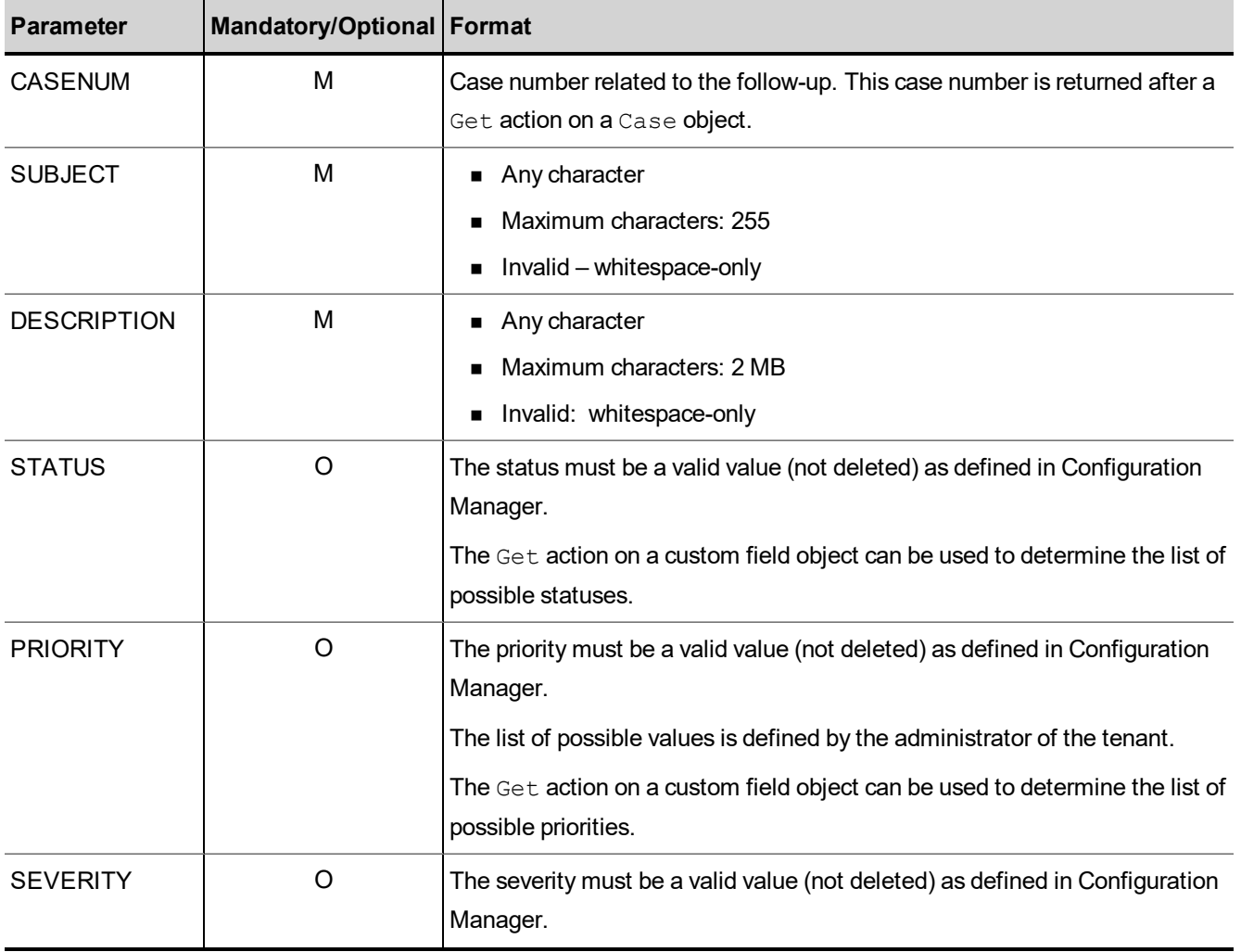

The following table summarizes the mandatory and optional Add parameters for the Followup object.

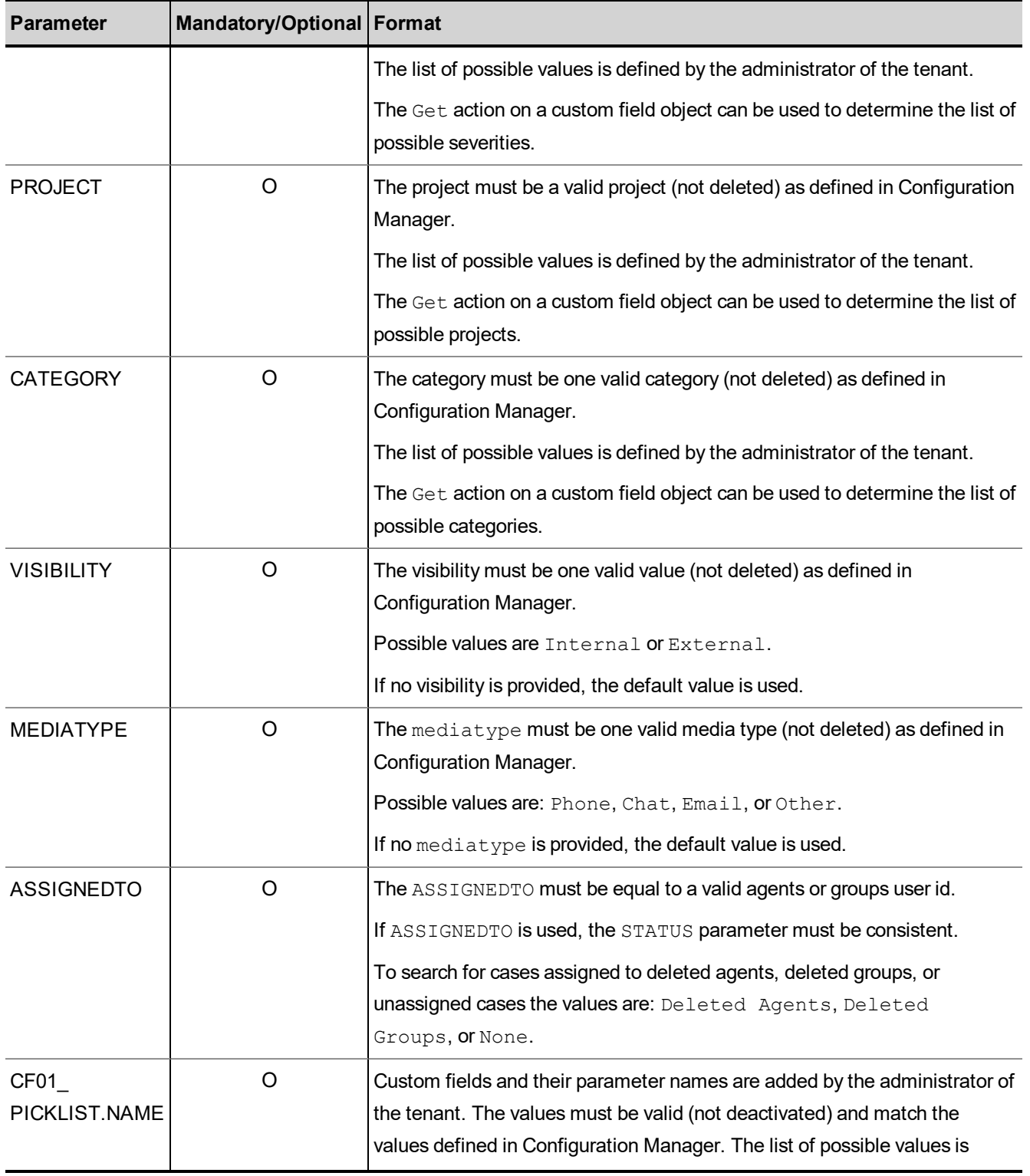

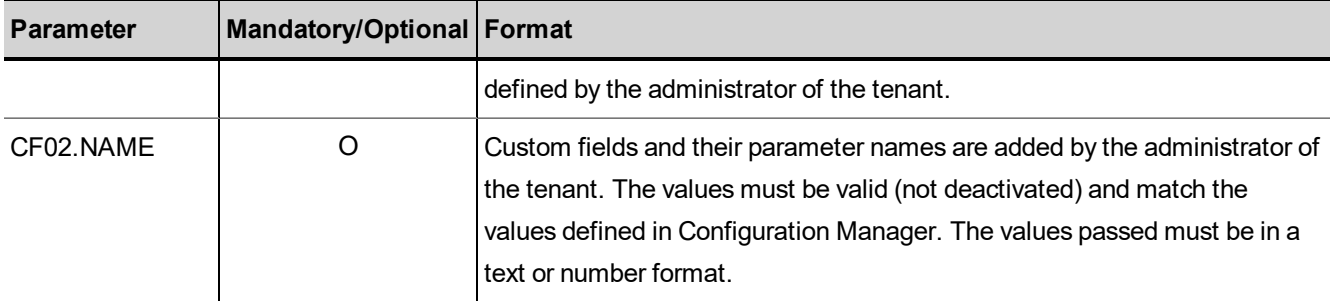

Case modification generates automated follow-ups containing a description of the modification consistent with an edit action taken through Agent Console.

### Reply from Local CRM to Add Follow-Up

The following example illustrates a reply to an Add Followup request in the 8x8 Local CRM.

```
<?xml version="1. 0" encoding="ISO-8859-1"?>
<WAPI>
REPLY ERROR_CODE="0" ERROR_STR="" STATUS="0">
<FOLLOWUPNUM>11</FOLLOWUPNUM>
</REPLY>
</WAPI>
```
<span id="page-57-0"></span>See Error [Cases](#page-104-0) for a list of errors to an unsuccessful reply.

### Get Follow-Up

The Get Followup action enables you to get a list of existing follow-ups in the Local CRM that matches the supplied parameter values. This action corresponds to the Search, View, and List actions in Agent Console.

- $\blacksquare$  The Get keyword is not case-sensitive.
- **n** Command object only needs to be passed once, even when searching for multiple parameters.
- $\blacksquare$  The Case Number is a mandatory field to fetch follow-up data.
- **n** Follow-up records cannot be referenced by any field other than the case number.
- When searching follow-ups, only one case number can be provided in the Get request.
- Wildcard search is limited to case numbers.

#### Tags to Pair for Range Queries

■ FromCreateDate / ToCreateDate

#### Examples of Get Follow-up Operations

 $8x8$ 

The following example illustrates searching follow-ups for a specific case.

```
'<WAPI>
<TENANT>AcmeJets</TENANT>
<USERNAME>johnd</USERNAME>
<PASSWORD>john123</PASSWORD>
<COMMAND OBJECT="Followup" ACTION="GET">
<CASENUM>67890</CASENUM>
</COMMAND>
</WAPI>'
```
The following example illustrates a wildcard search for follow-ups to all CASENUM containing the substring 78.

<WAPI> <TENANT>AcmeJets</TENANT> <USERNAME>johnd</USERNAME> <PASSWORD>john123</PASSWORD> <COMMAND OBJECT="Followup" ACTION="GET"> <CASENUM>%78%</CASENUM> </COMMAND> </WAPI>

The following example illustrates a search for retrieving follow-up created on a specific day.

```
'<WAPI>
<TENANT>AcmeJets</TENANT>
<USERNAME>johnd</USERNAME>
<PASSWORD>john123<PASSWORD>
<COMMAND OBJECT="FOLLOWUP" ACTION="GET">
<CASENUM>67890</CASENUM>
<FROMCREATEDATE>06202012</FROMCREATEDATE>
<TOCREATEDATE>06252012</TOCREATEDATE>
</WAPI>'
```
#### List of Parameters

The CRM API allows referencing follow-up records only by case numbers.

The following table summarizes the Get parameters for the Followup object.

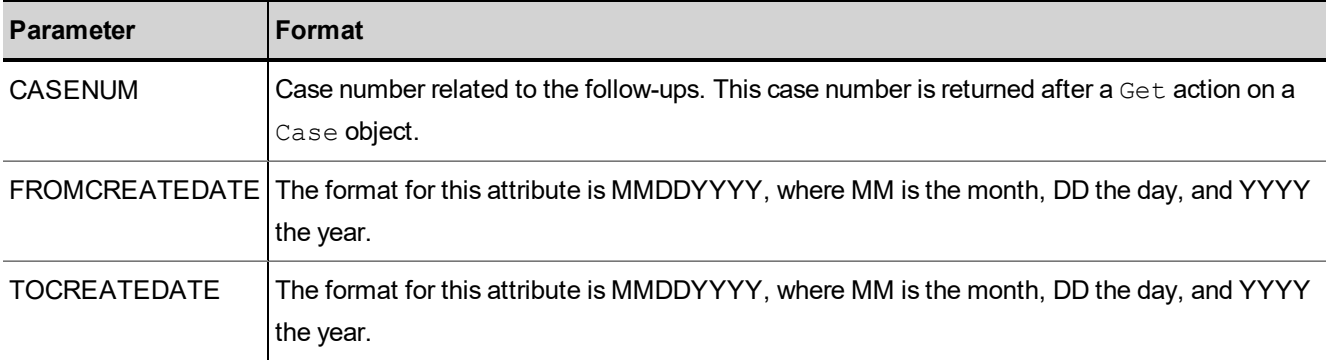

### Reply from Local CRM to Get Follow-Up

The following example illustrates a reply to a Get Followup request in the 8x8 Local CRM.

```
<?xml version="1.0" encoding="ISO-8859-1"?>
-<sub>WAPI></sub>-<REPLY ERROR CODE="0" ERROR STR="" STATUS="0">
-<ITEM><CASENUM>35</CASENUM>
<FOLLOWUPNUM>3</FOLLOWUPNUM>
<SUBJECT>Order Received - Issue Resolved</SUBJECT>
<CREATEDDATE>0503201212:26:59</CREATEDDATE>
<ATTACHMENTS>0</ATTACHMENTS>
<FOLLOWUPID>5</FOLLOWUPID>
<CREATEDBY>jsmith</CREATEDBY>
<status>Open</status>
<priority>Medium</priority>
<severity>Information</severity>
<category>Default</category>
<project>Default</project>
<mediatype>Voice</mediatype>
<visibility>Internal</visibility>
<DESCRIPTION>This customer downloaded the new driver XXXX v5.4 of the driver,
installed it and since then the printer doesn't work.</DESCRIPTION>
</ITEM>
<TTEM>...
\langle/ITEM></REPLY>
</WAPI>
```
See Error [Cases](#page-104-0) for a list of errors to an unsuccessful reply.

### Delete Follow-Up

The Get Followup action enables you to delete an existing follow-up record in the 8x8 Local CRM.

- The Delete keyword is not case-sensitive.
- You must specify the case from which the follow-up should be deleted.

#### Example of Delete Follow-Up Operation

The following example illustrates a request to delete a follow-up.

```
'<WAPI>
<TENANT>AcmeJets</TENANT>
<USERNAME>johnd</USERNAME>
<PASSWORD>john123<PASSWORD>
<COMMAND OBJECT="FOLLOWUP" ACTION="DELETE">
<CASENUM>67890<CASENUM>
<FOLLOWUPNUM>2</FOLLOWUPNUM>
</WAPI>'
```
### List of Mandatory and Optional Parameters

The following table summarizes the mandatory and optional Delete parameters for the Followup object.

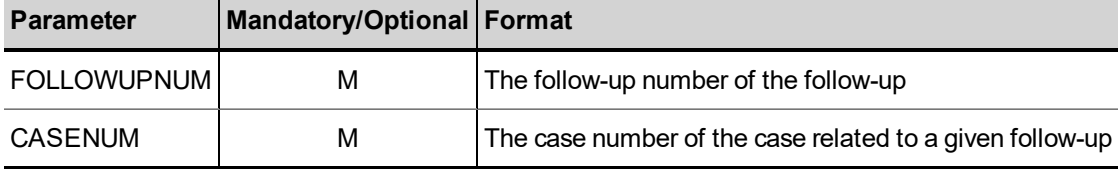

### Reply from Local CRM to Delete Follow-Up

The following example illustrates a reply to a Delete Followup request in the 8x8 Local CRM.

```
<?xml version="1.0" encoding="ISO-8859-1"?>
<WAPI>
<REPLY STATUS="0" ERROR_STR="" ERROR_CODE="0"/>
</WAPI>
```
See Error [Cases](#page-104-0) for a list of errors to an unsuccessful reply.

# Manipulate Task Objects

You can use the CRM API to add, modify, and get task data. This section outlines all the possible actions that can be performed on a Task object, and all the parameters that are used in both the request and the reply.

You can perform the following actions on the Task object:

- Add [Task](#page-61-0)
- **n** [Modify](#page-64-0) Task
- <span id="page-61-0"></span>■ Get [Task](#page-66-0)

### Add Task

The Add Task action enables you to add a new task to the 8x8 Local CRM. This action corresponds to the Create Task action in Agent Console.

- $\blacksquare$  The Task keyword is not case-sensitive.
- **n** The Add keyword is not case-sensitive.
- The ACCOUNTNUM is a mandatory parameter to pass.

The following example illustrates an Add Task operation. In this example, CF01 PICKLIST NAME and CF02.NAME are custom fields.

```
'<WAPI>
<TENANT>AcmeJets</TENANT>
<USERNAME>johnd</USERNAME>
<PASSWORD>john123</PASSWORD>
<COMMAND OBJECT="Task" ACTION="Add">
<ACCOUNTNUM>10000019</ACCOUNTNUM>
<CREATEDBY>jsmith</CREATEDBY>
```
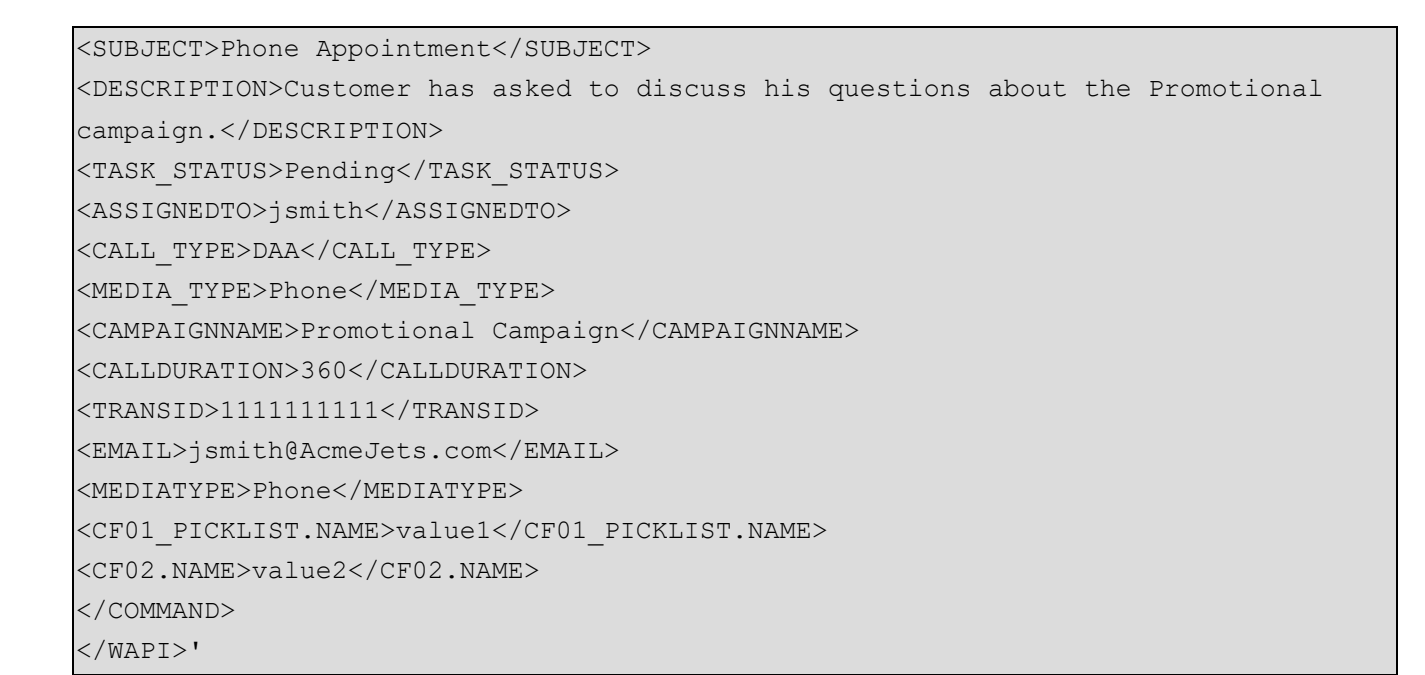

### List of Mandatory and Optional Parameters

 $8x8$ 

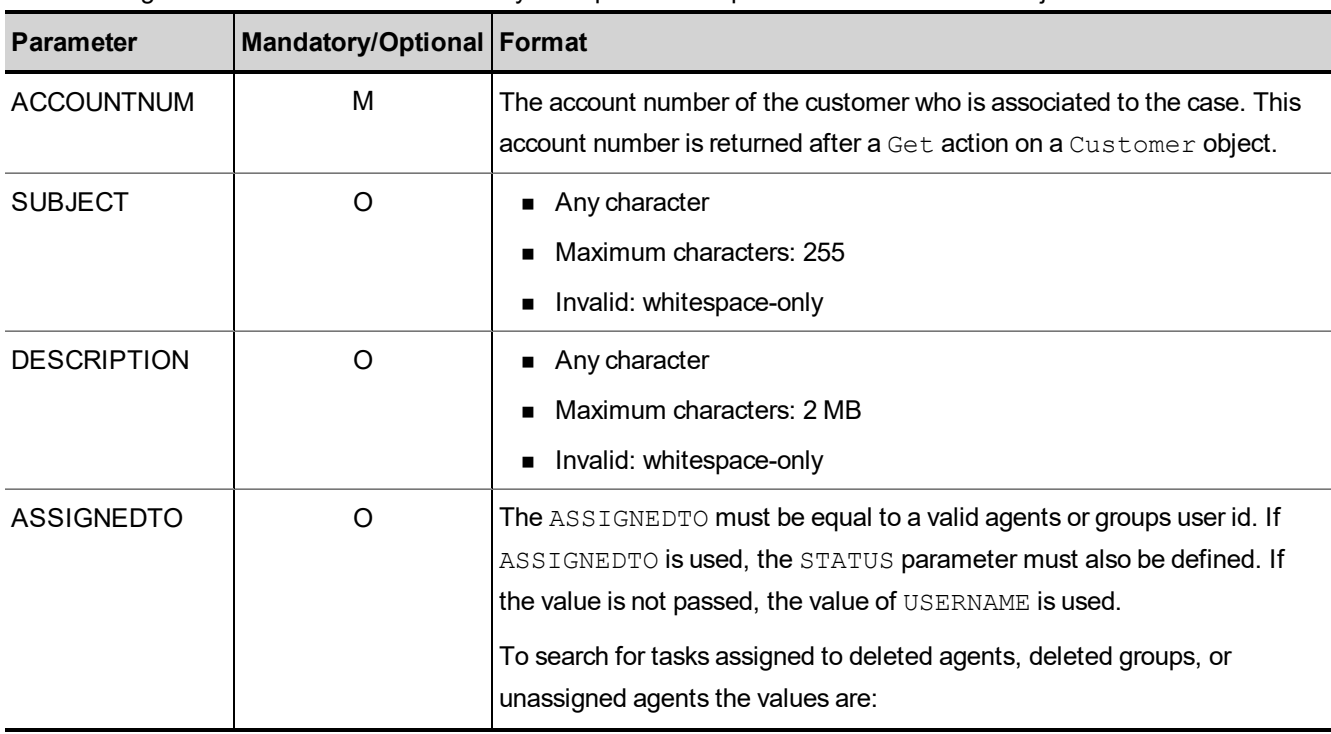

The following table summarizes the mandatory and optional Add parameters for the Task object.

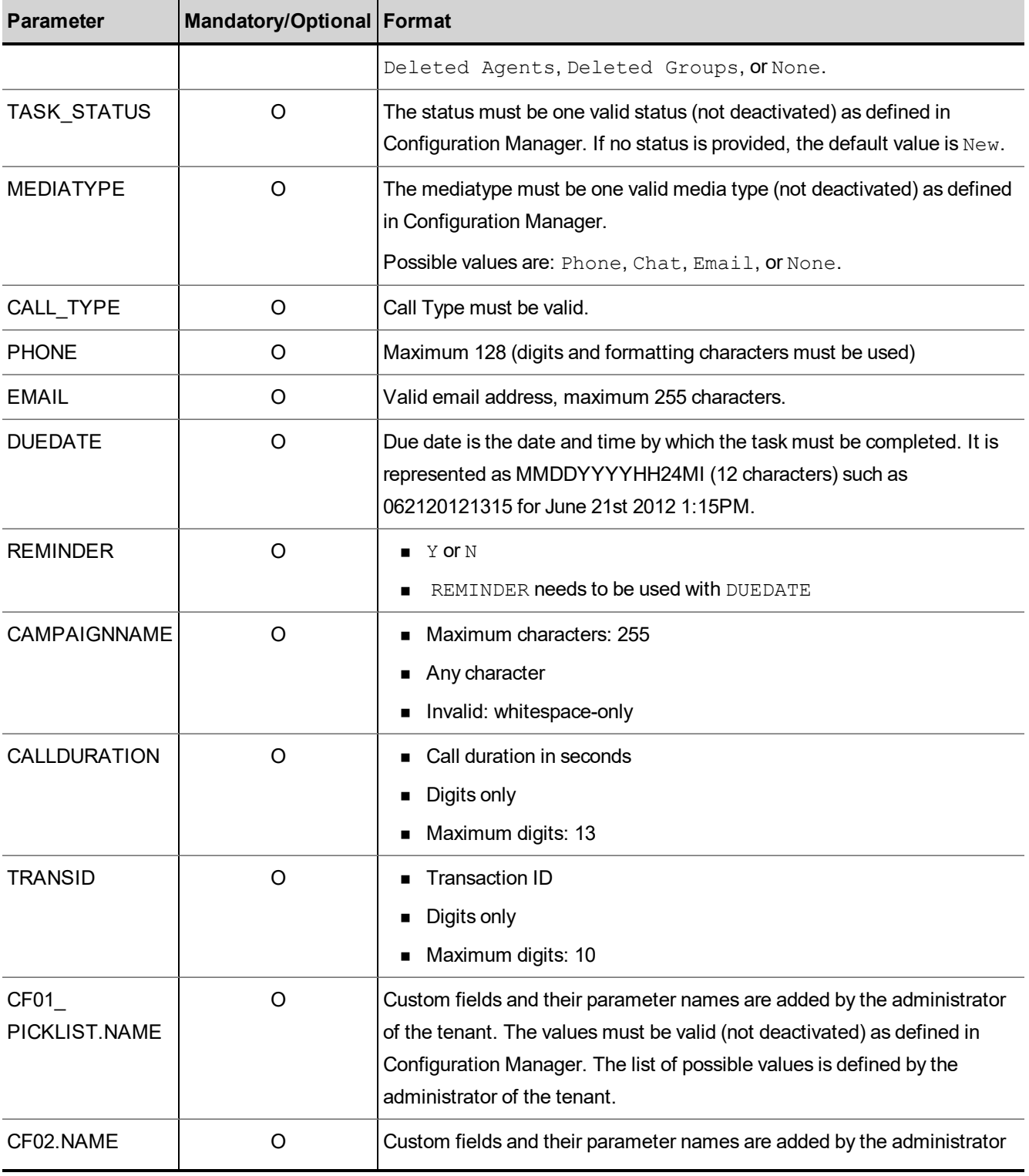

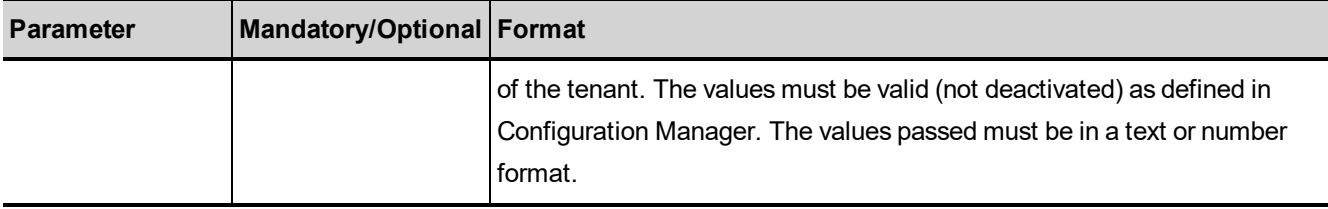

### Reply from Local CRM to Add a Task

The following example illustrates a reply to an Add Task request in the 8x8 Local CRM.

```
<?xml version="1.0" encoding="ISO-8859-1"?>
<WAPI>
<REPLY STATUS="0" ERROR _STR="">
<TASKNUM>100</TASKNUM>
</REPLY>
</WAPI>
```
<span id="page-64-0"></span>See Error [Cases](#page-104-0) for a list of errors to an unsuccessful reply.

### Modify Task

The Modify Task action modifies an existing Local CRM task record. This action corresponds to the Edit Case action in Agent Console.

- $\blacksquare$  The Modify keyword is not case-sensitive.
- $\blacksquare$  The user may only send mandatory and modified parameters.
- Any parameter not supplied in a  $Modify$  request retains the previous value.
- $\blacksquare$  If no value is modified, a reply status of 0 is returned but the task is left unchanged
- n Any change in the task updates its last modification date attribute and also causes the creation of a task activity that reports on the updated fields.

The following example illustrates a MODIFY request for a task. In this example, CF01 PICKLIST.NAME and CF02. NAME identify previously identified custom Local CRM fields.

```
'<WAPI>
<TENANT>AcmeJets</TENANT>
<USERNAME>johnd</USERNAME>
<PASSWORD>john123</PASSWORD>
<COMMAND OBJECT="Case" ACTION="Modify">
<TASKNUM>100</TASKNUM>
```
<SUBJECT>Phone call completed</SUBJECT> <DESCRIPTION>Walk through on the promotional campaign options completed with the customer.</DESCRIPTION> <TASK\_STATUS>Closed</TASK\_STATUS> <ASSIGNEDTO>jsmith</ASSIGNEDTO> <CF01\_PICKLIST.NAME>value3</CF01\_PICKLIST.NAME> <CF02.NAME>value4</CF02.NAME> </COMMAND> <WAPI>'

### List of Mandatory and Optional Parameters

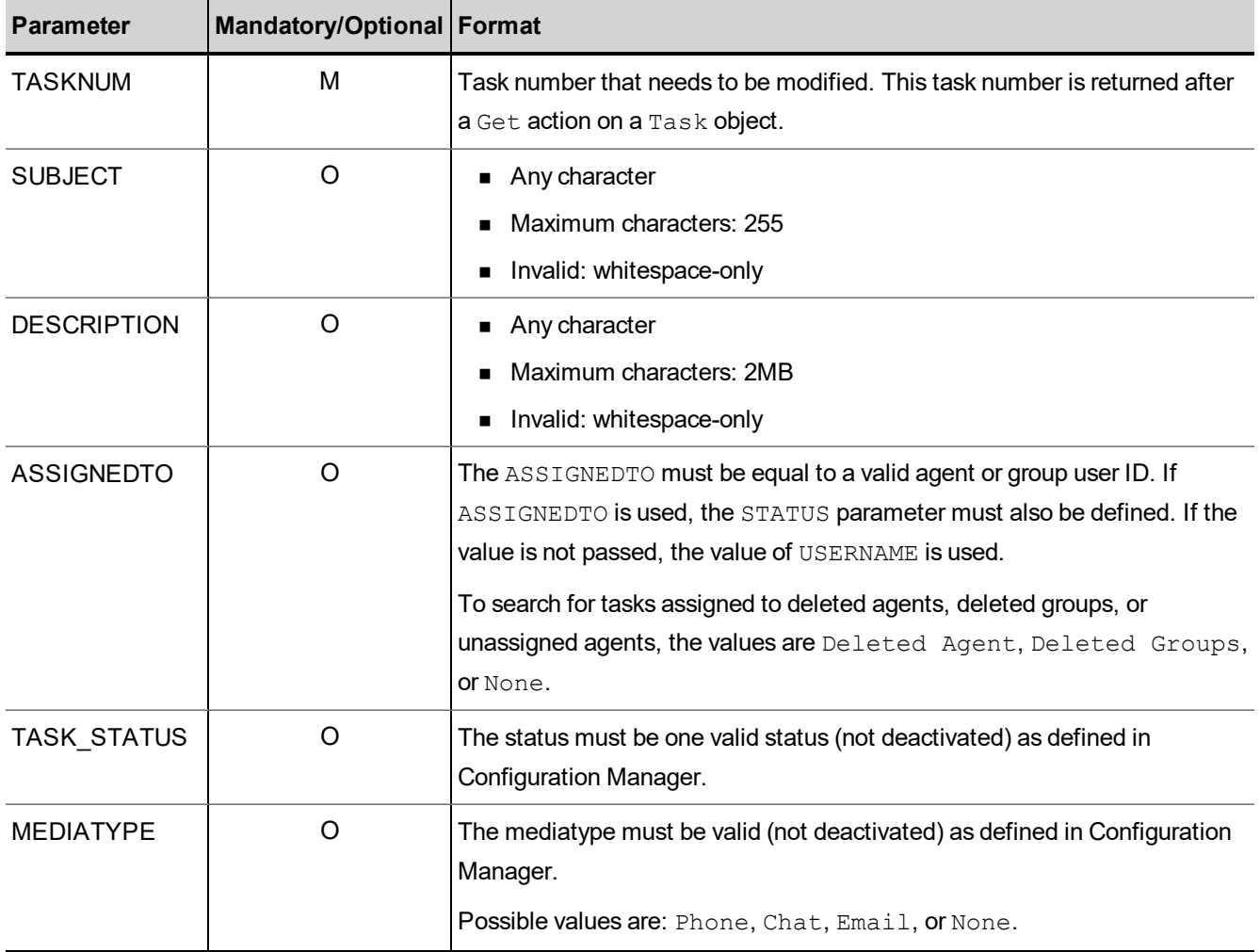

The following table summarizes the mandatory and optional  $Modify$  parameters for the  $Task$  object.

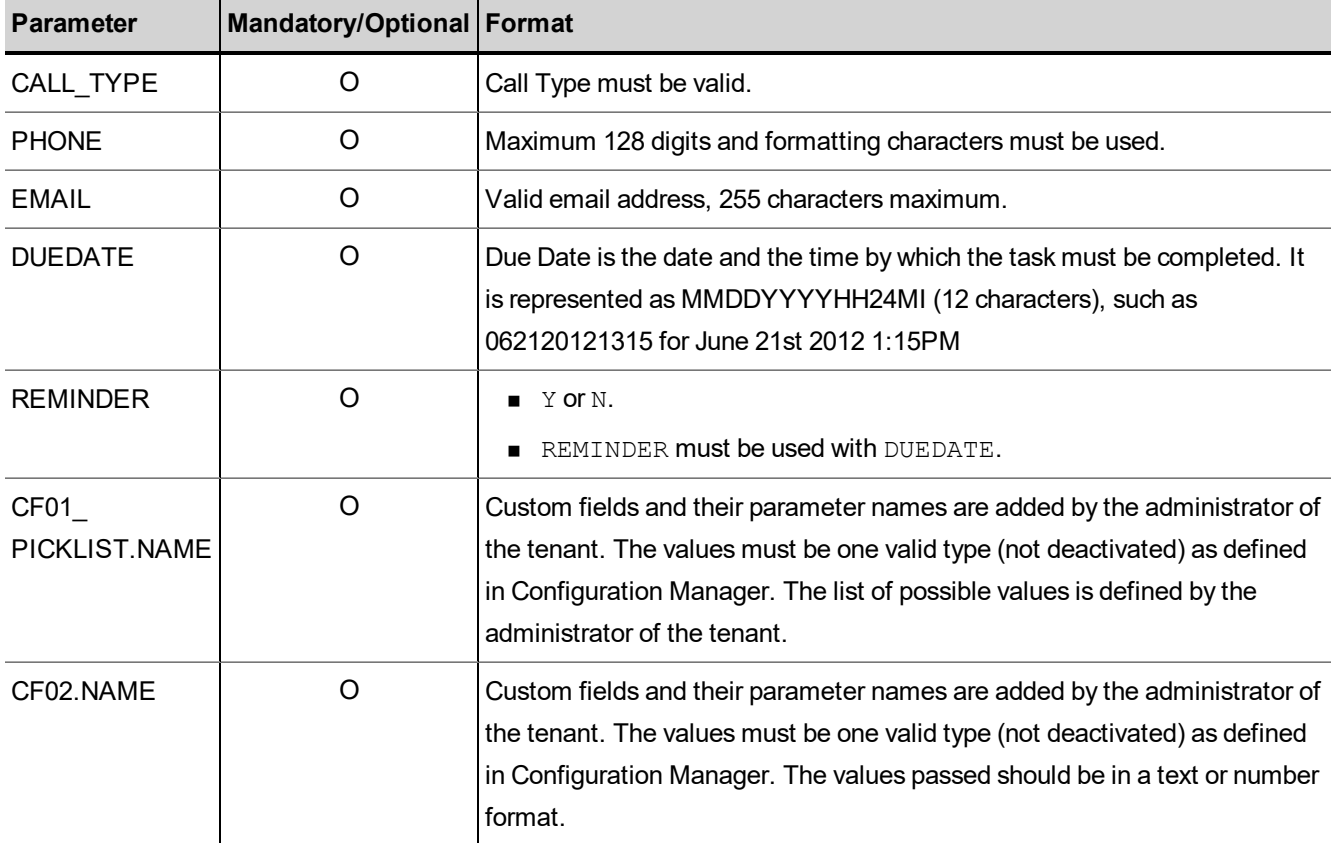

# Reply from Local CRM to Modify Task

The following example illustrates a reply to a  $Modify$  Task request in the 8x8 Local CRM.

```
<?xml version="1.0" encoding="ISO-8859-1"?>
<WAPI>
<REPLY STATUS="0" ERROR _STR="">
<TASKNUM>100</TASKNUM>
</REPLY>
</WAPI>
```
<span id="page-66-0"></span>See Error [Cases](#page-104-0) for a list of errors to an unsuccessful reply.

# Get Task

The Get Task action enables you to get a list of existing tasks from the 8x8 Local CRM that matches the supplied parameter values. This action corresponds to the Search, View, and List actions in Agent Console.

- The Get keyword is not case-sensitive.
- Command object only needs to be passed once, even when searching for multiple parameters.
- Parameter values being searched are case-sensitive.
- n The request returns entire descriptions for each task that matches the supplied parameter values, including the customer account number.

The query parameters on a Get request can vary in the following ways:

- Query on a substring
- $\blacksquare$  Pass multiple parameters to generate an  $OR$  query
- $\blacksquare$  Pass multiple parameters to generate a range query

#### Tags that Accept Substring Values

**n** Subject

 $8x8$ 

- **Phone**
- Email
- **CampaignName**
- **TransID**

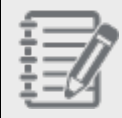

**Note:** The parameters values being searched as a substring require the use of "%". For example, to search for the word call, the value must be set as:  $rac{12}{6}$ .

#### Tags that Accept Predefined Values

- CreatedBy
- AssignedTo
- **n** Task Status
- Call Type
- **n** Media Type

#### Tags to Pair for Range Queries

- FromCreateDate / ToCreateDate
- FromDueDate / ToDueDate

■ FromLastModDate / ToLastModDate

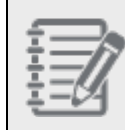

**Note:** To retrieve tasks created on a particular date, FromCreateDate must correspond to the first desired date, and ToCreateDate must correspond to the day after. For example, a FromCreateDate of 02292012 to a ToCreateDate? of 03012012 retrieves tasks created on the February 29th, 2012.

#### Examples of Get Queries

The following example illustrates a Get Case search given a case number.

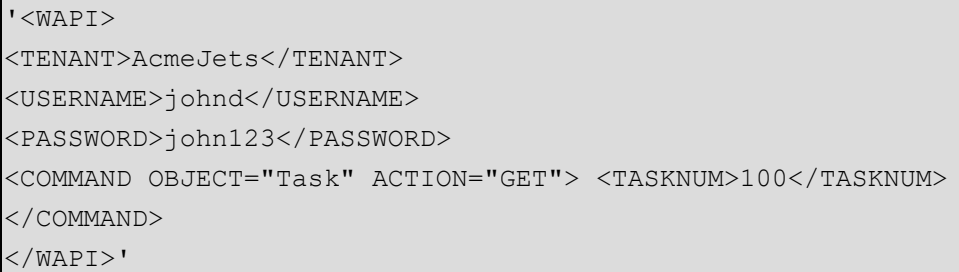

The following example illustrates a GET query to retrieve tasks whose status is closed. The task status must match the values defined in Configuration Manager. The GET action on a custom field object can be used to determine the list of possible statuses.

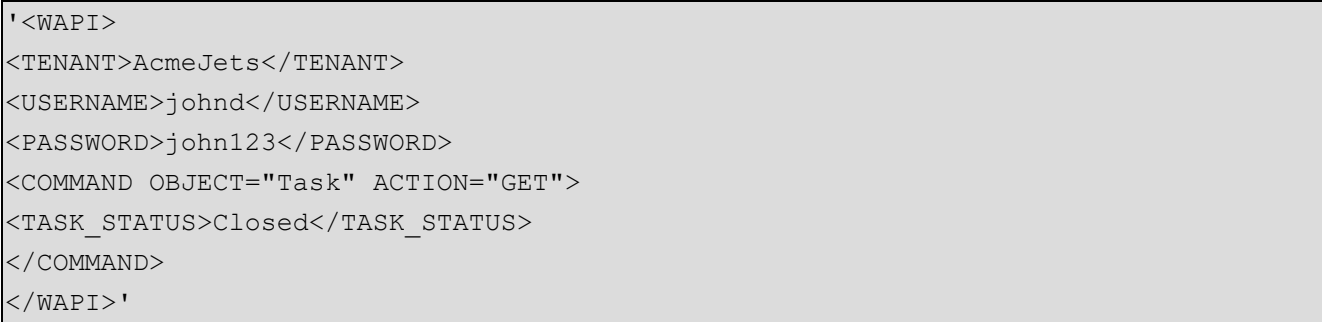

The following example illustrates a search for retrieving tasks with a specified due date range.

Only one occurrence of the FromDueDate and ToDueDate parameters can be used in one Get request.

To retrieve tasks due on a particular day, FromDueDate must correspond to the first date desired and the ToDueDate must correspond to the day after. For example, a FromDueDate of 12072001 to a ToDueDate of 12082001 retrieves cases created on December 7<sup>th</sup>, 2001.

'<WAPI> <TENANT>AcmeJets</TENANT> <USERNAME>johnd</USERNAME>

<PASSWORD>john123</PASSWORD> <COMMAND OBJECT="Task" ACTION="GET"> <FROMDUEDATE>060120120000</FROMDUEDATE> <TODUEDATE>061520120000</TODUEDATE> </COMMAND> </WAPI>'

The following example illustrates a search for retrieving tasks assigned to a specific agent. You can pass multiple parameters to look for tasks assigned to multiple agents.

'<WAPI> <TENANT>AcmeJets</TENANT> <USERNAME>johnd</USERNAME> <PASSWORD>john123</PASSWORD> <COMMAND OBJECT="Task" ACTION="GET"> <ASSIGNEDTO>jdoe</ASSIGNEDTO> </COMMAND> </WAPI>'

The following example illustrates a search for retrieving tasks created by a specific agent. You can pass multiple parameters to look for tasks created by multiple agents.

'<WAPI> <TENANT>AcmeJets</TENANT> <USERNAME>johnd</USERNAME> <PASSWORD>john123</PASSWORD> <COMMAND OBJECT="Task" ACTION="GET"> <CREATEDBY>jdoe</CREATEDBY> </COMMAND> </WAPI>'

The following example illustrates a search for retrieving tasks with a specific keyword in the task subject.

'<WAPI> <TENANT>AcmeJets</TENANT> <USERNAME>johnd</USERNAME> <PASSWORD>john123</PASSWORD> <COMMAND OBJECT="Task" ACTION="GET"> <SUBJECT>%promotional%</SUBJECT> </COMMAND> </WAPI>'

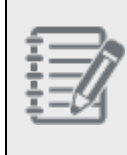

**Note**: Values being searched as a substring require the use of "%". For instance, to search for all promotional campaigns, the value must be set as: %promotional%. If you don't use the '%' wildcard characters, the CRM API performs an exact match instead, as shown in the following example.

The following example illustrates a search for retrieving tasks with a specific keyword in the task subject.

'<WAPI> <TENANT>AcmeJets</TENANT> <USERNAME>johnd</USERNAME> <PASSWORD>john123</PASSWORD> <COMMAND OBJECT="Task" ACTION="GET"> <SUBJECT>promotional campaign 10</SUBJECT> </COMMAND> </WAPI>'

The following example illustrates a search for retrieving tasks last modified on a specific day.

'<WAPI> <TENANT>AcmeJets</TENANT> <USERNAME>johnd</USERNAME> <PASSWORD>john123</PASSWORD> <COMMAND OBJECT="Task" ACTION="GET"> <FROMLASTMODDATE>06202012</FROMLASTMODDATE> <TOLASTMODDATE>06252012</TOLASTMODDATE> </COMMAND> </WAPI>'

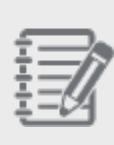

**Note**: FROMLASTMODDATE and TOLASTMODDATE don't necessarily have to be used together. If only FROMLASTMODDATE is used, the CRM API engine looks for tasks modified after the passed date. Conversely, if only TOLASTMODATE is used, the CRM API engine looks for tasks modified before the passed date. The same concept applies for FROMCREATEDATE/TOCREATEDATE and for FROMDUEDATE/TODUEDATE.

The following example illustrates a search for retrieving tasks related to a campaign.

'<WAPI>

<TENANT>AcmeJets</TENANT>

<USERNAME>johnd</USERNAME>

<PASSWORD>john123</PASSWORD> <COMMAND OBJECT="Task" ACTION="GET">

<CAMPAIGNNAME>%Promotional campaign for Holidays%</CAMPAIGNNAME>

</COMMAND>

</WAPI>'

8x8

The following example illustrates a search for retrieving tasks related to a specific phone number.

'<WAPI> <TENANT>AcmeJets</TENANT> <USERNAME>johnd</USERNAME> <PASSWORD>john123</PASSWORD> <COMMAND OBJECT="Task" ACTION="GET"> <PHONE>1-555-292-8608</PHONE> </COMMAND> </WAPI>'

The following example illustrates a search for retrieving tasks related to a specific email.

'<WAPI> <TENANT>AcmeJets</TENANT> <USERNAME>johnd</USERNAME> <PASSWORD>john123</PASSWORD> <COMMAND OBJECT="Task" ACTION="GET"> <EMAIL>sirben.kingsley@stars.com</EMAIL> </COMMAND> </WAPI>'

The following example illustrates a search for retrieving tasks related to a specific Transaction ID.

'<WAPI> <TENANT>AcmeJets</TENANT> <USERNAME>johnd</USERNAME> <PASSWORD>john123</PASSWORD> <COMMAND OBJECT="Task" ACTION="GET"> <TRANSID>12345</TRANSID> </COMMAND> </WAPI>'

The following example illustrates a search for retrieving tasks related to call type.

'<WAPI>

<TENANT>AcmeJets</TENANT>
<USERNAME>johnd</USERNAME> <PASSWORD>john123</PASSWORD> <COMMAND OBJECT="Task" ACTION="GET"> <CALL\_TYPE>Outbound</CALL\_TYPE> </COMMAND> </WAPI>'

8x8

The following example illustrates a search for retrieving tasks related to media type.

'<WAPI> <TENANT>AcmeJets</TENANT> <USERNAME>johnd</USERNAME> <PASSWORD>john123</PASSWORD> <COMMAND OBJECT="Task" ACTION="GET"> <MEDIA\_TYPE>Outbound</MEDIA\_TYPE> </COMMAND> </WAPI>'

The next example illustrates a  $Get$   $Task$  query without passing any parameters. The CRM API returns:

- <sup>n</sup> FIRSTID: ID of first task record available
- LASTID: ID of last task record available
- TOTAL: Total number of task records

```
'<WAPI>
<TENANT>AcmeJets</TENANT>
<USERNAME>johnd</USERNAME>
<PASSWORD>john123</PASSWORD>
<COMMAND OBJECT="Task" ACTION="GET">
</COMMAND>
</WAPI>'
```
The following example illustrates the reply received from Local CRM after searching for a task without passing parameters.

```
<?xml version="1.0" encoding="ISO-8859-1"?>
<WAPI>
<REPLY STATUS="0" ERROR_STR="0">
<ITEM> <FIRSTID>170</FIRSTID>
<LASTID>263</LASTID>
<TOTAL>79</TOTAL>
</ITEM>
```
The following example retrieves tasks matching a specific value of a custom picklist field.

'<WAPI> <TENANT>AcmeJets</TENANT> <USERNAME>johnd</USERNAME> <PASSWORD>john123</PASSWORD> <COMMAND OBJECT="Task" ACTION="GET"> <TASK\_PICKLIST>two</TASK\_PICKLIST> </COMMAND> </WAPI>'

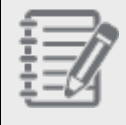

8x8

**Note**: TASK PICKLIST is the Field Name attribute for the picklist custom field defined in the Local CRM. You have to pass a valid value.

The following example receives tasks with a specific value in a custom  $\text{task\_text}$  field.

'<WAPI> <TENANT>AcmeJets</TENANT> <USERNAME>johnd</USERNAME> <PASSWORD>john123</PASSWORD> <COMMAND OBJECT="Task" ACTION="GET"> <TASK\_TEXT>random text</TASK\_TEXT> </COMMAND> </WAPI>'

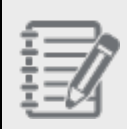

**Note**: TASK TEXT is the Field Name attribute for the text custom field defined in the Local CRM. You have to pass a valid value.

The following example retrieves tasks matching the date specified in the TASK DATE custom field.

'<WAPI> <TENANT>AcmeJets</TENANT> <USERNAME>johnd</USERNAME> <PASSWORD>john123</PASSWORD> <COMMAND OBJECT="Task" ACTION="GET"> <TASK\_DATE>06222012</TASK\_DATE> </COMMAND>

</WAPI>'

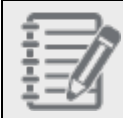

**Note**: TASK\_DATE is the Field Name attribute for the date custom field defined in the Local CRM.

The following example retrieves tasks created by and assigned to deleted agents.

'<WAPI>

<TENANT>AcmeJets</TENANT> <USERNAME>johnd</USERNAME> <PASSWORD>john123</PASSWORD> <COMMAND OBJECT="Task" ACTION="GET"> <CREATEDBY>Deleted Agents</CREATEDBY> <ASSIGNEDTO>Deleted Agents</ASSIGNEDTO> </COMMAND>

</WAPI>'

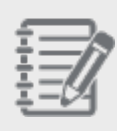

**Note**: Deleted Agents is the value the CRM API user has to specify to fetch tasks created by deleted agents. This value is not case-sensitive. Only one space must separate Deleted and Agents.

The following example illustrates a search for tasks by customer account number.

'<WAPI> <TENANT>AcmeJets</TENANT> <USERNAME>johnd</USERNAME> <PASSWORD>john123<PASSWORD> <COMMAND OBJECT="TASK" ACTION="GET"> <ACCOUNTNUM>10000019<ACCOUNTNUM>  $\langle$ /WAPI $>$ '

#### List of Parameters

The following table summarizes the Get parameters for the Task object.

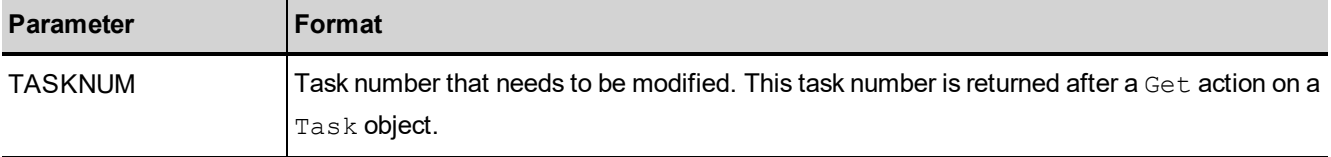

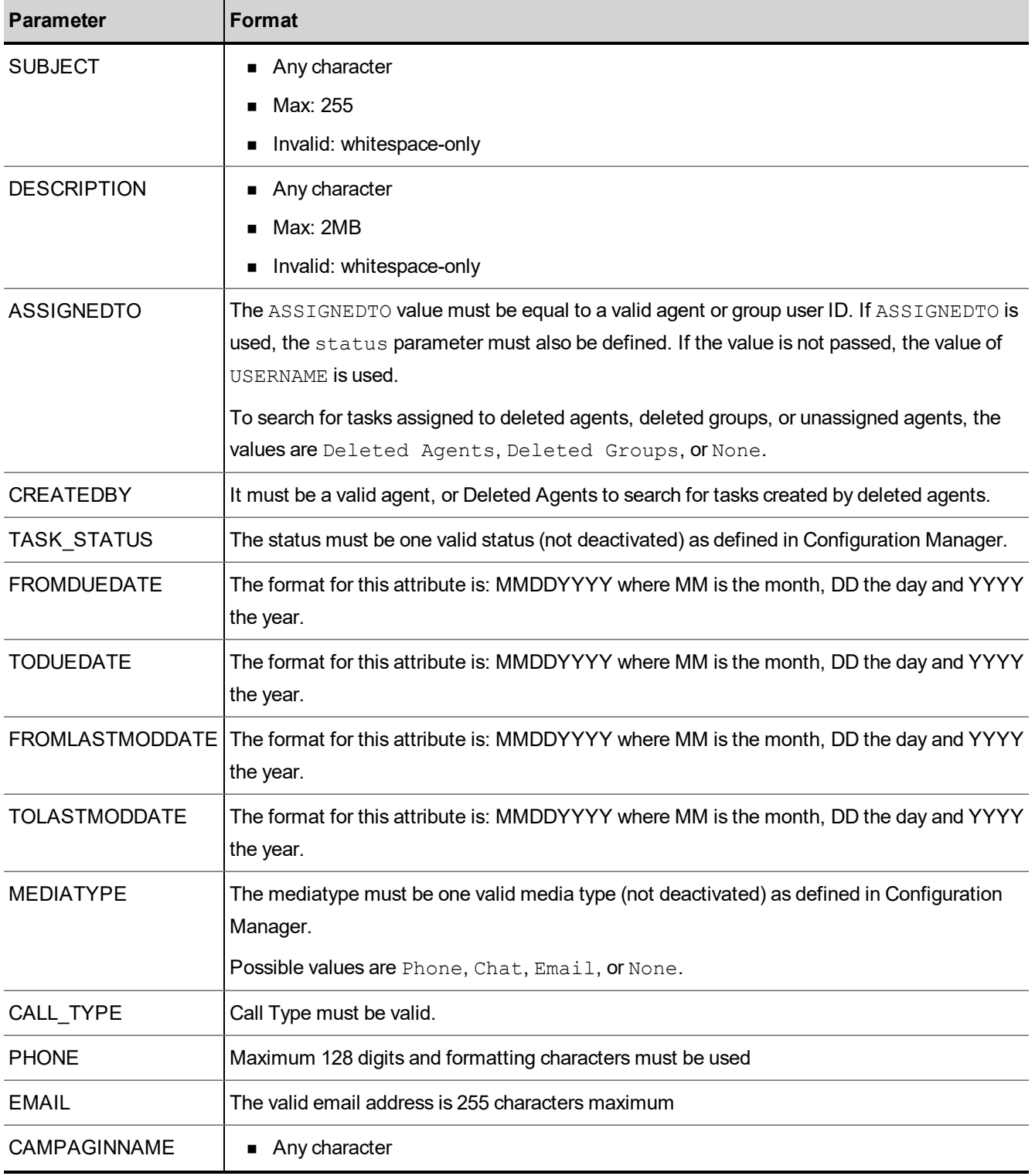

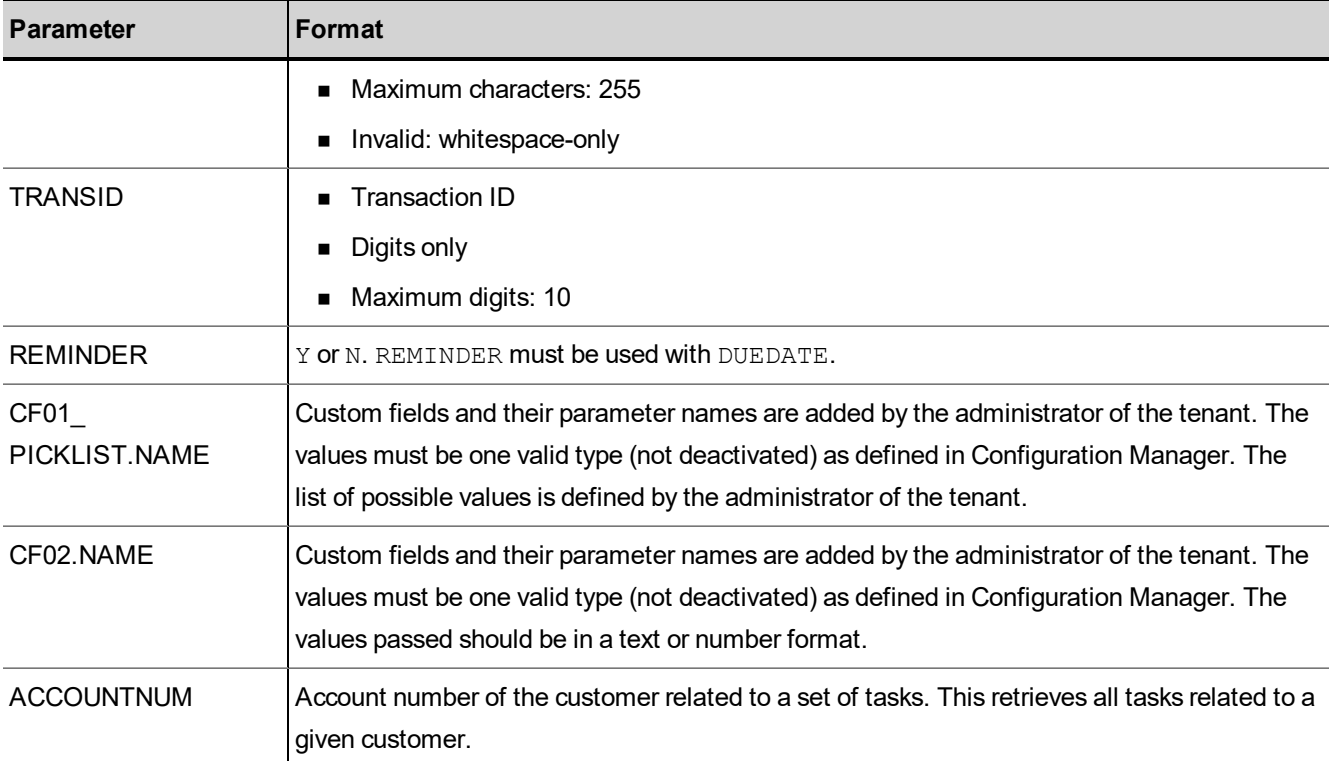

## Reply from Local CRM to Get Task

The following example illustrates a reply to a Get Task request in the 8x8 Local CRM.

In the preceding example, task text, task text unique, task url, task number, task number

unique, task date, and task picklist are custom fields with the obvious type.

```
<?xml version="1.0" encoding="ISO-8859-1"?>
<WAPI>
<REPLY ERROR_CODE="0" ERROR_STR="" STATUS="0">
<ITEM>
<TASKNUM>183</TASKNUM>
<SUBJECT>Follow-up with customer on pricing</SUBJECT>
<DESCRIPTION>Description for task</DESCRIPTION>
<CREATEDDATE>04062012 18:33:49</CREATEDDATE>
<DUEDATE>06092012 03:00:00</DUEDATE>
<REMINDER>N</REMINDER>
<PHONE/>
<LASTMODDATE>04092012 18:04:02</LASTMODDATE>
```
8x8

```
<EMAIL>angel@8x8.com</EMAIL>
<TRANSID/>
<CALLDURATION>45</CALLDURATION>
<CAMPAIGNNAME/>
<task_text>some text</task_text>
<task_text_unique>some unique string 4724732827489324893274</task_text_unique>
<task_url>http://www.8x8.com</task_url>
<task_number>111444</task_number>
<task_number_unique>613293374</task_number_unique>
<task_date>04062012</task_date>
<task_picklist>three</task_picklist>
<task_status>New</task_status>
<media_type>Email</media_type>
<call_type/>
<ACCOUNTNUM>10000001</ACCOUNTNUM>
<ASSIGNEDTO>pma</ASSIGNEDTO>
<CREATEDBY>pma</CREATEDBY>
</ITEM>
<ITEM>
…
</ITEM>
</REPLY>
</WAPI>
```
See Error [Cases](#page-104-0) for a list of errors to an unsuccessful reply.

#### **Notes:**

- When ASSIGNEDTO is not passed in a GETTASK query, only tasks assigned to valid (not deleted) agents are returned.

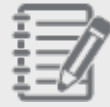

- When CREATEDBY is not passed in a GETTASK query, only tasks created by valid (not deleted) agents are returned.

- So, if you want to retrieve a task created AND assigned to deleted agents (not necessarily the same as long as they are both deleted), you must use both tags in the XML query with the same "Deleted Agents" value.

### Delete Task

The Delete Task action deletes an existing task record in the 8x8 Local CRM. This action corresponds to the Delete Task action in Agent Console.

The Delete keyword is not case-sensitive.

#### Example of Delete Task Operation

The following example illustrates a request to delete a task.

'<WAPI> <TENANT>AcmeJets</TENANT> <USERNAME>johnd</USERNAME> <PASSWORD>john123<PASSWORD> <COMMAND OBJECT="TASK" ACTION="DELETE"> <TASK>183<TASK> </WAPI>'

#### List of Mandatory and Optional Parameters

The following table summarizes the mandatory and optional Delete parameters for the Task object.

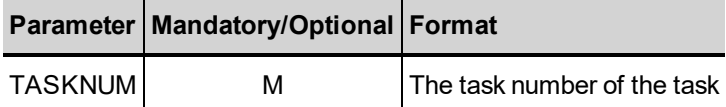

### Reply from Local CRM to Delete Task

The following example illustrates a reply to a Delete Task request in the 8x8 Local CRM.

```
<?xml version="1.0" encoding="ISO-8859-1"?>
<WAPI>
<REPLY STATUS="0" ERROR_STR="" ERROR_CODE="0"/>
</WAPI>
```
#### See Error [Cases](#page-104-0) for a list of errors to an unsuccessful reply.

# Manipulate FAQ Category Objects

The 8x8 Local CRM allows a tenant administrator or supervisor to create an FAQ library for its agents to quickly find answers to frequently asked questions. The FAQ library contains FAQ categories and organizes FAQs and answers under each category.

For example, AcmeJets defines FAQ categories for Support, Sales, and Safety. Questions and answers are grouped under the related category.

This section outlines the actions that can be performed on an FAQ Category object in the 8x8 Local CRM, and the parameters that are used in both the request and the reply.

For the FAQ Category object, the following actions can be performed:

- Add FAQ [Category](#page-79-0)
- **n** Modify FAQ [Category](#page-81-0)
- Get FAQ [Category](#page-82-0)
- <span id="page-79-0"></span>Delete FAQ [Category](#page-83-0)

# Add FAQ Category

The Add FAQCategory action enables a tenant to add a new FAQ category to the Local CRM. This action corresponds to the Create action in Supervisor Console.

- $\blacksquare$  The FAQCategory keyword is not case-sensitive.
- **n** The Add keyword is not case-sensitive.

The following example illustrates an Add operation for FAQCategory.

```
'<WAPI>
<TENANT>AcmeJets</TENANT>
```
<USERNAME>johnd</USERNAME> <PASSWORD>john123</PASSWORD> <COMMAND OBJECT="FAQCategory" ACTION="Add"> <FAQCATEGORY>Safety</FAQCATEGORY> <PRIVATE>Y</PRIVATE> </COMMAND> </WAPI>'

#### Mandatory and Optional Parameters

 $8x8$ 

The following table summarizes the mandatory and optional Add parameters for the FAQCategory object.

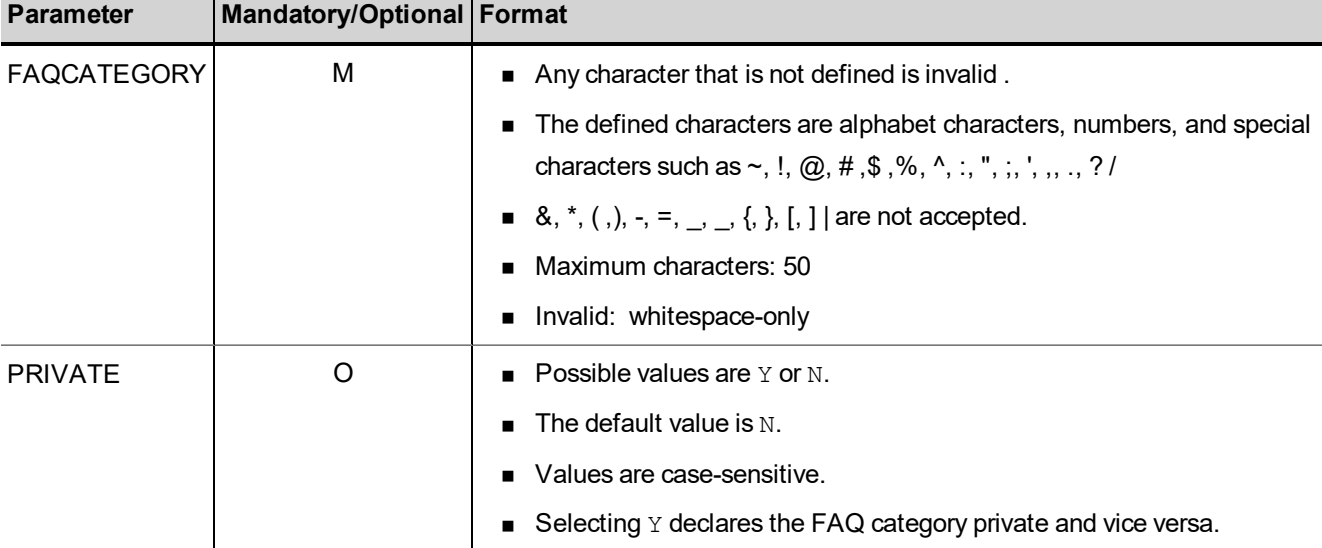

### Reply from Local CRM to Add FAQ Category

The following example illustrates a reply to an Add FAQCategory request in the 8x8 Local CRM.

```
<?xml version="1.0" encoding="ISO-8859-1"?>
<WAPI>
<REPLY ERROR_CODE="0" ERROR_STR="" STATUS="0">
<FAQCATID>1</FAQCATID>
</REPLY>
</WAPI>
```
See Error [Cases](#page-104-0) for a list of errors to an unsuccessful reply.

## <span id="page-81-0"></span>Modify FAQ Category

The Modify FAQCategory action enables you to modify an existing FAQ category in the 8x8 Local CRM. This action corresponds to the Edit FAQ Category action in Supervisor Console.

- $\blacksquare$  The Modify keyword is not case-sensitive.
- Any parameter not supplied in a  $Modify$  request retains its previous value.
- The parameter value passed to declare a category private or public is case-sensitive.

The example below illustrates a request to modify an existing FAQ category. The category is referenced by its category ID, which can be accessed by one of the following:

- Passing a request to Get FAQ categories.
- Passing a request to  $List$  all FAQ categories defined for the tenant.

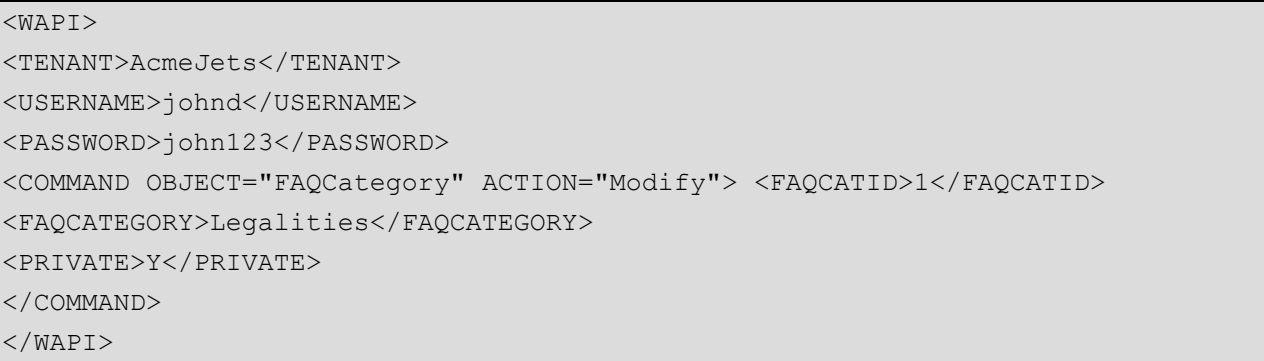

#### Summary of Mandatory and Optional Parameters

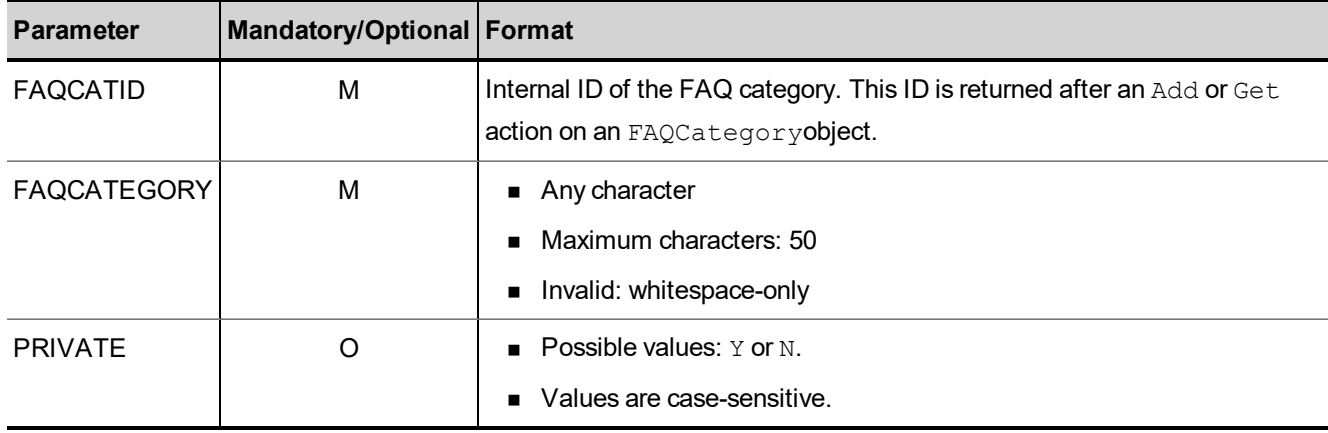

The following table summarizes the mandatory and optional Modify parameters for the FAQCategory object.

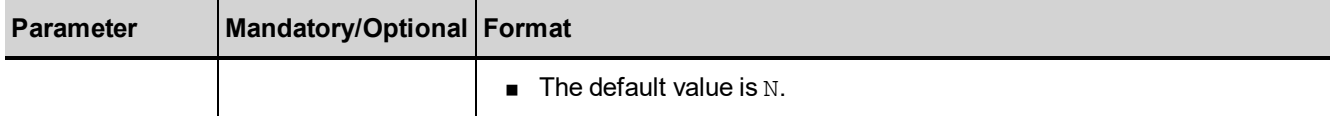

See Error [Cases](#page-104-0) for a list of errors to a unsuccessful reply.

## Reply from Local CRM to Modify FAQ Category

The following example illustrates a reply to a Modify FAQCategory request in the 8x8 Local CRM.

```
<?xml version="1. 0" encoding="ISO-8859-1"?>
<WAPI>
<REPLY ERROR_CODE="0" ERROR_STR="" STATUS="0">
<FAQCATID>1</FAQCATID>
</REPLY>
</WAPI>
```
<span id="page-82-0"></span>See Error [Cases](#page-104-0) for a list of errors to an unsuccessful reply.

## Get FAQ Category

The Get FAQCategory action retrieves all FAQ categories from the Local CRM.

- The Get keyword is not case-sensitive.
- **n** Command object only needs to be passed once, even when searching for multiple parameters.
- The parameter values are case-sensitive.

The following example fetches all FAQ categories defined in the tenant.

```
'<WAPI>
<TENANT>AcmeJets</TENANT>
<USERNAME>johnd</USERNAME>
<PASSWORD>john123</PASSWORD>
<COMMAND OBJECT="FAQCategory" ACTION="Get">
</COMMAND>
</WAPI>'
```
## Reply from Local CRM to Get FAQ Category

The following example illustrates a reply to a Get FAQCategory request in the 8x8 Local CRM.

```
<?xml version="1.0" encoding="ISO-8859-1"?>
```

```
<WAPI>-<REPLY ERROR_CODE="0" ERROR_STR="" STATUS="0">-
<ITEM><FAQCATID>2</FAQCATID><FAQCATEGORY>Safety</FAQCATEGORY></ITEM>
<ITEM><FAQCATID>3</FAQCATID><FAQCATEGORY>legalities</FAQCATEGORY></ITEM>
<ITEM><FAQCATID>1</FAQCATID><FAQCATEGORY>Services</FAQCATEGORY></ITEM>
</REPLY>
</WAPI>
```
<span id="page-83-0"></span>See Error [Cases](#page-104-0) for a list of errors to an unsuccessful reply.

### Delete FAQ Category

 $8x8$ 

The Delete FAQCategory action enables you to delete an existing FAQ Category in the 8x8 Local CRM. The

```
Delete keyword is not case-sensitive.
'<WAPI>
<TENANT>AcmeJets</TENANT>
<USERNAME>johnd</USERNAME>
<PASSWORD>john123</PASSWORD>
<COMMAND OBJECT="FAQCategory" ACTION="Delete"> <FAQCATID>4</FAQCATID>
</COMMAND>
</WAPI>'
```
#### Mandatory and Optional Parameters

The following table summarizes the mandatory and optional Delete parameters for the FAQCategory object.

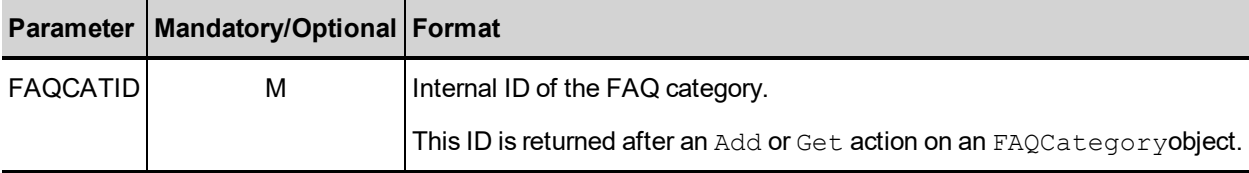

### Reply from Local CRM to Delete FAQ Category

The following example illustrates a reply to a Delete FAQCategory request in the 8x8 Local CRM.

- You cannot delete a category that contains FAQ items.
- **n** You must delete all FAQ items in a category before attempting to delete an FAQCategory.

```
<?xml version="1.0" encoding="ISO-8859-1"?>
<WAPI>
<REPLY ERROR_CODE="0" STATUS="0" ERROR_STR="">
```
 $\langle$ /REPLY $\rangle$  $<$ /WAPI $>$ 

See Error [Cases](#page-104-0) for a list of errors to an unsuccessful reply.

 $8\times8$ 

# Manipulate FAQ Objects

This section outlines the possible actions that can be performed on an FAQ object in the 8x8 Local CRM, and the parameters that are used in both the request and the reply.

You can perform the following actions on the FAQ object:

<sup>n</sup> Add [FAQ](#page-85-0)

 $8x8$ 

- **n** [Modify](#page-88-0) FAQ
- **Get [FAQ](#page-89-0)**
- <span id="page-85-0"></span>[Delete](#page-92-0) FAQ

### Add FAQ

. .... . .

The Add FAQ action enables the tenant to add an FAQ to an FAQ category in the 8x8 Local CRM. This action corresponds to the Add FAQ action in Agent Console.

- $\blacksquare$  The FAQ keyword is not case-sensitive.
- FAQs are limited to non-HTML format only.
- FAQCATID identifies the FAQ category to which the FAQ question and answer are added.
- <sup>n</sup> FAQCATID, QUESTION, and ANSWER are mandatory data to add an FAQ item.
- <sup>n</sup> SHORTCUT uniquely identifies an FAQ item and allows agents to reference and retrieve the item quickly without having to search the FAQ library.
- $\blacksquare$  PRIVATE Declares an FAQ item private or public. The possible values are Y or N. The values are case-sensitive.

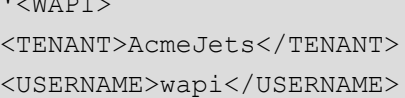

<PASSWORD>wapi1</PASSWORD> <COMMAND OBJECT="FAQ" ACTION="Add"> <FAQCATID>1</FAQCATID> <QUESTION>What types of private jets are available for leasing?</QUESTION> <ANSWER> Private jets are typically categorized into three different size classes ¬ light jets, mid-sized jets and heavy jets. Light Jets can seat up to 4 passengers, mid-sized jets seat up to 8, while the heavy jets seat up to 12 passengers.</ANSWER> <SHORTCUT>Jettype1</SHORTCUT> <PRIVATE>Y</PRIVATE> </COMMAND> </WAPI>'

### Summary of Mandatory and Optional Parameters

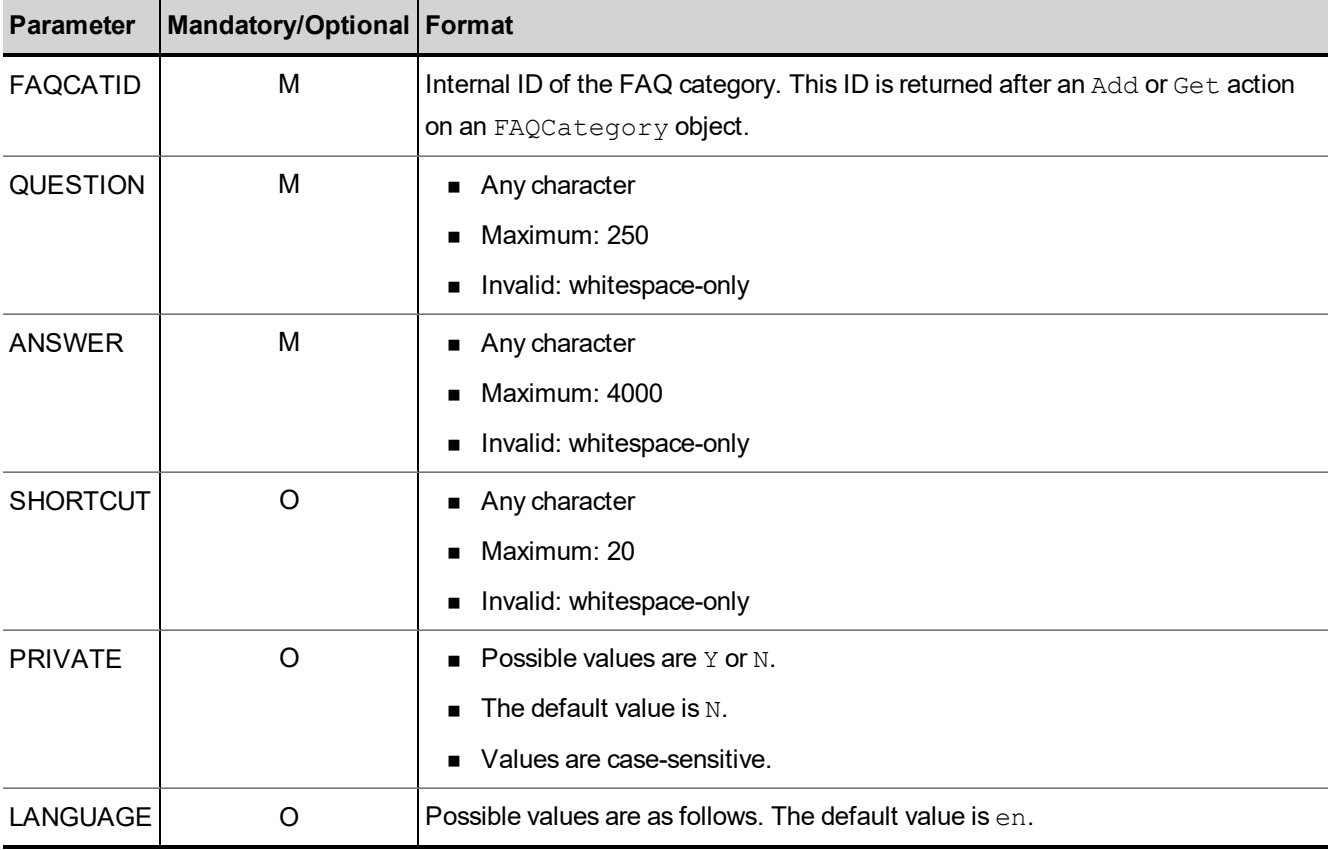

The following table summarizes the mandatory and optional Add parameters for the FAQ object.

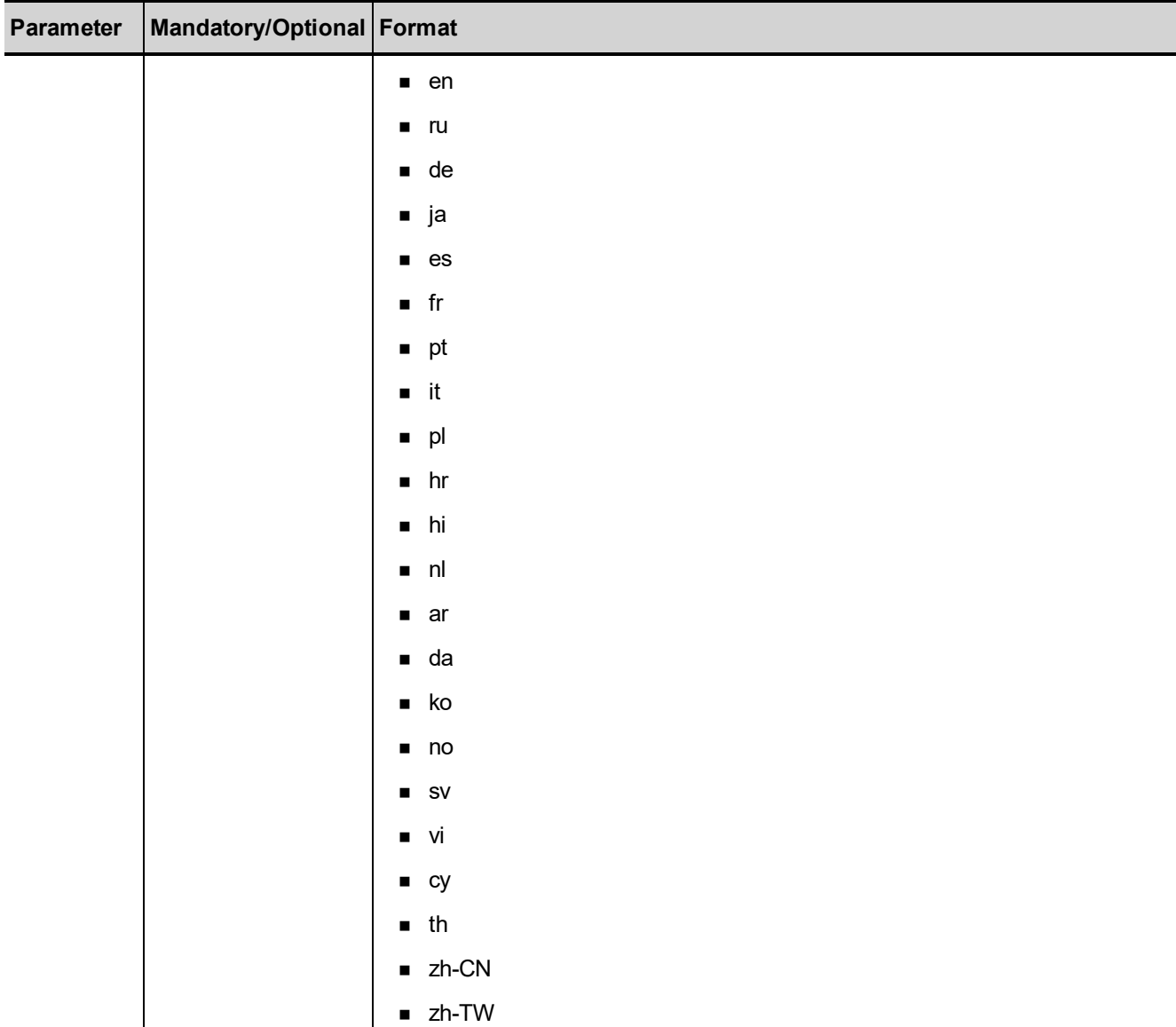

# Reply from Local CRM to Add FAQ

The following example illustrates a reply to an Add FAQ request in the 8x8 Local CRM.

```
<?xml version="1.0" encoding="ISO-8859-1"?>
<WAPI>
<REPLY STATUS_CODE="0" ERROR STR="" STATUS="0">
<FAQID>1</FAQID>
```
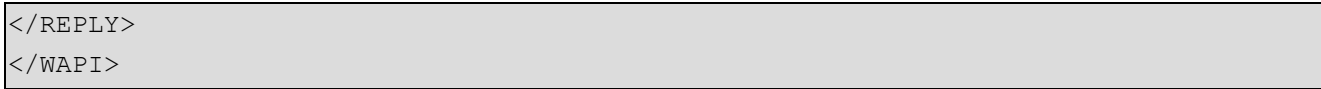

<span id="page-88-0"></span>See Error [Cases](#page-104-0) for a list of errors to an unsuccessful reply.

# Modify FAQ

The Modify FAQ action allows you to update an existing FAQ item in an FAQ category in the 8x8 Local CRM.

- $\blacksquare$  The Modify keyword is not case-sensitive.
- Any parameter not supplied in a  $Modify$  request retains the previous value.
- FAQID uniquely identifies the FAQ item to be updated and hence is mandatory.

The following example illustrates a  $Modify$  request for an FAQ.

```
'<WAPI>
<TENANT>AcmeJets</TENANT>
<USERNAME>johnd</USERNAME>
<PASSWORD>john123</PASSWORD>
<COMMAND OBJECT="FAQ" ACTION="Modify">
<FAQID>1</FAQID>
<QUESTION>What types of private jets are available for leasing?</QUESTION>
<ANSWER>Private jets are typically categorized into three different size classes
light jets, mid-sized jets and heavy jets. Light Jets can seat up to 4 passengers,
mid-sized jets seat up to 8, while the heavy jets seat up to 12
passengers.</ANSWER>
</COMMAND>
</WAPI>'
```
#### Summary of Mandatory and Optional Parameters

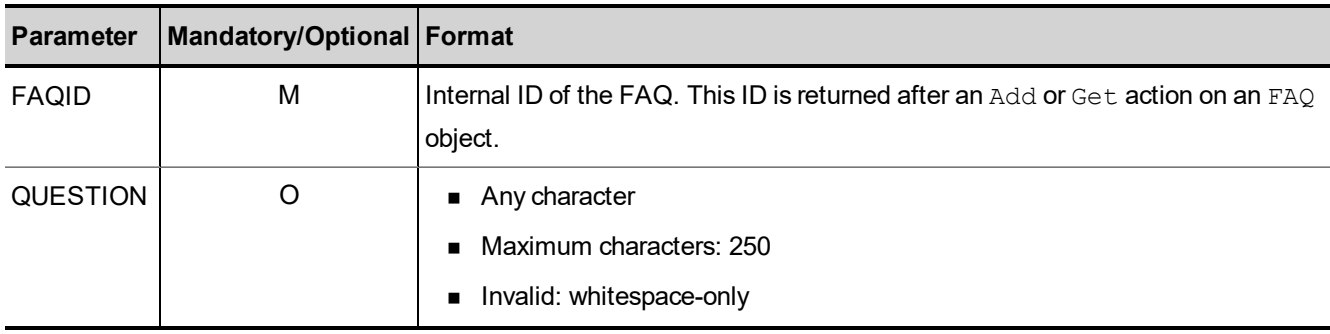

The following table summarizes the mandatory and optional  $Modify$  parameters for the  $FAQ$  object.

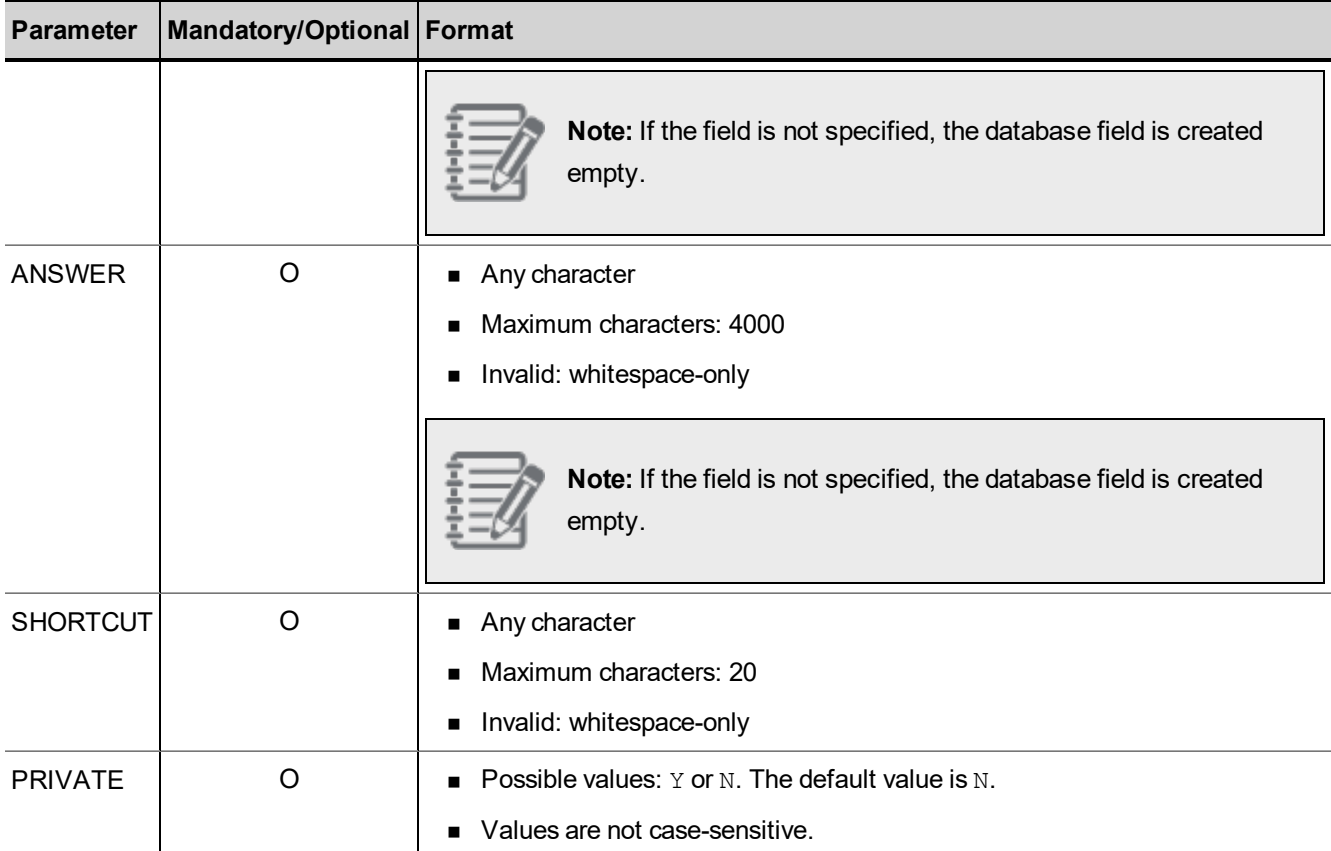

# Reply from Local CRM to Modify FAQ

The following example illustrates a reply to a  $Modify$   $FAQ$  request in the 8x8 Local CRM.

```
<?xml version="1.0" encoding="ISO-8859-1"?>
<WAPI>
<REPLY ERROR_CODE="0" ERROR_STR="" STATUS="0">
<FAQID>1</FAQID>
</REPLY>
</WAPI>
```
<span id="page-89-0"></span>See Error [Cases](#page-104-0) for a list of errors to an unsuccessful reply.

# Get FAQ

The Get FAQ action lists all FAQs in a specified FAQ category in the 8x8 Local CRM. It also enables you to search for all FAQs containing a specified substring within the QUESTION or ANSWER parameters.

- The Get keyword is not case-sensitive.
- Command object only needs to be passed once, even when searching for multiple parameters.
- Parameter values being searched are case-sensitive.

Get options:

- List all FAQs in an FAQ category
- List all FAQs containing a specified substring

### Tags to Pair for Range Queries

■ FromCreateDate / ToCreateDate

### Examples of Get FAQ Operations

#### The following example lists all FAQs in FAQ category 1.

'<WAPI> <TENANT>AcmeJets</TENANT> <USERNAME>johnd</USERNAME> <PASSWORD>john123</PASSWORD> <COMMAND OBJECT="FAQ" ACTION="Get"> <FAQCATID>1</FAQCATID> </COMMAND> </WAPI>'

The following example lists FAQs that use wildcard characters to return FAQs including the light jets substring.

'<WAPI> <TENANT>AcmeJets</TENANT> <USERNAME>johnd</USERNAME> <PASSWORD>john123</PASSWORD> <COMMAND OBJECT="FAQ" ACTION="get"> <STRING>%light jets%</STRING> </COMMAND> </WAPI>'

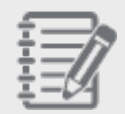

**Note**: Use <STRING>%<STRING> to fetch all FAQs in the FAQ library.

The following example illustrates a search for FAQs created on a specific day.

'<WAPI>

<TENANT>AcmeJets</TENANT> <USERNAME>johnd</USERNAME> <PASSWORD>john123<PASSWORD> <COMMAND OBJECT="FAQ" ACTION="GET"> <FAQCATID>67890</FAQCATID> <FROMCREATEDATE>06202012</FROMCREATEDATE> <TOCREATEDATE>06252012</TOCREATEDATE> </WAPI>'

#### List of Parameters

The following table summarizes the Get parameters for the FAQ object.

You can search for FAQ based on FAQCATID and STRING parameters only. The STRING parameter looks for a specified string in the QUESTION or ANSWER fields.

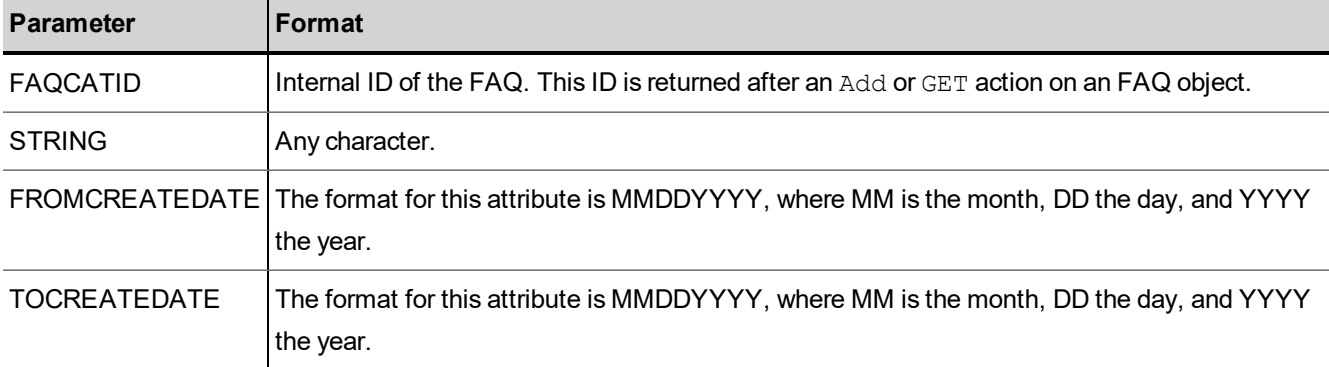

## Reply from Local CRM to Get FAQ

The following example illustrates a reply to a Get FAQ request in the 8x8 Local CRM.

```
<?xml version="1.0" encoding="ISO-8859-1"?>
-<WAPI>
-<REPLY ERROR_CODE="0" ERROR_STR="" STATUS="0">
-<ITEM>
<FAQCATID>1</FAQCATID>
<FAQID>3</FAQID>
<QUESTION>What types of private jets are available for leasing?</QUESTION>
<ANSWER>Private jets are typically categorized into three different size classes
� light jets, mid-sized jets and heavy jets. Light Jets can seat up to 4
passengers, mid-sized jets seat up to 8, while the heavy jets seat up to 12
```
passengers.</ANSWER> <SHORTCUT>Jettype1</SHORTCUT> <PRIVATE>Y</PRIVATE> </ITEM> <ITEM> .... </ITEM></REPLY></WAPI>

<span id="page-92-0"></span>See Error [Cases](#page-104-0) for a list of errors to an unsuccessful reply.

### Delete FAQ

 $8x8$ 

The Delete FAQ action allows you to delete an FAQ item from an FAQ category in the 8x8 Local CRM.

- <sup>n</sup> the Delete keyword is not case-sensitive.
- FAQID is mandatory to refer to an FAQ item to be deleted.

The following example illustrates a Delete request for an FAQ.

```
'<WAPI>
<TENANT>AcmeJets</TENANT>
<USERNAME>johnd</USERNAME>
<PASSWORD>john123</PASSWORD>
<COMMAND OBJECT="FAQ" ACTION="Delete">
<FAQID>45</FAQID>
</COMMAND>
</WAPI>'
```
#### Summary of Parameters

The following table summarizes the mandatory and optional Delete parameters for the FAQ object.

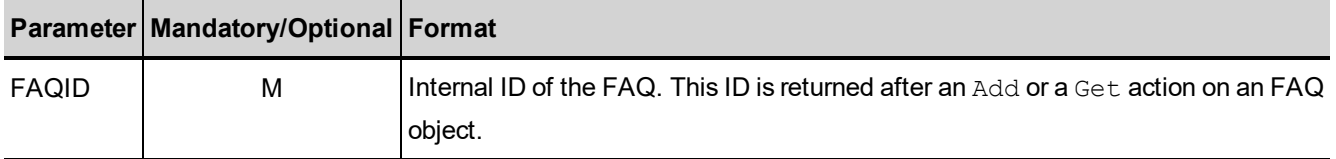

### Reply from Local CRM to Delete FAQ

The following example illustrates a reply to a Delete FAQ request in the 8x8 Local CRM.

```
<?xml version="1.0" encoding="ISO-8859-1"?>
```

```
<WAPI>
<REPLY ERROR_CODE="O" ERROR_STR="" STATUS="0"/>
</WAPI>
```
See Error [Cases](#page-104-0) for a list of errors to an unsuccessful reply.

# Manipulate Custom Field Objects and Values

This section outlines the actions that can be performed on a Custom Field object and custom field values in the 8x8 Local CRM, and all the parameters that are used in both the request and the reply.

- For custom field objects, the CRM API supports the Get operation.
- For custom field values, the CRM API supports the Get and  $Modify$  operations.

You can perform the following actions on custom field objects and values:

- **n** Get [Custom](#page-94-0) Fields
- <span id="page-94-0"></span>**n** Modify [Custom](#page-95-0) Field Values

### Get Custom Field

The Get Customfield action allows you to get the different values of an existing picklist custom field in the 8x8 Local CRM.

- The Get keyword is not case-sensitive.
- **n** Command object only needs to be passed once, even when searching for multiple parameters.
- Parameter values being searched are case-sensitive.
- **n** The contact center administrator uses Configuration Manager to define custom fields and values.

The following example illustrates a Get request for a custom field. In this example, the picklist values of the custom field called PrivacyLevel are returned.

'<WAPI> <TENANT>AcmeJets</TENANT> <USERNAME>johnd</USERNAME> <PASSWORD>john123</PASSWORD> <COMMAND OBJECT="Customfield" ACTION="GET"> <NAME>PrivacyLevel</NAME> </COMMAND> </WAPI>'

### List of Parameters

The following table summarizes the Get parameters for the Customfield object.

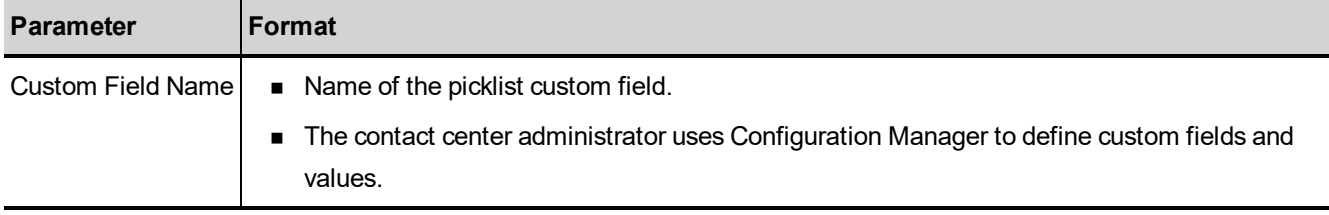

### Reply from Local CRM to Get Custom Field

The following example illustrates a reply to a Get Customfield request in the 8x8 Local CRM.

If the parameter given in the Get request does not correspond to a picklist, the Local CRM returns an empty response.

```
<?xml version="1.0" encoding="ISO-8859-1"?>
-<WAPI>-<REPLY ERROR_CODE="0" ERROR_STR="" STATUS="0">
-<ITEM><VALUE>No Solicitation</VALUE></ITEM>
-<ITEM><VALUE>Unknown</VALUE></ITEM>
-<ITEM><VALUE>Neutral</VALUE></ITEM>
</REPLY></WAPI>
```
<span id="page-95-0"></span>See Error [Cases](#page-104-0) for a list of errors to an unsuccessful reply.

### Modify Custom Field Values

This action allows a tenant to modify values for the custom fields in the 8x8 Local CRM added by the tenant administrator in Configuration Manager. Custom fields can be added to the Customer, Case, and Follow-up objects in Agent Console.

- n Custom fields can be added to the Customer, Case, and Follow-up objects of CRM API.
- Only custom field values can be modified, not custom field objects.
- $\blacksquare$  The Modify keyword is not case-sensitive.
- Any parameter not supplied in a  $Modify$  request retains the previous value.
- Custom fields can vary for each tenant.

 $\blacksquare$  When submitting a Modify request for a Customer or Case object, you must ensure the mandatory parameters for this type of object are supplied.

A list of the mandatory and optional parameters for a Customer or Case object can be found in [Manipulate](#page-18-0) Customer [Objects](#page-18-0) and [Manipulate](#page-34-0) Case Objects.

The following example modifies the custom field values CF01 PICKLIST. NAME and CF02. NAME.

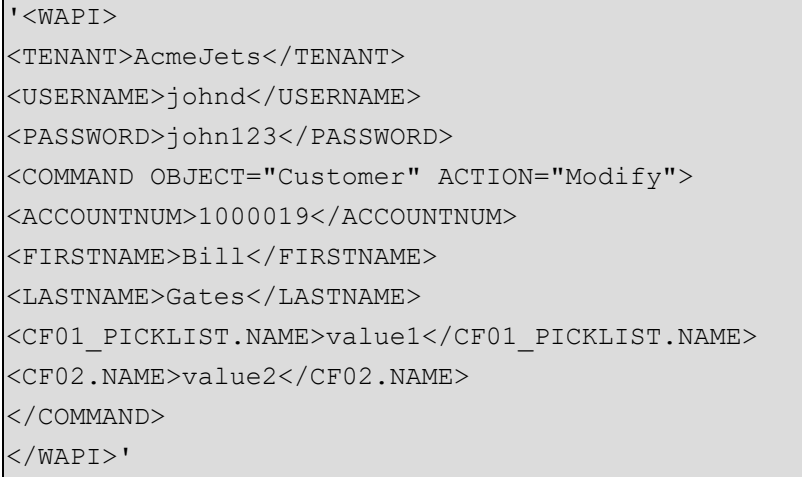

### List of Mandatory and Optional Parameters

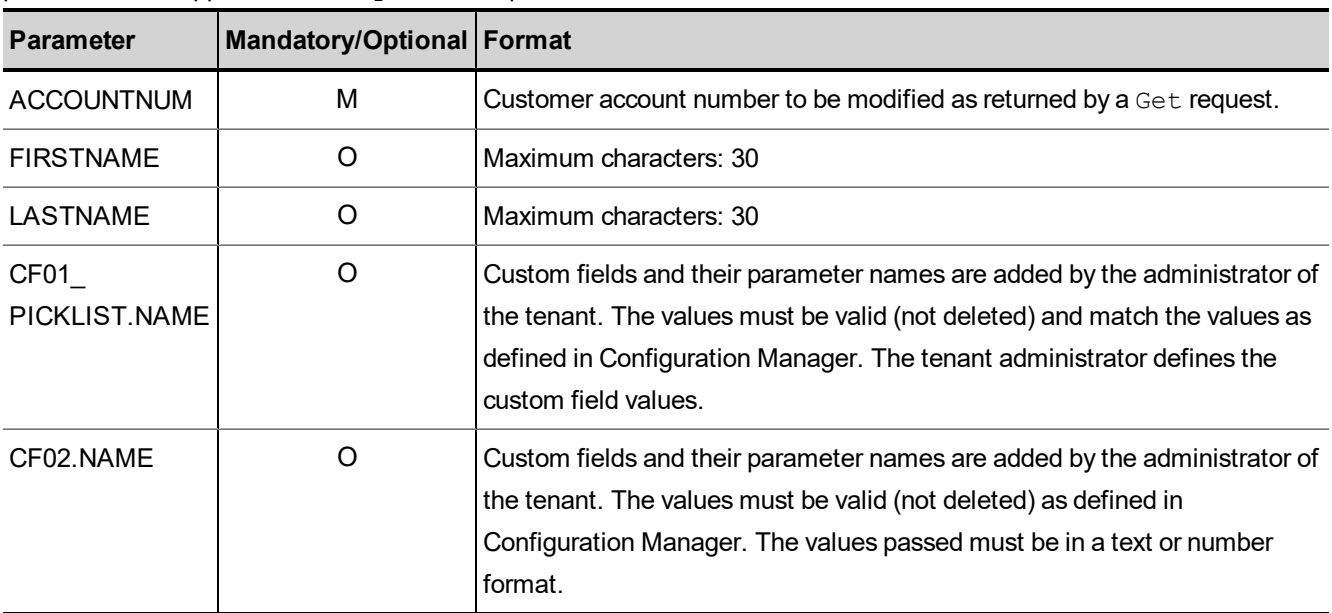

The following table summarizes the mandatory and optional  $Modify$  parameters for custom field values. Any parameter not supplied in  $Modify$  retains its previous value.

### Reply from the Local CRM to Modify Custom Field Values

The following example illustrates a reply to a  $Modify$  request for custom field values in the 8x8 Local CRM.

```
<?xml version="1.0" encoding="ISO-8859-1"?>
<WAPI>
<REPLY STATUS="0" ERROR_STR="">
<ITEM>
<ACCOUNTNUM>100019</ACCOUNTNUM>
\langle/ITEM></REPLY>
</WAPI>
```
See Error [Cases](#page-104-0) for a list of errors to an unsuccessful reply.

# List Attribute Values

This section provides examples on how to list attributes, such as Country, in the 8x8 Local CRM.

### List COUNTRY Attributes

The following example illustrates a request to list the country attribute.

```
'<WAPI>
<TENANT>AcmeJets</TENANT>
<USERNAME>johnd</USERNAME>
<PASSWORD>john123</PASSWORD>
<COMMAND OBJECT="COUNTRY" ACTION="LIST">
</COMMAND>
</WAPI>'
```
### Reply from Local CRM to List COUNTRY

The following example illustrates a reply to a request to list the country attribute.

```
<?xml version="1.0" encoding="ISO-8859-1"?>
<WAPI>
<REPLY ERROR_CODE="0" ERROR_STR="" STATUS="0">
<ITEM>
<COUNTRY>Afghanistan</COUNTRY>
</ITEM> <ITEM>
<COUNTRY>Albania</COUNTRY>
</ITEM> <ITEM>
<COUNTRY>Algeria</COUNTRY>
```
 $\overline{\text{<}/\text{ITER}}$  <ITEM> ... </ITEM> </REPLY> </WAPI>

See Error [Cases](#page-104-0) for a list of errors to an unsuccessful reply.

# List Tenant Configuration Attributes

This section describes how to retrieve tenant configuration attributes, such as groups of agents and agent names, in the 8x8 Local CRM.

You can perform the following actions on the List Tenant Configuration Attributes:

- <sup>n</sup> List Agent [GROUPS](#page-100-0)
- **n** List [AGENTS](#page-101-0)
- <span id="page-100-0"></span>**Exercise EXA** [Categories](#page-102-0)

### List Agent GROUPS

The following example illustrates a request to list the current agent groups of the tenant in the 8x8 Local CRM.

```
'<WAPI>
<TENANT>AcmeJets</TENANT>
<USERNAME>johnd</USERNAME>
<PASSWORD>john123</PASSWORD>
<COMMAND OBJECT="GROUPS" ACTION="LIST">
</COMMAND>
</WAPI>'
```
#### Reply to List Agent GROUPS

The following example illustrates a request to list agent groups.

```
<?xml version="1.0" encoding="ISO-8859-1"?>
<WAPI>
<REPLY STATUS="0" ERROR_STR="">
```

```
<ITEM> <AGENTID>bobp</AGENT ID>
<AGENT>bob power< /AGENT>
\langle/ITEM><ITEM>
<AGENTID>johnd</AGENTID>
<AGENT>john doe</AGENT>
\langle/ITEM>\textrm{STEM}> ...
\langle/ITEM></REPLY>
</WAPI>
```
<span id="page-101-0"></span>See Error [Cases](#page-104-0) for a list of errors to an unsuccessful reply.

### List AGENTS

 $8x8$ 

The following example illustrates a request to list agents in the 8x8 Local CRM.

```
'<WAPI>
<TENANT>AcmeJets</TENANT>
<USERNAME>johnd</USERNAME>
<PASSWORD>john123</PASSWORD>
<COMMAND OBJECT="AGENTS" ACTION="LIST">
</COMMAND>
</WAPI>'
```
#### Reply to List AGENTS

The following example illustrates the reply to the requested list of agents.

```
<?xml version="1.0" encoding="ISO-8859-1"?>
<WAPI>
<REPLY ERROR_CODE="0" ERROR_STR="" STATUS="0">
<ITEM>
<AGENTID>bobp</AGENT ID>
<AGENT>bob power</AGENT>
\langle/ITEM><ITEM>
<AGENTID>johnd</AGENTID>
<AGENT>john doe</AGENT>
\langle/ITEM>
```
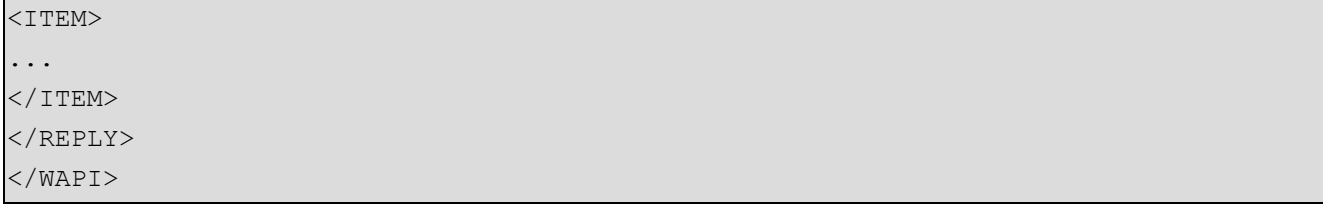

<span id="page-102-0"></span>See Error [Cases](#page-104-0) for a list of errors to an unsuccessful reply.

# List FAQ Categories

The following example illustrates a list of FAQ categories defined in the tenant in the 8x8 Local CRM.

```
'<WAPI>
<TENANT>AcmeJets</TENANT>
<USERNAME>johnd</USERNAME>
<PASSWORD>john123</PASSWORD>
<COMMAND OBJECT="FAQCATEGORY"" ACTION="LIST">
</COMMAND>
</WAPI>'
```
### Reply to list FAQ Category

The following example illustrates the reply to a list of FAQ categories.

```
<?xml version="1.0" encoding="ISO-8859-1"?>
-<WAPI>-<REPLY ERROR_CODE="0" ERROR_STR="" STATUS="0">
-<ITEM><FAQCATID>2</FAQCATID>
<FAQCATEGORY>Safety</FAQCATEGORY>
</ITEM>
-<ITEM><FAQCATID>4</FAQCATID>
<FAQCATEGORY>legal</FAQCATEGORY></ITEM>
-<ITEM>
FAQCATID>1</FAQCATID>
<FAQCATEGORY>Services</FAQCATEGORY>
</ITEM><
/REPLY>
</WAPI>
```
See Error [Cases](#page-104-0) for a list of errors to an unsuccessful reply.

# Historical Statistics

Starting with the 3.0.0 release, the 8x8 CRM API no longer supports retrieval of Historical Statistics.

To export historical statistics to Microsoft Excel, go to **Supervisor Console > Reporting > Historical Reports**.

# <span id="page-104-0"></span>Error Cases

The following table lists the error messages returned in response to improperly-formed queries to the 8x8 Local CRM.

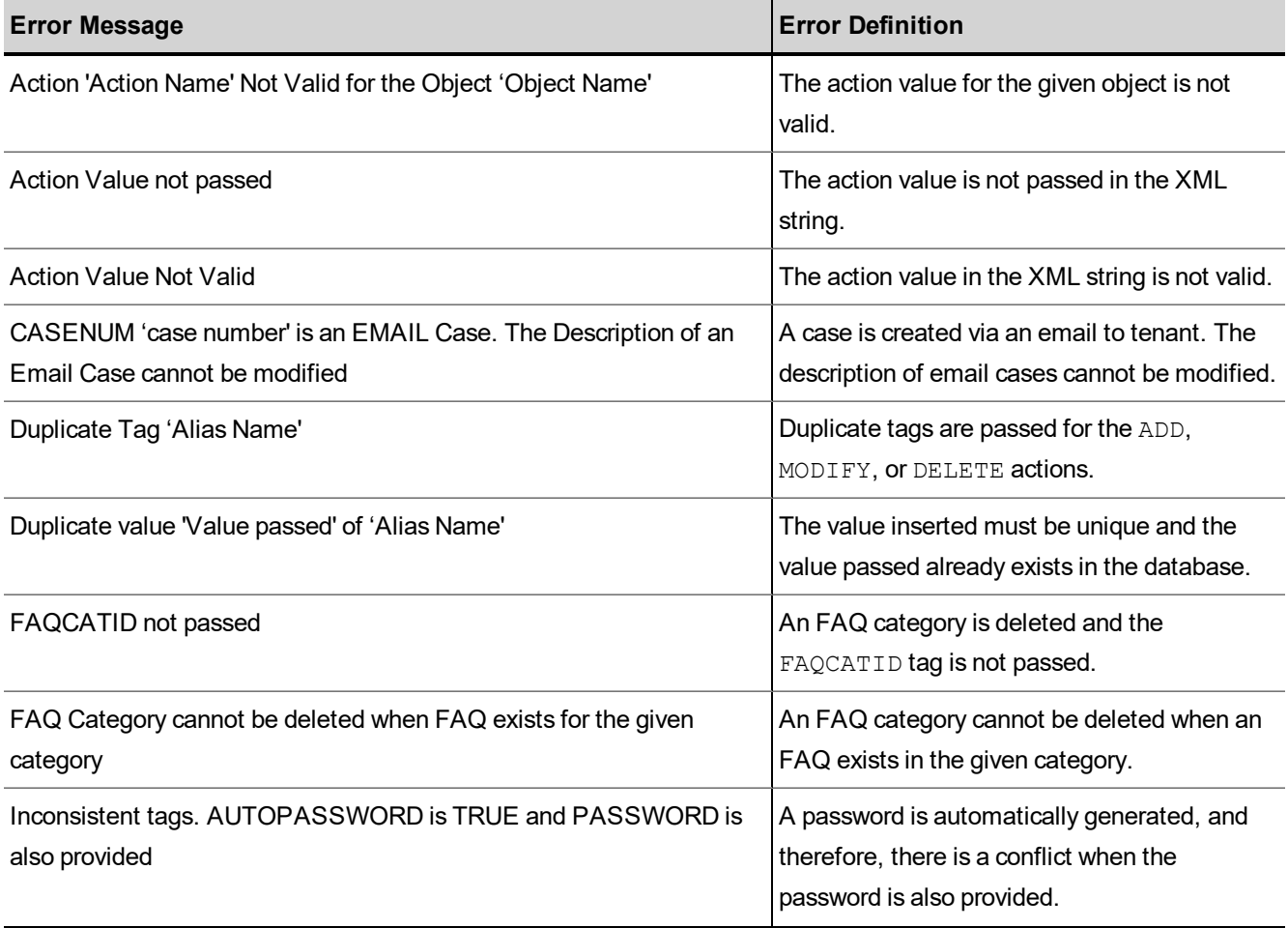

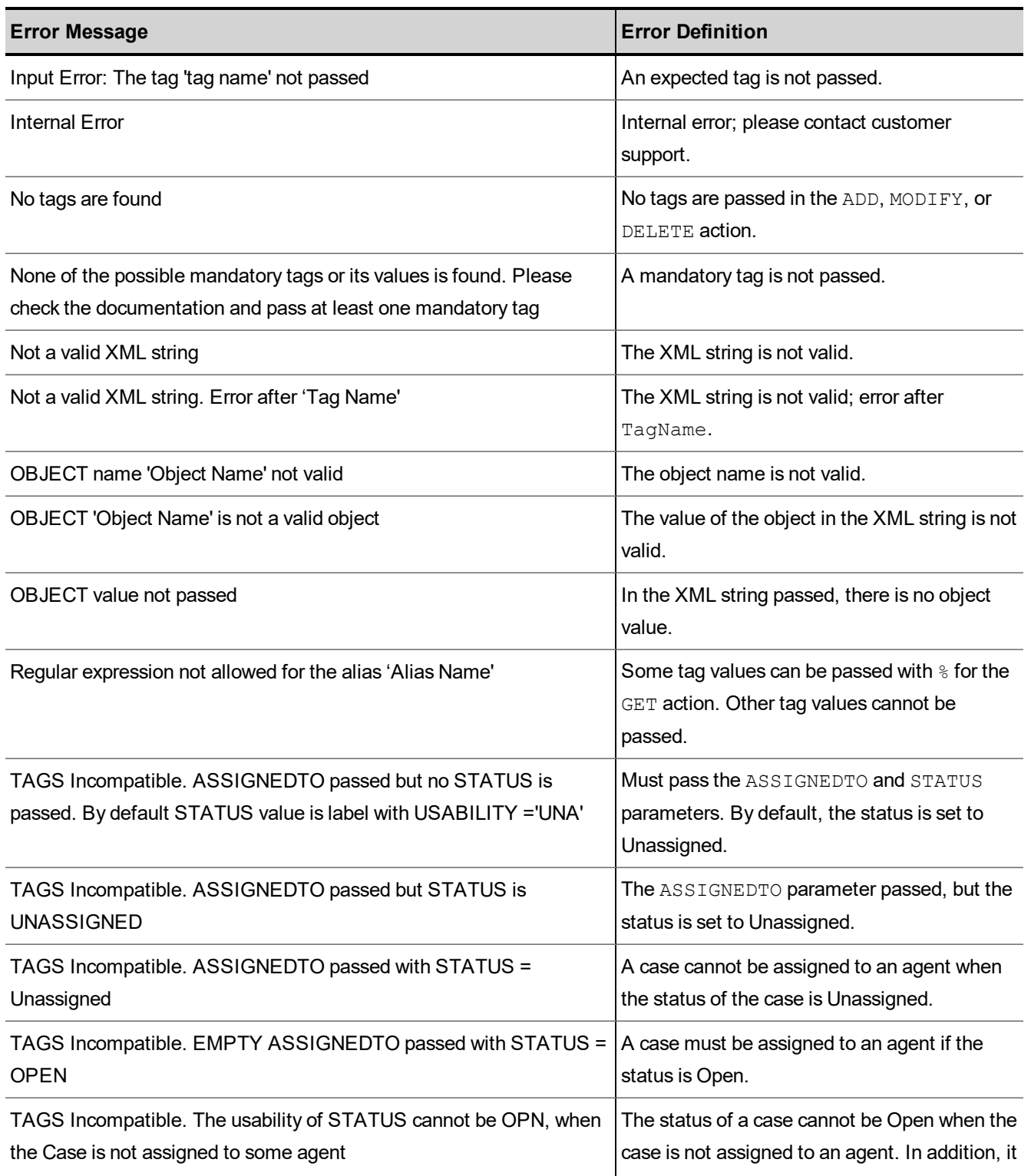

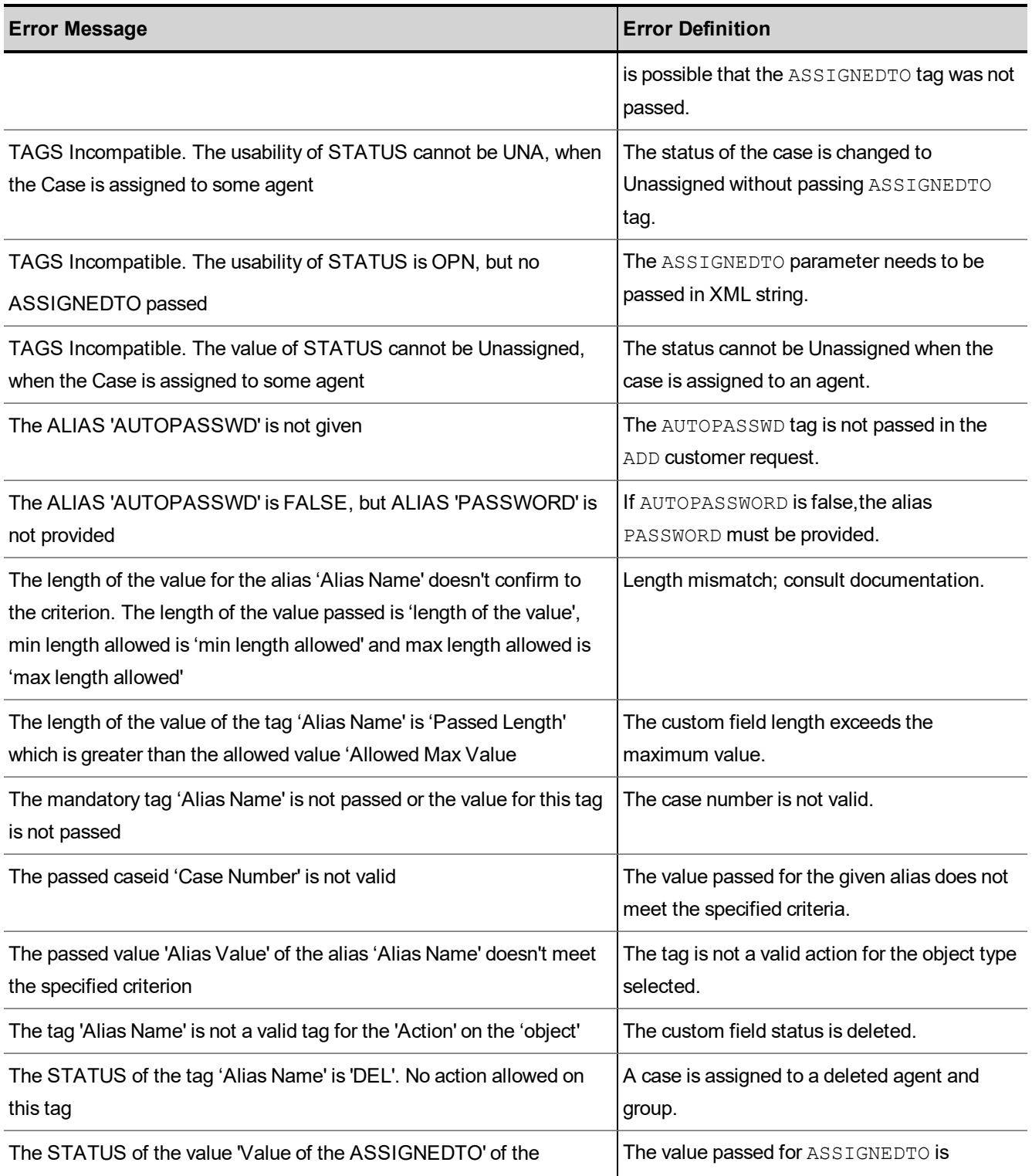

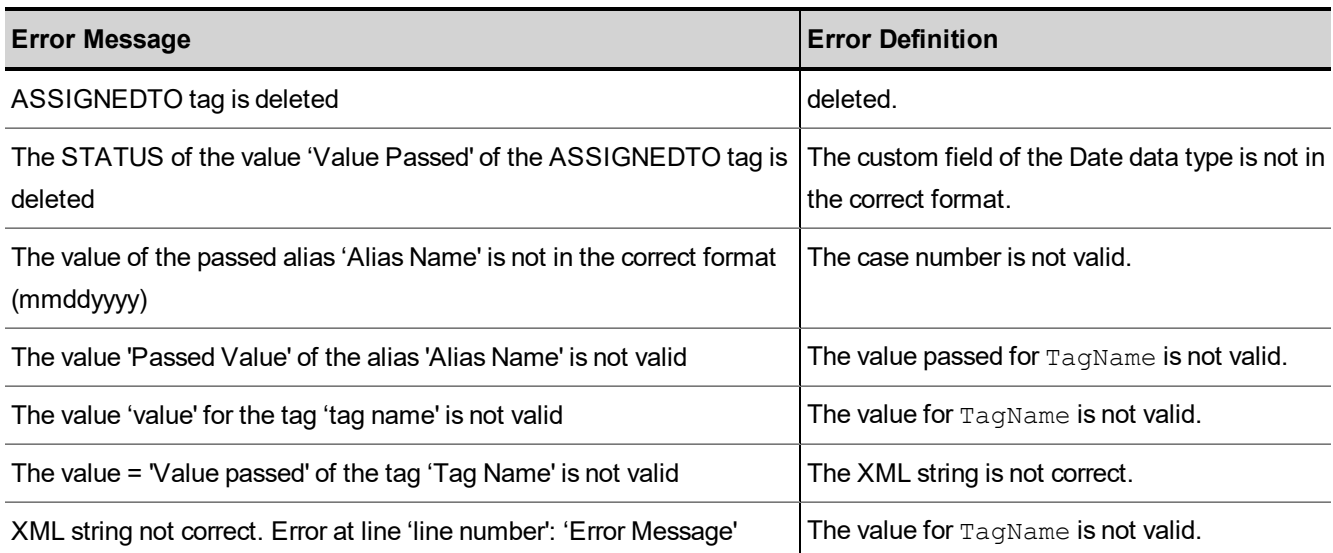